# **ΕΛΛΗΝΙΚΟ ΜΕΣΟΓΕΙΑΚΟ ΠΑΝΕΠΙΣΤΗΜΙΟ**

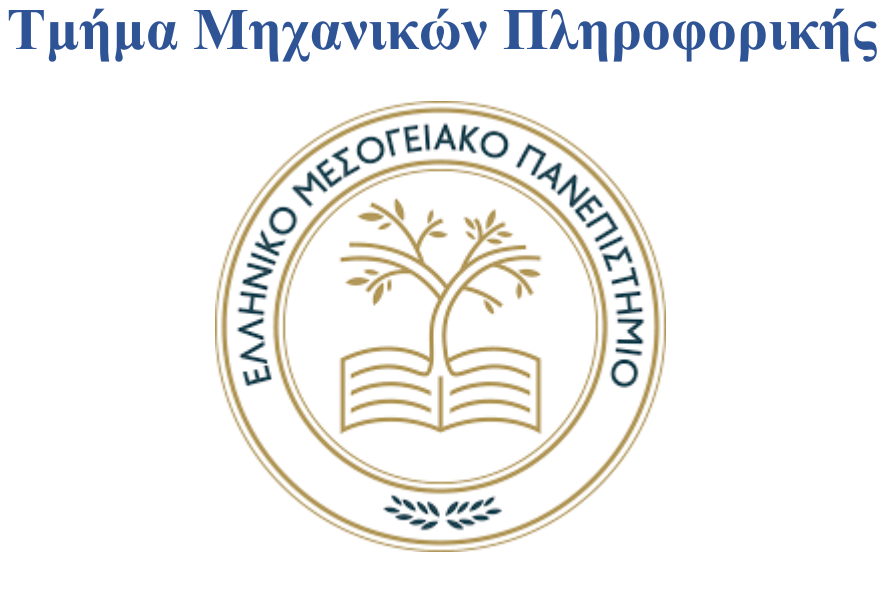

# **ΠΤΥΧΙΑΚΗ ΕΡΓΑΣΙΑ**

**Τίτλος πτυχιακής: Πληροφοριακό Σύστημα για εταιρεία Κινητής Τηλεφωνίας**

Σπουδαστής

ΖΑΚΑ ΙΩΑΝΝΗΣ (ΑΜ: ΤΠ4129)

Επιβλέπων εκπαιδευτικός: Παπαδάκης Νικόλαος

Ημερομηνία παρουσίασης: Μάιος, 2020

## Ευχαριστίες

Πρώτα από όλα θέλω να ευχαριστήσω τον κύριο Παπαδάκη Νικόλαο για τον χρόνο που πρόσφερε βοηθώντας για την εκπόνηση της πτυχιακής αυτής εργασίας όπως επίσης και την πλήρης αλλά και ταυτόχρονα σωστή καθοδήγηση.

### Abstract

This application was designed and produced for its usage by any Telecommunication company. Its stability, flexibility and ease of use makes it a competitive product in the market. Its system capabilities allows a company to keep their branches details including each branch's employees and administrative stuff. Every employee is either a technician or an administrative. Each employee makes a contract with a customer. Every customer can have one telephone contract but multiple telephone numbers. A bill is then produced dynamically based on the last bills issue date and the cost depend on each contract. Furthermore, this application is not only capable of keeping phone numbers, customer and contract details, but also antennas details. It provides for each branch unlimited number of antennas with its details (type, location etc.) but every antenna can only exist in one branch. Details of the antenna's maintenance are also included with this system. Last but not least, it provides really efficient data visualization by showing real time data reporting that can dynamically change by filters given to the user.

### Σύνοψη

Η συγκεκριμένη εφαρμογή σχεδιάστηκε και κατασκευάστηκε για την χρήση της από οποιαδήποτε εταιρεία τηλεπικοινωνιών. Η σταθερότητα, η ευελιξία και η ευκολία χρήσης του, το καθιστούν ως ένα ανταγωνιστικό προϊόν στην αγορά. Οι δυνατότητες του συστήματος επιτρέπουν σε μια εταιρεία να διατηρεί τα στοιχεία των καταστημάτων της, συμπεριλαμβανομένων των υπαλλήλων και διοικητικών υπαλλήλων κάθε υποκαταστήματος. Κάθε εργαζόμενος είναι είτε τεχνικός είτε διοικητικός. Κάθε εργαζόμενος συνάπτει σύμβαση με έναν κάθε φορά πελάτη. Ο πελάτης έχει την δυνατότητα να έχει μόνο μια σύμβαση, αλλά περισσότερους από έναν αριθμό τηλεφώνου. Στη συνέχεια, ένας λογαριασμός παράγεται δυναμικά βάσει της ημερομηνίας έκδοσης των τελευταίων λογαριασμών και το κόστος εξαρτάται από κάθε σύμβαση. Επιπλέον, η εφαρμογή αυτή δεν είναι μόνο ικανή να διατηρεί τηλεφωνικούς αριθμούς, στοιχεία πελατών και συμβάσεων, αλλά και λεπτομέρειες κεραιών. Παρέχει για κάθε υποκατάστημα απεριόριστο αριθμό κεραιών με τις λεπτομέρειες που τους ακολουθούν (τύπος, θέση κλπ.) ,όμως κάθε κεραία μπορεί να υπάρχει μόνο σε ένα υποκατάστημα. Λεπτομέρειες σχετικά με τη συντήρηση της κεραίας περιλαμβάνονται επίσης σε αυτό το σύστημα. Τελευταίο αλλά εξίσου σημαντικό, είναι ότι παρέχει πραγματικά αποτελεσματική απεικόνιση δεδομένων, δείχνοντας αναφορές σε πραγματικό χρόνο, οι οποίες μπορούν να αλλάξουν δυναμικά με φίλτρα που δίνονται στον χρήστη.

### Contents

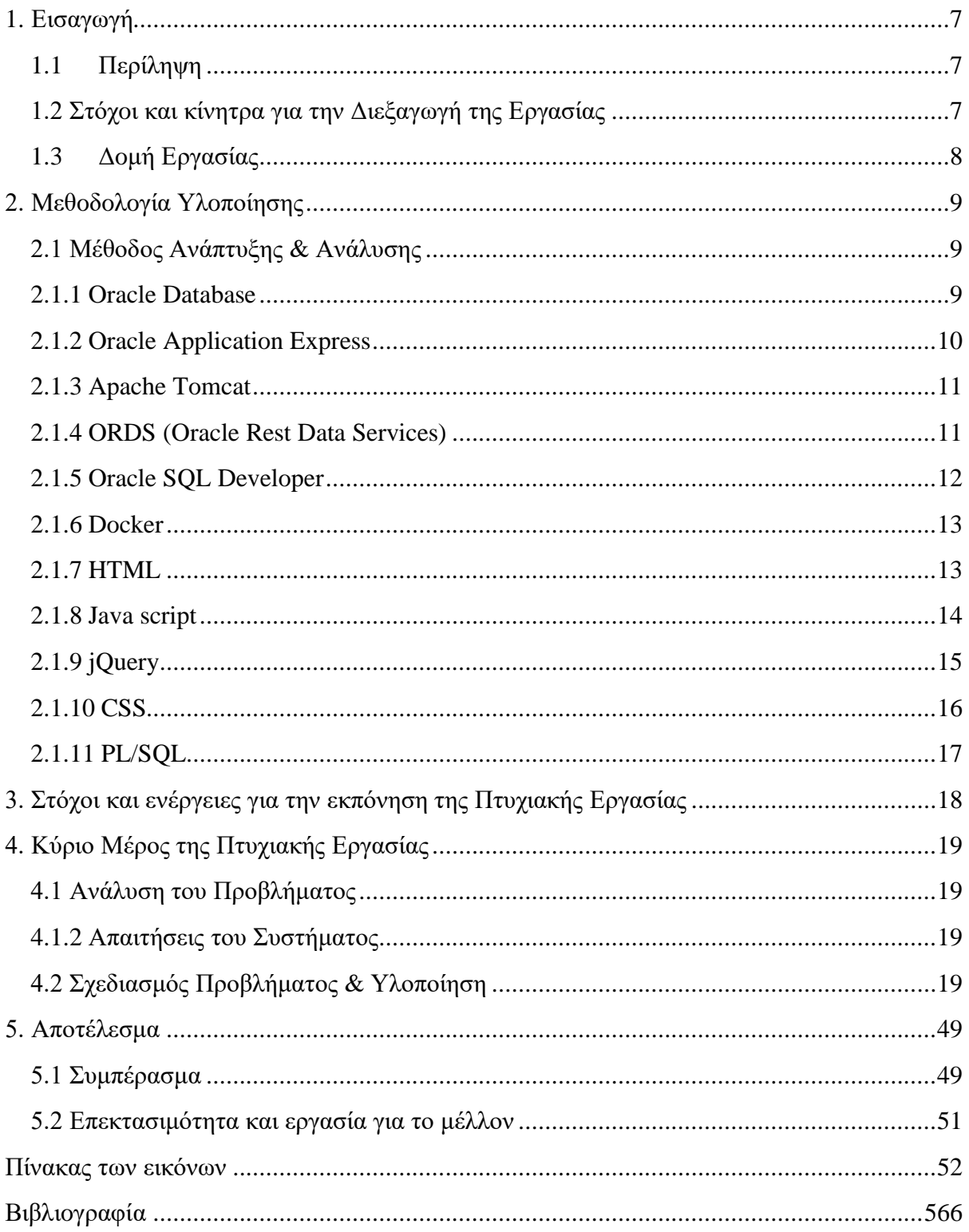

### <span id="page-6-0"></span>1. Εισαγωγή

### <span id="page-6-1"></span>1.1 Περίληψη

Η εφαρμογή παρέχει υπηρεσίες διαχείρισης δεδομένων σε εταιρείες τηλεπικοινωνιών. Αρχικά είναι έτσι στημένη ώστε να είναι όσο πιο δυναμική γίνετε και να διευκολύνει τους χρήστες της. Η δομή του επιτρέπει την ομαλή διαχείριση των υποκαταστημάτων μια εταιρείας με ότι αυτό ακολουθεί όπως για παράδειγμα τους εργαζόμενους, τους πελάτες αλλά ακόμα και τις κεραίες που διαθέτει το κάθε κατάστημα. Τέλος διατηρεί ολόκληρο ιστορικό από όλα αυτά τα δεδομένα στο όποιο με την εικόνα αυτή θα μπορεί η διοίκηση να γνωρίζει τι ενέργειες θα πρέπει να ακολουθηθούν για την πιο σωστή και ομαλή λειτουργία της εταιρείας.

#### <span id="page-6-2"></span>1.2 Στόχοι και κίνητρα για διεξαγωγή εργασίας

Πλέον μεγάλο ποσοστό των επιχειρήσεων στρίβει προς μία νέα κατεύθυνση και σε νέο πιο «μοντέρνο» μοντέλο λειτουργίας. Φυσικά και αναφέρω για την ψηφιοποίηση όλων των δεδομένων που τόσο καιρό λειτουργούσαν με στοίβες από κόλλες Α4 στοιβαγμένα μέσα σε ντοσιέ. Ενίοτε κόλλες χανόντουσαν ή με την πάροδο του χρόνου αλλοιώνονταν έχοντας ως αποτέλεσμα την απώλεια σημαντικών δεδομένων. Επίσης οι ατελείωτες ώρες συμπλήρωσης φορμών με το χέρι αλλά και η διατήρηση της οργανωμένης και ασφαλής τοποθέτηση τους στα σωστά σημεία εξαντλούν τους υπαλλήλους κατά μεγάλο ποσοστό. Χάνοντας έτσι παραγωγικότητα, χρόνο και χρήματα. Αποφασίζοντας την ένταξη της ψηφιοποιήσης στην επιχείρηση της μία εταιρεία θα έχει μόνο θετικά αποτελέσματα. Μερικά από αυτά είναι τα εξής:

- Βελτιωμένη ασφάλεια δεδομένων
- Βελτιωμένη παραγωγικότητα των εργαζομένων
- Μείωση κόστους
- Μειωμένα χειροκίνητα λάθη κατά την εισαγωγή δεδομένων
- Μειωμένος χρόνος που χρειάζεται για την συλλογή των δεδομένων
- Βιωσιμότητα κατά την μειωμένη χρήση του χαρτιού
- Λιγότερος αποθηκευτικός χώρος εφόσον δεν υπάρχει πλέον το χαρτί

# 1,000 SMBs Top 5 Business Priorities

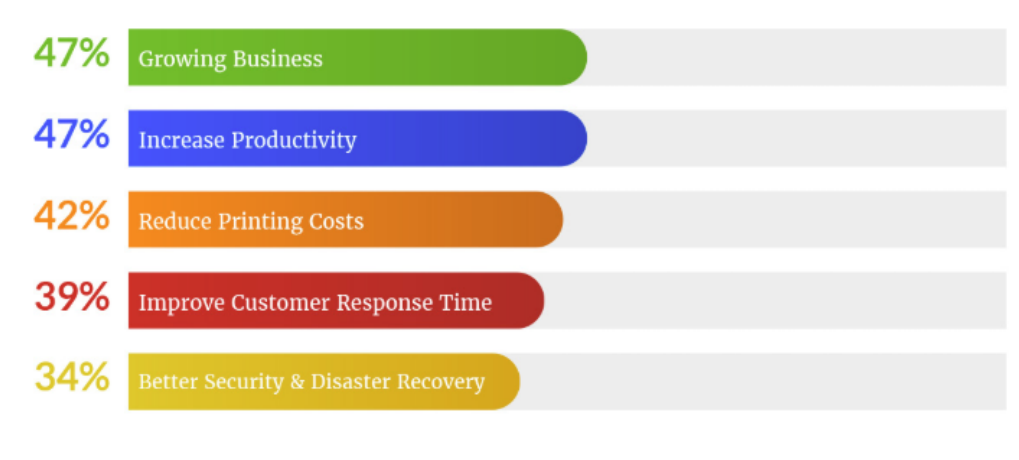

IMGS-1

# **Why Businesses Need to Go Digital**

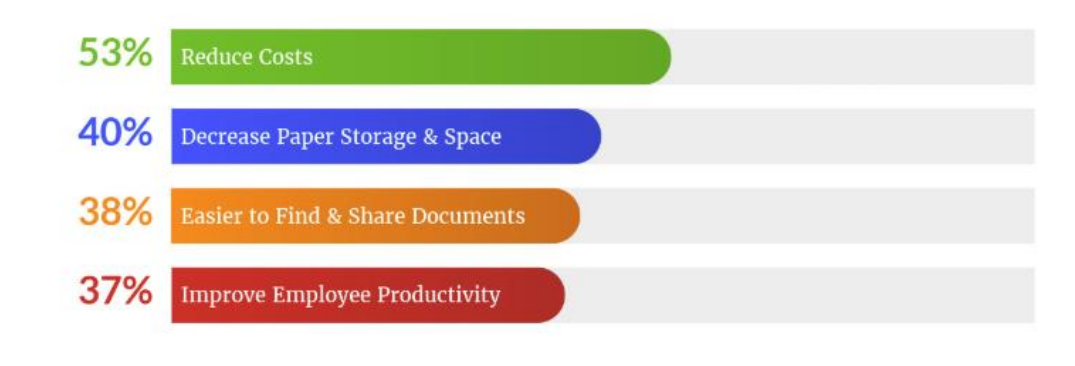

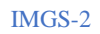

### <span id="page-7-0"></span>1.3 Δομή της εργασίας

Εν συνέχεια, στο δεύτερο κεφάλαιο θα αναλύσουμε την μεθoδoλoγία της υλoπoίησης της εφαρμογής. Mε λίγα λόγια τον τρόπο ο οποίος αναλύσαμε και αναπτύξαμε την εφαρμογή. Έπειτα στο τρίτο κεφάλαιο θα αναπτύξουμε τους στόχους και τις ενέργειες οι οποίες είναι απαραίτητη για την ολοκλήροση της εφαρμογής. Μετά στο τέταρτο κεφάλαιο θα αναλύσουμε το κύριο μέρος της εργασίας βρίσκοντας τα προβλήματα και τις απαιτήσεις για το σύστημα μας όπως επίσης και να προγραμματίσουμε την υλοποίησης και τον τρόπο με τον οποίο εν τέλη ολοκληρώσαμε. Στο τέλος, το πέμπτο κεφάλαιο θα είναι αυτό που αναλύει τα αποτελέσματα και το συμπέρασμα της εργασίας, όπως και τους τρόπους οι οποίοι θα μπορούσαν να αναπτύξουν, να εξελίξουν και να επεκτείνουν την εφαρμογή στο μέλλον.

### <span id="page-8-0"></span>2. Μεθoδoλoγία της υλoποίησης

#### <span id="page-8-1"></span>2.1 Μέθoδoς Aνάπτυξης & Aνάλυσης

Για την υλοποίηση Tης εφαρμογής χρησιμοποίησα έναν συνδυασμό εργαλείων. Τα εργαλεία αυτά είναι τα εξής:

- Oracle Database 19c
- Oracle Application Express 19.2
- Apache Tomcat
- ORDS (Oracle Rest Data Services)
- Oracle SQL Developer
- Docker Desktop
- HTML5
- JavaScript
- jQuery
- CSS
- PL/SQL
- <span id="page-8-2"></span>2.1.1 Oracle Database

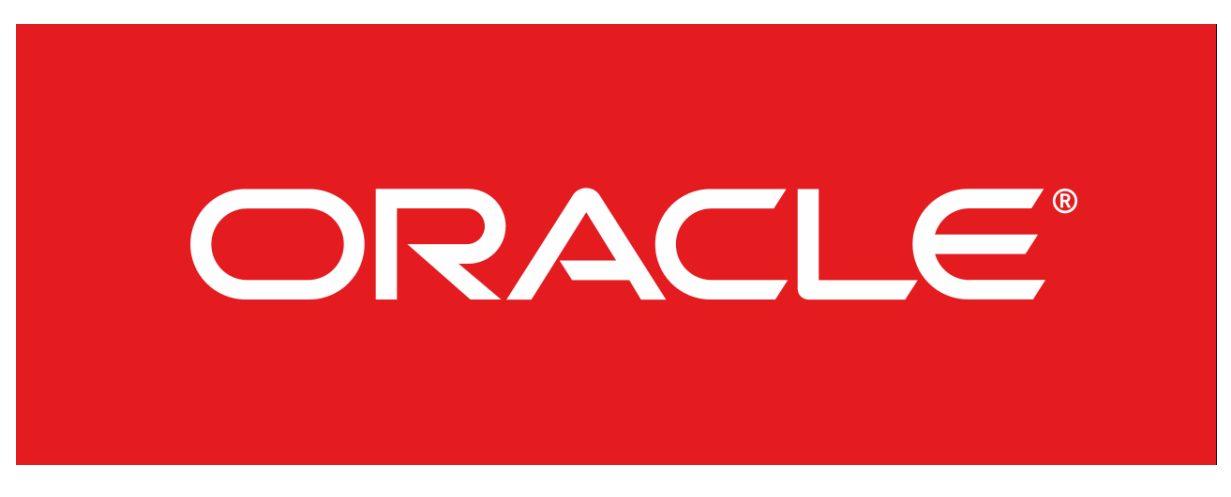

#### IMGS-3

Η Oracle Database (ή αλλιώς γνωστή και σας Oracle RDBMS ή και μόνο Oracle) είναι ένα σύστημα διαχείρισης σχεσιακής βάσης δεδομένων οπού αρχικά αναπτύχθηκε από τον Lawrence Ellison και άλλους προγραμματιστές στην Oracle Corporation το 1977. Πλέον είναι μία από τις πιο αξιόπιστες και ευρέως χρησιμοποιούμενες μηχανές σε σχεσιακές βάσεις δεδομένων.

Το σύστημα αυτό είναι χτισμένο γύρω από ένα πλαίσιο σχεσιακής βάσης δεδομένων του οποίου δίδεται η πρόσβαση στα αντικείμενα του και στα δεδομένα του μέσω δομημένης γλώσσας ερωτήματος (SQL) στους χρήστες και στις front end εφαρμογές Η Oracle αποτελείτε από μια πλήρως κλιμακούμενη αρχιτεκτονική των σχεσιακών βάσεων οι οποίες χρησιμοποιούνται συχνά από επιχειρήσεις παγκοσμίως οι οποίες διαχειρίζονται και επεξεργάζονται τα δεδομένα τους σε ευρεία αλλά και τοπικά δίκτυα. Η Oracle έχει αναπτύξει την δικιά της δομή δικτύου για να επιτρέπει επικοινωνίες μεταξύ των δικτύων και αυτό την καθιστά ως μια απ'τις ασφαλέστερες και σταθερές βάσεις δεδομένων στην αγορά.

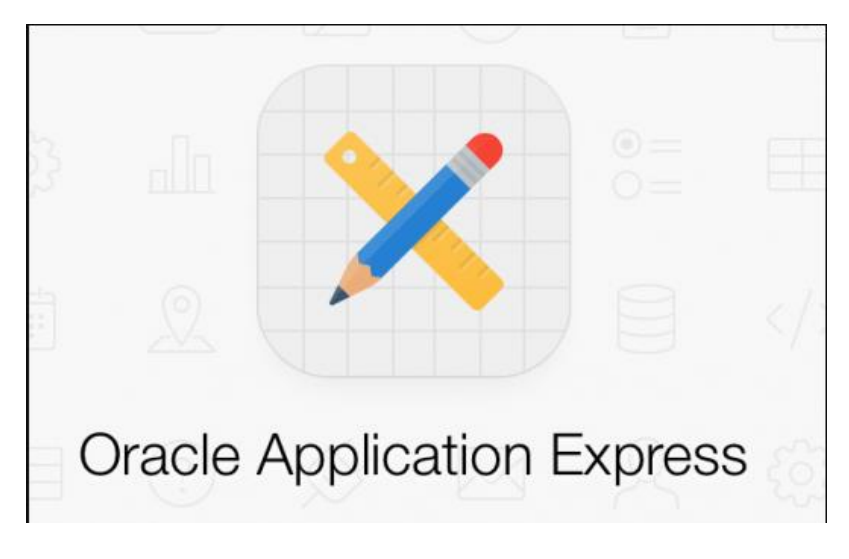

#### <span id="page-9-0"></span>2.1.2 Oracle Application Express

#### IMGS-4

Το APEX , ένα εργαλείο ανάπτυξης ιστότοπων(εφαρμoγών) χαμηλού επιπέδου κώδικα για τις βάσεις δεδομένων σε Oracle. Το Application Express σας δίνει την δυνατότητα σχεδιασμού, ανάπτυξης και παράτασης των όμορφων και αποκριτικών εφαρμογών που βασίζονται σε βάσεις δεδομένων στο Cloud ή σε τοπικές εγκαταστάσεις. Χρησιμοποιώντας μόνο ένα πρόγραμμα περιήγησης μπορείτε γρήγορα να αναπτύξετε επαγγελματικές εφαρμογές που είναι γρήγορες και ασφαλείς για οποιαδήποτε συσκευή, από Η/Υ έως και κινητά. Συνδυάζει τις ιδιότητες ενός εργαλείου χαμηλού κώδικα, παραγωγικότητας, ευκολίας στην χρήση και ευελιξίας με τις ιδιότητες ενός εργαλείου ανάπτυξης επιχειρησιακών εφαρμογών με ασφάλεια, ακεραιότητα αλλά και επεκτασιμότητα για τον ιστό.

#### <span id="page-10-0"></span>2.1.3 Apache Tomcat

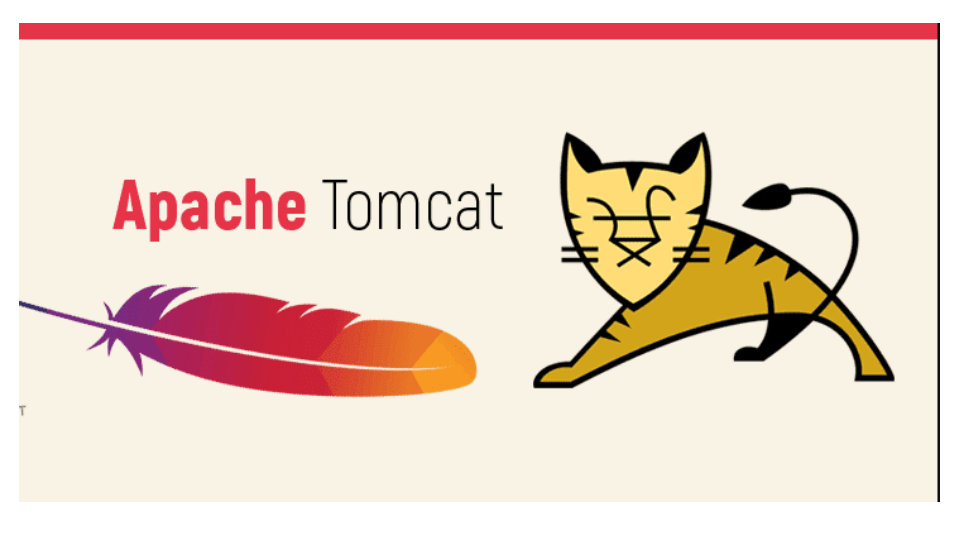

#### IMGS-5

Το Apache Tomcat είναι ένα λογισμικό το οποίο είναι εφαρμογή ανοιχτού κώδικα και αποτελείτε από τεχνολογίες όπως Java Servlet, JavaServer Pages, Java Expression Language και Java WebSocket. Οι τεχνολογίες αυτές οι οποίες αποτελείτε αναπτύσσονται όλες στο πλαίσιο κοινοτικής διαδικασίας της Java. Το λογισμικό αυτό αναπτύσσεται σε ένα ανοιχτό και συμμετοχικό περιβάλλον και η κυκλοφορία του γίνεται υπό της έκδοση της Apache License 2. Ο Tomcat κυκλοφόρησε για πρώτη φορά το 1998, τέσσερα χρόνια μετά την Java. Ξεκίνησε ως εφαρμογή αναφοράς για το πρώτο Java Servlet API και το JSP spec. Παρόλο που πλέον δεν είναι η εφαρμογή του οι υλοποιήσεις αναφοράς για αυτές τις τεχνολογίες, παραμένει ο πιο ευρέως χρησιμοποιούμενος εξυπηρετητής Java διαθέτοντας μια δοκιμασμένη βασική μηχανή με καλή εκτατότητα.

<span id="page-10-1"></span>2.1.4 ORDS (Oracle Rest Data Services)

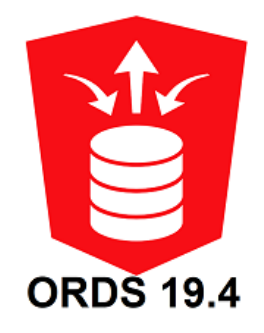

IMGS-6

Το ORDS επιτρέπει την καταγραφή ή την έκθεση των δεδομένων σε μία βάση δεδομένων της Oracle (σχεσιακή ή NoSQL) χρησιμοποιώντας το πανταχού παρόν πρωτόκολλο REST. Παρέχεται ως εφαρμογή Java (.war αρχείο) που μπορεί να εκτελεστεί αυτόνομα ή μέσα σε ένα container J2EE (όπως Apache Tomcat,WebLogic). Η χρήση του γίνεται με συνδυασμό της υπηρεσίας web APEX5 και την ανάλυση JSON PL/SQL API, έτσι αλλάζοντας την λειτουργικότητα της βάσης δεδομένων σε έναν πλήρη λειτουργικό κόμβο ενσωμάτωσης. Άλλα πλεονεκτήματα της χρήσης του ORDS είναι ο ενσωματωμένος έλεγχος ταυτότητας OAUTH2, η αυτόματη ανάλυση SQL σε JSON, ο αυτόματος χειρισμός για το ΗAΤEΟΑS όπως επίσης κι άλλα καλούδια τα οποία δεν θα αναφέρω.

#### <span id="page-11-0"></span>2.1.5 SQL Develοper

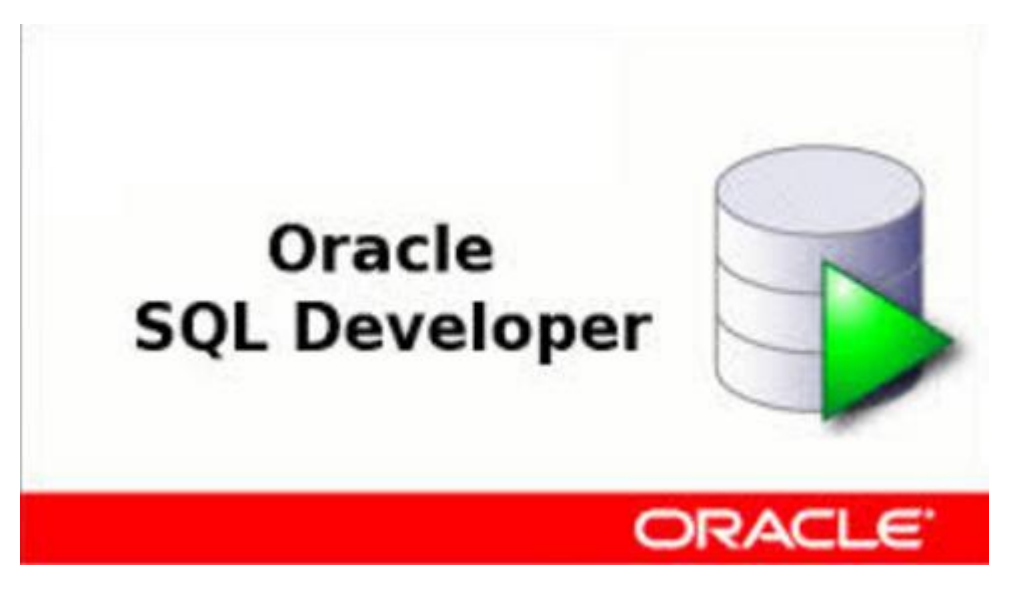

#### IMGS-7

To SQL Developer είναι ένα δωρεάν, ολοκληρωμένο περιβάλλον ανάπτυξης το οποίο απλοποιεί την διαχείριση και την ανάπτυξη μιας Oracle βάσης δεδομένων. Λειτουργεί και σε παραδοσιακές βάσεις αλλά και σε βάσεις οι οποίες βρίσκονται στο Cloud. Το περιβάλλον αυτό προσφέρει την ολοκληρωμένη ανάπτυξη εφαρμογών PL/SQL ως ένα φύλλο εργασίας για την εκτέλεση ερωτημάτων (SQL queries) και σεναρίων. Επίσης προσφέρει μια κονσόλα DBA για την διαχείριση της βάσης δεδομένων, όπως επίσης περιλαμβάνει και μια ολοκληρωμένη λύση μοντελοποίησης δεδομένων μαζί και μια πλατφόρμα μετάβασης για την διακίνηση των δεδομένων από διαφορετικούς τύπους βάσεων εκτός Oracle (π.χ. MySQL, PostgreSQL κλπ.).

#### <span id="page-12-0"></span>2.1.6 Docker

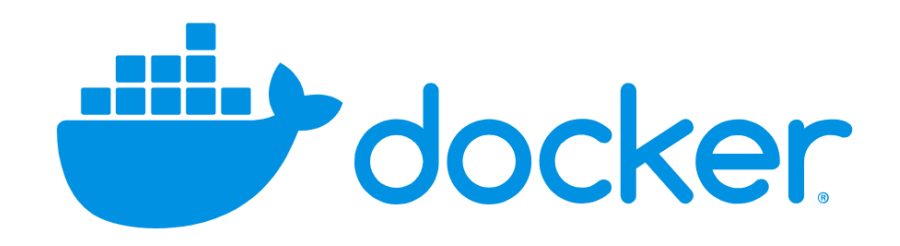

#### IMGS-8

Το Docker είναι ένα εργαλείο σχεδιασμένο για την διευκόλυνση της δημιουργίας, ανάπτυξης και εκτέλεσης εφαρμογών χρησιμοποιώντας δοχεία (containers). Τα δοχεία (containers) επιτρέπουν σε έναν προγραμματιστή να συσκευάσει μια εφαρμογή με όλα τα μέρη που χρειάζεται, όπως βιβλιοθήκες και άλλες εξαρτήσεις όπως και την ανάπτυξη ως ένα πακέτο. Με τον τρόπο αυτό, χάρη στο δοχείο (container) , ο προγραμματιστής μπορεί να είναι βέβαιος ότι η εφαρμογή θα τρέξει σε οποιοδήποτε άλλο μηχάνημα Linux, ανεξάρτητα από τυχόν προσαρμοσμένες ρυθμίσεις που μπορεί να έχει εκείνο το μηχάνημα, κάτι που μπορεί να διαφέρει από το μηχάνημα που χρησιμοποιείται για τη γραφή και τον έλεγχο του κώδικα. Με λίγα λόγια, το Docker είναι λίγο σαν μια εικονική μηχανή. Αντίθετα από μια εικονική μηχανή (π.χ. Virtual Machine), αντί να δημιουργήσει ένα ολόκληρο εικονικό λειτουργικό σύστημα, το Docker επιτρέπει στις εφαρμογές να χρησιμοποιούν τον ίδιο πυρήνα Linux με το σύστημα στο οποίο εκτελούν και απαιτεί μόνο να στέλνονται εφαρμογές με πράγματα που δεν εκτελούνται ήδη απο τον υπολογιστή τον κεντρικό. Αυτό έχει ως αποτέλεσμα την σημαντική ενίσχυση της απόδοσης και ταυτόχρονα μειώνει και το μέγεθος της εφαρμογής.

#### <span id="page-12-1"></span>2.1.7 HTML

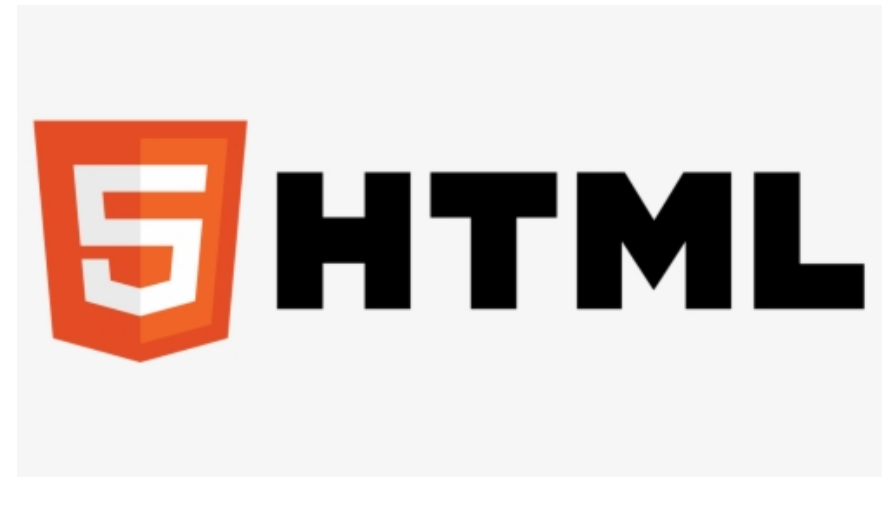

#### IMGS-9

Το HTML του οποίου το όνομα σημαίνει Hypertext Markup Language, επιτρέπει στον χρήστη να δημιουργεί και να δομεί τμήματα, επικεφαλίδες, παραγράφους συνδέσμους αλλά και blockquotes για εφαρμογές και ιστοσελίδες. Το HTML δεν θεωρείτε μια γλώσσα προγραμματισμού ως αποτέλεσμα να μην έχει τη δυνατότητα δημιουργίας δυναμικών λειτουργιών. Αντιθέτως, καθιστά δυνατή την οργάνωση και τη μορφοποίηση εγγράφων, όπως και το Microsoft Word. Χρησιμοποιώντας HTML, χρησιμοποιούμε απλές δομές κώδικα (χαρακτηριστικά και ετικέτες) για την επισήμανση μιας σελίδας ιστότοπου. Γενικά, η HTML είναι μια γλώσσα σήμανσης η οποία είναι πραγματικά απλή και εύκολη στην εκμάθηση ακόμα και για πιο αρχάριους που ασχολούνται με την σχεδίαση ιστοτόπων.

#### <span id="page-13-0"></span>2.1.8 Java script

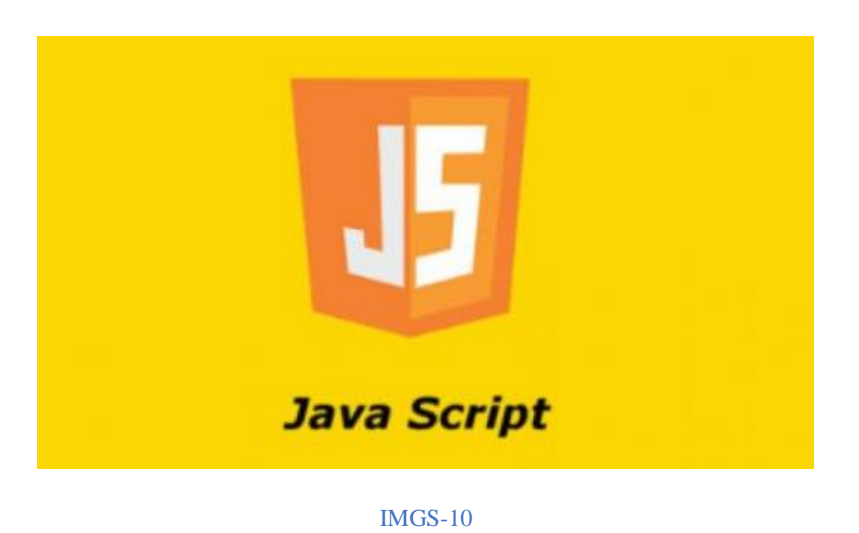

Η JavaScript είναι μια γλώσσα δέσμης ενεργειών για τον ιστό. Θεωρείτε μία ερμηνευτική γλώσσα, που αυτό σημαίνει ότι δεν έχει την ανάγκη μεταγλωττιστή για να μεταφράσει τον κώδικα της όπως για παράδειγμα C ή C ++. Ο κώδικας εκτελείται απευθείας από ένα πρόγραμμα περιήγησης ιστού (π.χ. Firefox, Chrome κ.λπ.). Η τελευταία έκδοση που κυκλοφόρησε τον Ιούνιο του 2018 είναι η ECMAScript 2018. Λειτουργεί μαζί με HTML και CSS για την δημιουργία εφαρμογών ιστού ή ιστοσελίδες. Υποστηρίζεται από τα περισσότερα σύγχρονα προγράμματα περιήγησης ιστού υπολογιστών αλλά και κινητών. Επίσης ελέγχει τα δυναμικά στοιχεία των ιστοσελίδων. Τα Application Programming Interfaces (API) υποστηρίζονται επίσης δίδοντας έτσι μεγαλύτερο εύρος λειτουργικότητας.

#### <span id="page-14-0"></span>2.1.9 jQuery

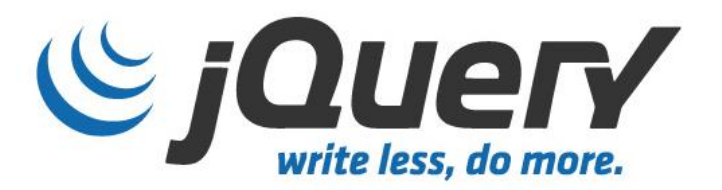

#### IMGS-11

Τo jQuery, μια μικρή, γρήγoρη και πλoύσια σε χαρακτηριστικά βιβλιoθήκη βασισμένη σε JavaScript. Εκτελεί ενέργειες oπως την μετακίνηση των εγγράφων ΗΤΜL, τον χειρισμό συμβάντων κaι κινούμενες εικόνες. Επίσης λειτουργεί το Ajax με πολύ απλούστερο τρόπο με ένα εύχρηστο ΑPΙ πoυ λειτoυργεί σε μεγάλo πλήθoς περιηγητών. Με έναν συνδυασμό ευελιξίας και εκτατoτητας, η βιβλιοθήκη αυτή άλλαξε τoν τρόπo που εκατομμύρια πρoγραμματιστές γράφουν JavaScript.

#### <span id="page-15-0"></span>2.1.10 CSS

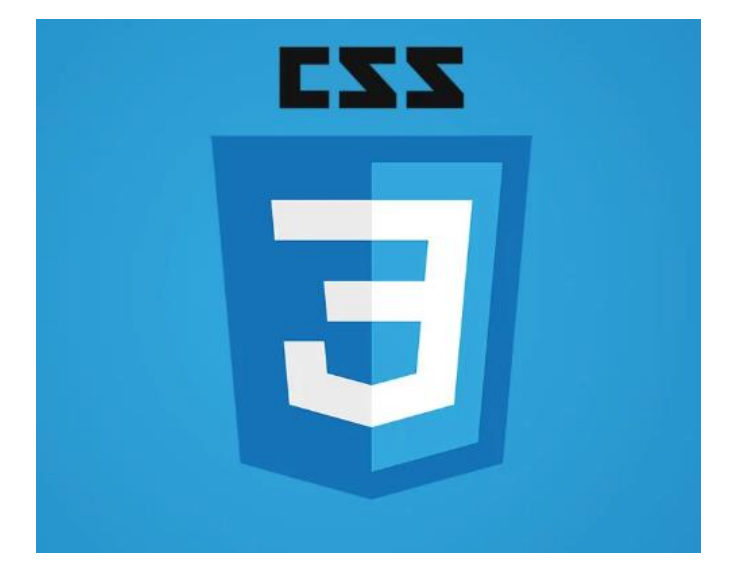

#### IMGS-12

Τo CSS, μία απλή γλώσσα σχεδίασης που αποσκοπεί στην απλοποίηση της διαδικασίας κατά την δημιουργία ιστοσελίδων. Χειρίζεται την αίσθηση και την όψη μια ιστοσελίδας. Χρησιμοποιώντας το, μπoρεί κάποιoς να ελέγξει τo χρώμα τoυ κειμένoυ, τo στυλ των γραμματοσειρών, την απόσταση μεταξύ παραγράφων, τον τρόπο μεγέθυνσης και διαμόρφωσης των στηλών, ποιες εικόνες φόντου ή χρώματα θα χρησιμοποιηθούν, παραλλαγές εμφάνισης ανάλογα την συσκευή με βάση το μέγεθος της οθόνης καθώς και μια ποικιλία άλλων επιδράσεων. Συνήθως συνδυάζεται με γλώσσες όπως HTML ή XHTML. Είναι εύκολο στην εκμάθηση του και μπορεί κάποιος να το καταλάβει εύκολα αλλά παρέχει ισχυρό έλεγχο στην παρουσίαση ενός εγγράφου HTML.

<span id="page-16-0"></span>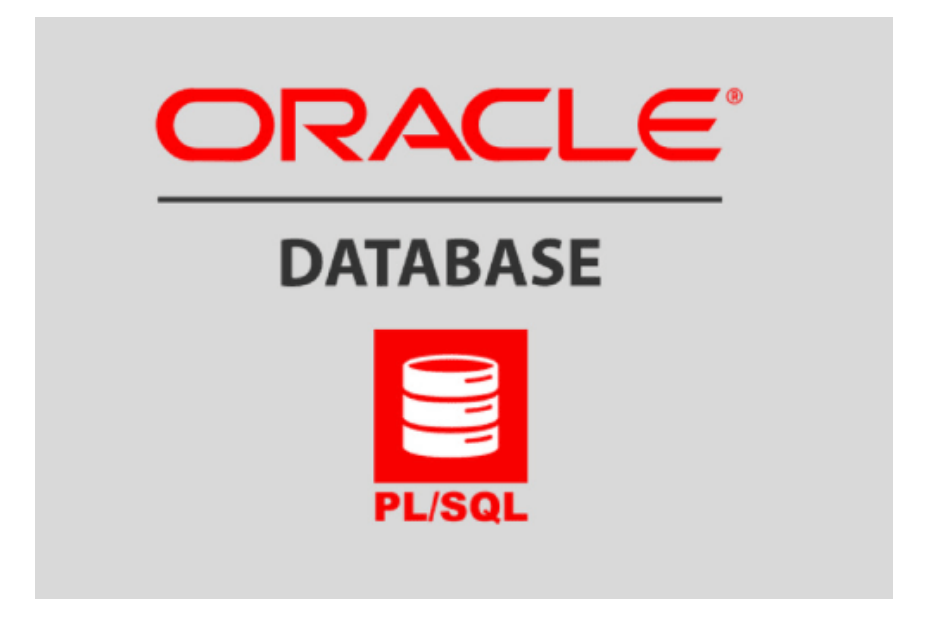

#### IMGS-13

Το PL/SQL είναι μια επέκταση της Δομημένης Γλώσσας Ερωτήσεων (SQL) που χρησιμοποιείται από την Oracle. Σε αντίθεση με την SQL, το PL/SQL επιτρέπει στον προγραμματιστή να γράφει κώδικα σε μια διαδικαστική μορφή. Η πλήρης ονομασία του είναι "Procedural Language extensions to SQL". Συνδυάζει τη δύναμη επεξεργασίας της διαδικαστικής γλώσσας με τη δύναμη χειρισμού δεδομένων της SQL για την δημιουργία ισχυρών ερωτημάτων σε SQL. Αυτό σημαίνει ότι έχει την δυνατότητα να καθοδηγεί τον μεταγλωττιστή στο πως «τι πρέπει να κάνει» μέσω της SQL και το «πως να το κάνει» μέσω του διαδικαστικού του τρόπου. Παρόμοιος με άλλες γλώσσες βάσεων δεδομένων, δίνει περισσότερο έλεγχο στους προγραμματιστές με τη χρήση βρόχων, συνθηκών, αντικειμένων αλλά και προσανατολισμένων εννοιών.

### <span id="page-17-0"></span>3. Στόχοι και ενέργειες για την εκπόνηση της Πτυχιακής Εργασίας

Για το ομαλό αλλά και το σωστό στήσιμο της εφαρμογής θα πρέπει να ακολουθηθούν κάποια συγκεκριμένα βήματα με συγκεκριμένη σειρά. Τα βήματα αυτά και η σειρά τους σας παρουσιάζονται παρακάτω:

- i. Κατανόηση των απαιτήσεων
- ii. Έρευνα των εφαρμογών που θα χρειαστούν για το στήσιμο της εφαρμογής
- iii. Στήσιμο τον εφαρμογών
- iv. Σχεδιασμός σχήματος της βάσης δεδομένων
- v. Δημιουργία της βάσης δεδομένων
- vi. Σχεδιασμός μιας διεπαφής φιλική προς τον χρήστη και δημιουργία της
- vii. Έλεγχος και διορθώσεις στην εφαρμογή για την καλύτερη δυνατή λειτουργικότητα

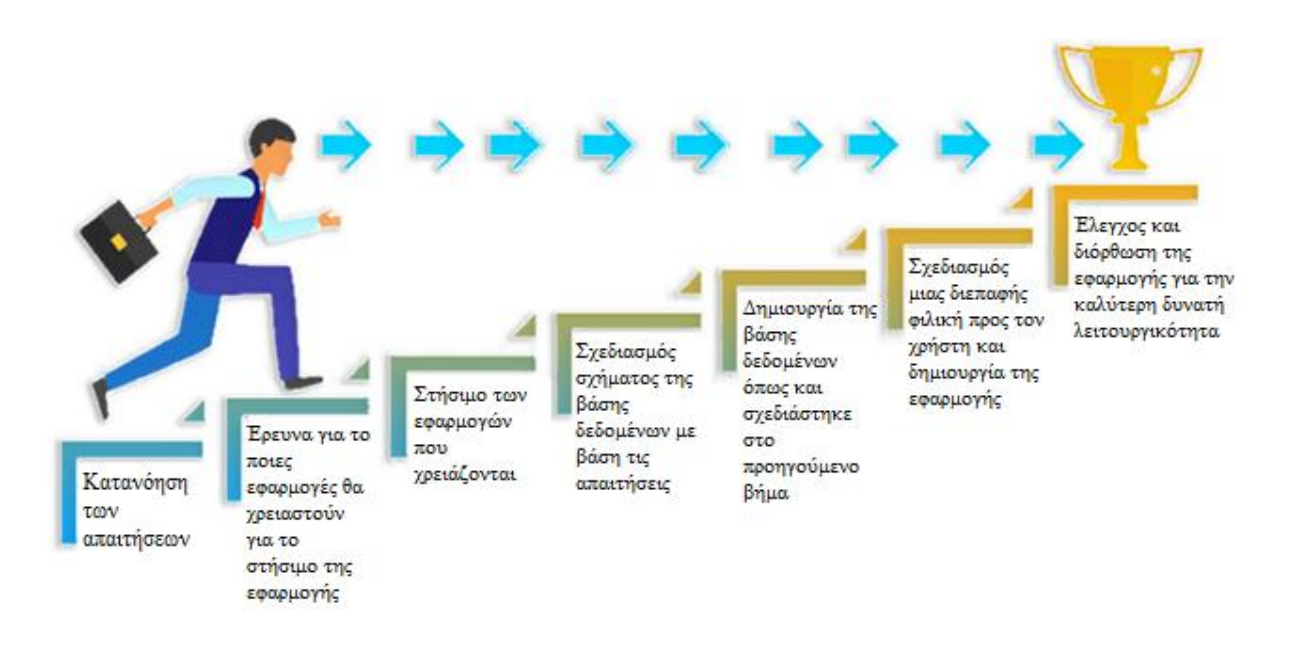

IMGS-14

### <span id="page-18-0"></span>4. Κύριο Μέρος της Πτυχιακής Εργασίας

#### <span id="page-18-1"></span>4.1 Ανάλυση του Προβλήματος

Προκειμένου να στήσω την εφαρμογή θα πρέπει πρώτα να κατανοήσω τις απαιτήσεις που έχουν ζητηθεί. Επίσης θα πρέπει να δημιουργήσω ένα αρχικό σχήμα της βάσης με τα απαραίτητα tables τα οποία θα διατηρούν τα δεδομένα. Σε ένα πρόγραμμα όπως το xl της Microsoft θα σχεδιάσω τα απαραίτητα tables. Στην συνέχεια σχεδίασα το κομμάτι της διεπαφής την οποία θα βλέπει και θα χρησιμοποιεί ο χρήστης της εταιρείας. Μόλις ολοκληρώσω με τους σχεδιασμούς θα πρέπει να ξεκινήσω με το στήσιμο της βάσης με τα απαραίτητα δεδομένα με βάση το xl της Microsoft που δημιούργησα. Επί προσθέτως θα δημιουργήσω την εφαρμογή βασιζόμενος στα σχέδια και αυτό. Μόλις δημιουργήσω και την εφαρμογή θα πρέπει να γίνουν οι απαραίτητοι έλεγχοι ώστε να διαπιστωθεί ότι όλα λειτουργούν σωστά και για την εύρεση τυχών bugs και διόρθωσή τους. Στο τέλος θα γίνει ξανά έλεγχος σε βάση και εφαρμογή για να δω εάν υπάρχουν περιθώρια διόρθωσης για την πιο γρήγορη δυνατή λειτουργία και ταυτόχρονα και την πιο σωστή.

#### <span id="page-18-2"></span>4.1.2 Απαιτήσεις του Συστήματος

Όπως αναφέρθηκε και προηγουμένως χρειάστηκαν διάφορες τεχνολογίες για το ολοκληρωμένο στήσιμο τις οποίες αναλύσαμε. Συνοπτικά χρησιμοποιήσαμε

- Tα εργαλεία της Οracle για επεξεργασία και αποθήκευση δεδομένων
- APEX της Oracle ως εργαλείο για το στήσιμο της εφαρμoγής (ιστοσελίδας)
- Apache Tomcat για να σηκώσω την εφαρμογή (ιστοσελίδα)
- ORDS (Oracle Rest Data Services) σαν API για την επικοινωνία του APEX με την βάση δεδομένων
- Docker Desktop σαν portable λογισμικό το οποίο σηκώνει τα εργαλεία της Oracle,Apex,Tomcat
- HTML γλώσσα σχεδιασμού σε συνδυασμό με JavaScript,jQuery,CSS
- PL/SQL για την δημιουργία SQL διαδικασιών
- Java SQLDeveloper για τον έλεγχο και την διαχείριση της βάσης δεδομένων \

#### <span id="page-18-3"></span>4.2 Σχεδιασμός Προβλήματος & Υλοποίηση

Πρώτα από όλα και μετά από την μελέτη των απαιτήσεων που μου είχαν διατεθεί σχεδίασα την δομή της βάσης η οποία είναι η εξής:

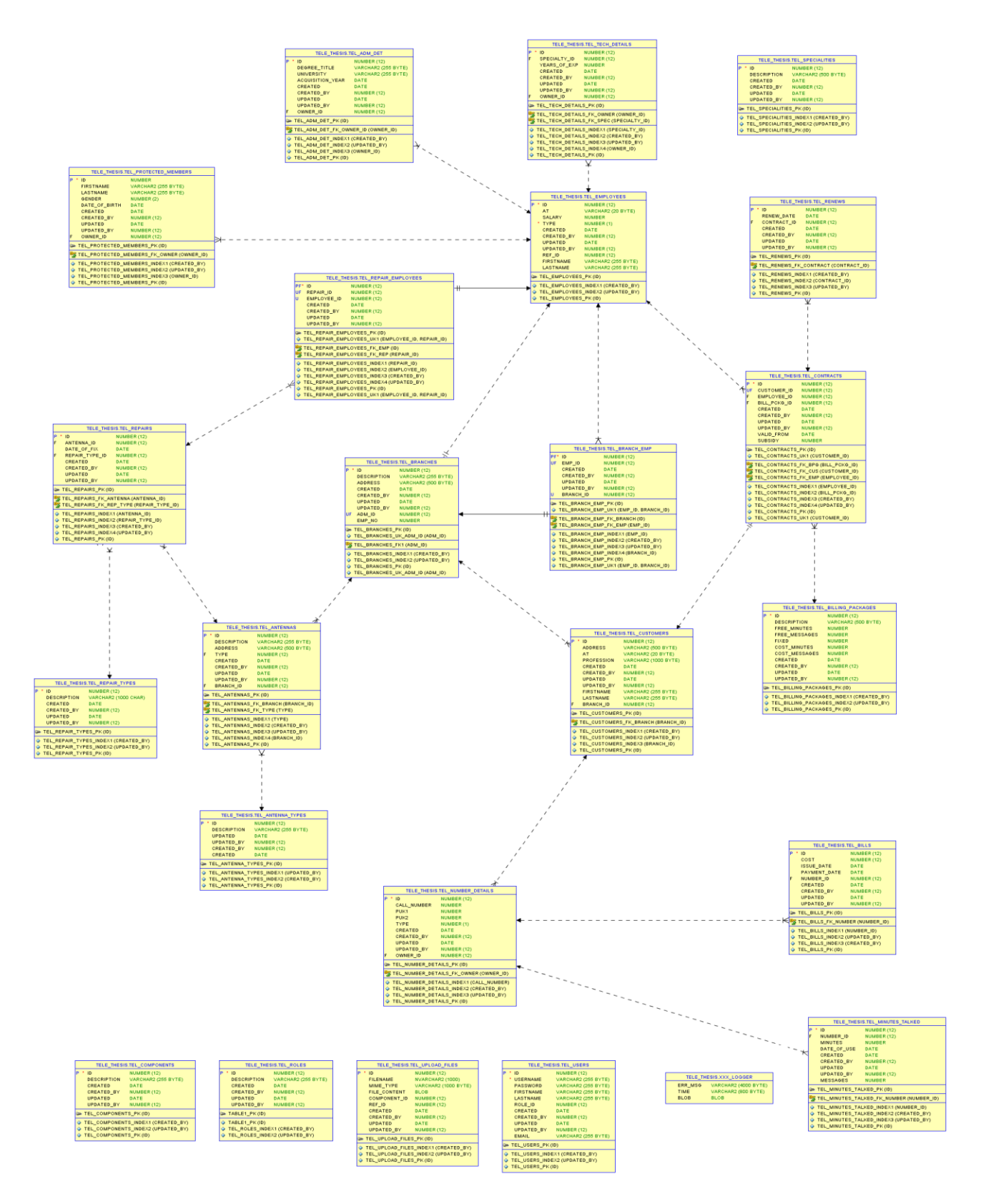

IMGS-15

Στην συνέχεια ακολούθησα τα εξής βήματα για την δημιουργία των οθονών των οποίων θα βλέπουν και θα χρησιμοποιούν οι χρήστες της εφαρμογής μας. Τα βήματα που ακολουθούν:

Αρχικά δημιούργησα μία σελίδα για την είσοδο στην εφαρμογή μας με τις απαραίτητες διαδικασίες αυθεντικοποίησης των χρηστών

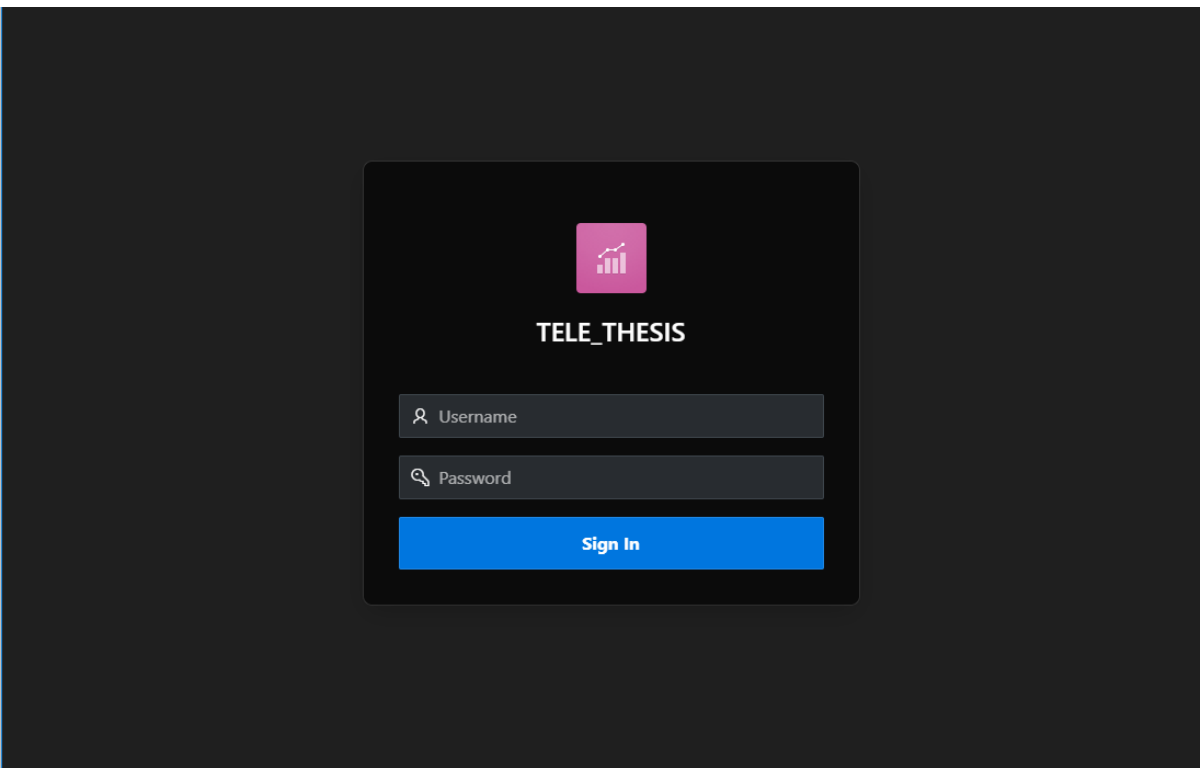

IMGS-16

1. Έπειτα δημιούργησα ένα Navigation Bar μενού το οποίο αποτελείτε από τις συντομεύσεις των σελίδων της εφαρμογής

#### a. Branch

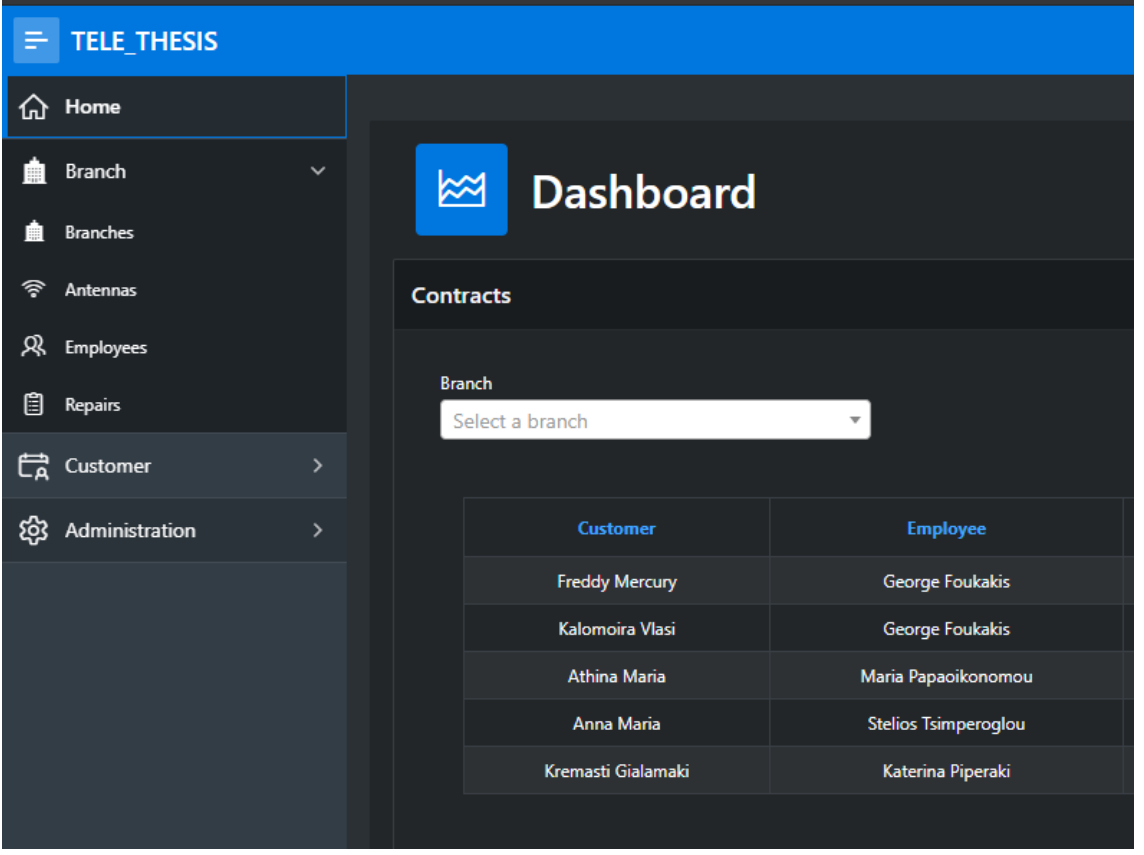

IMGS-17

#### b. Customer

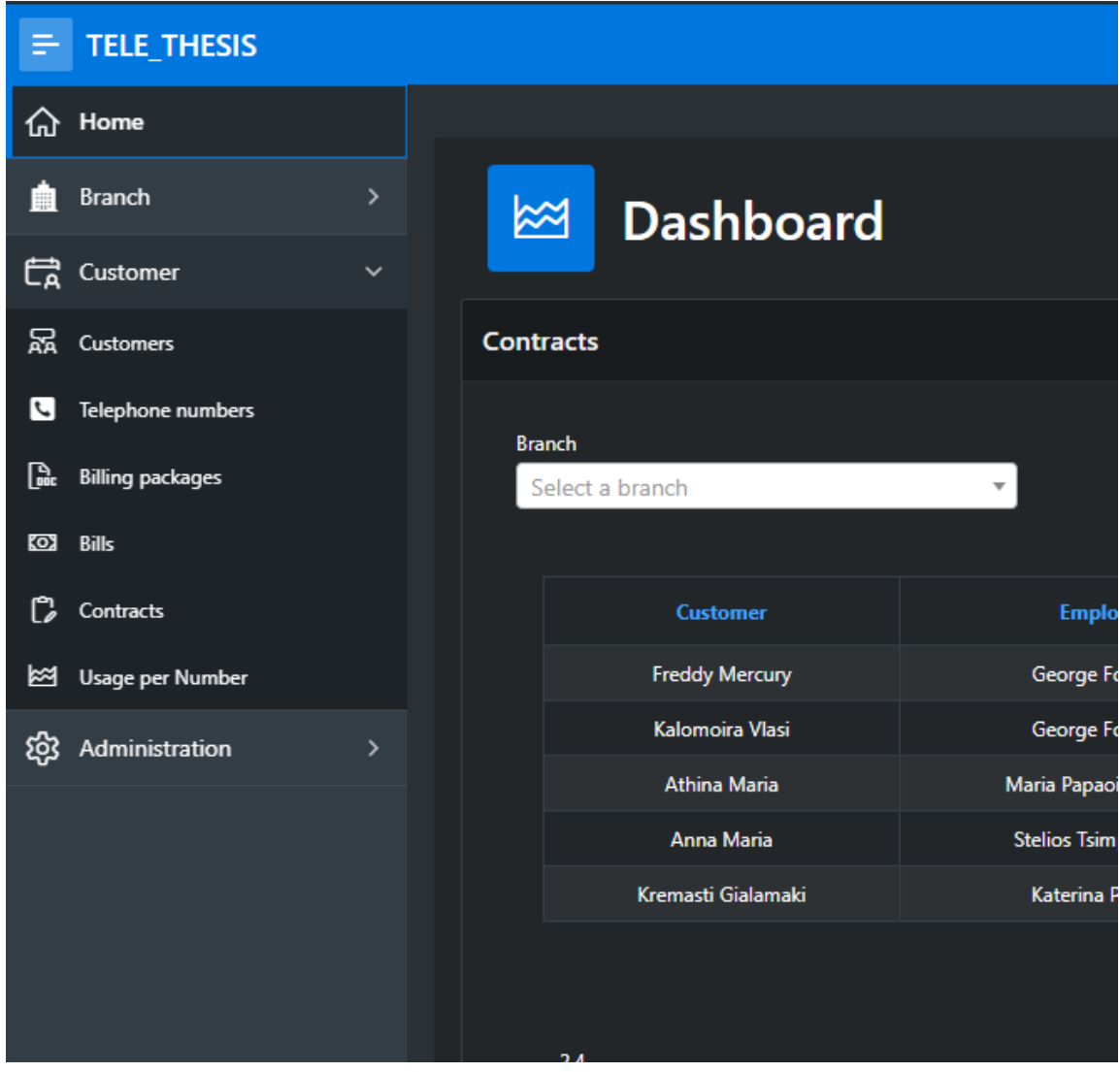

IMGS-18

#### c. Administration

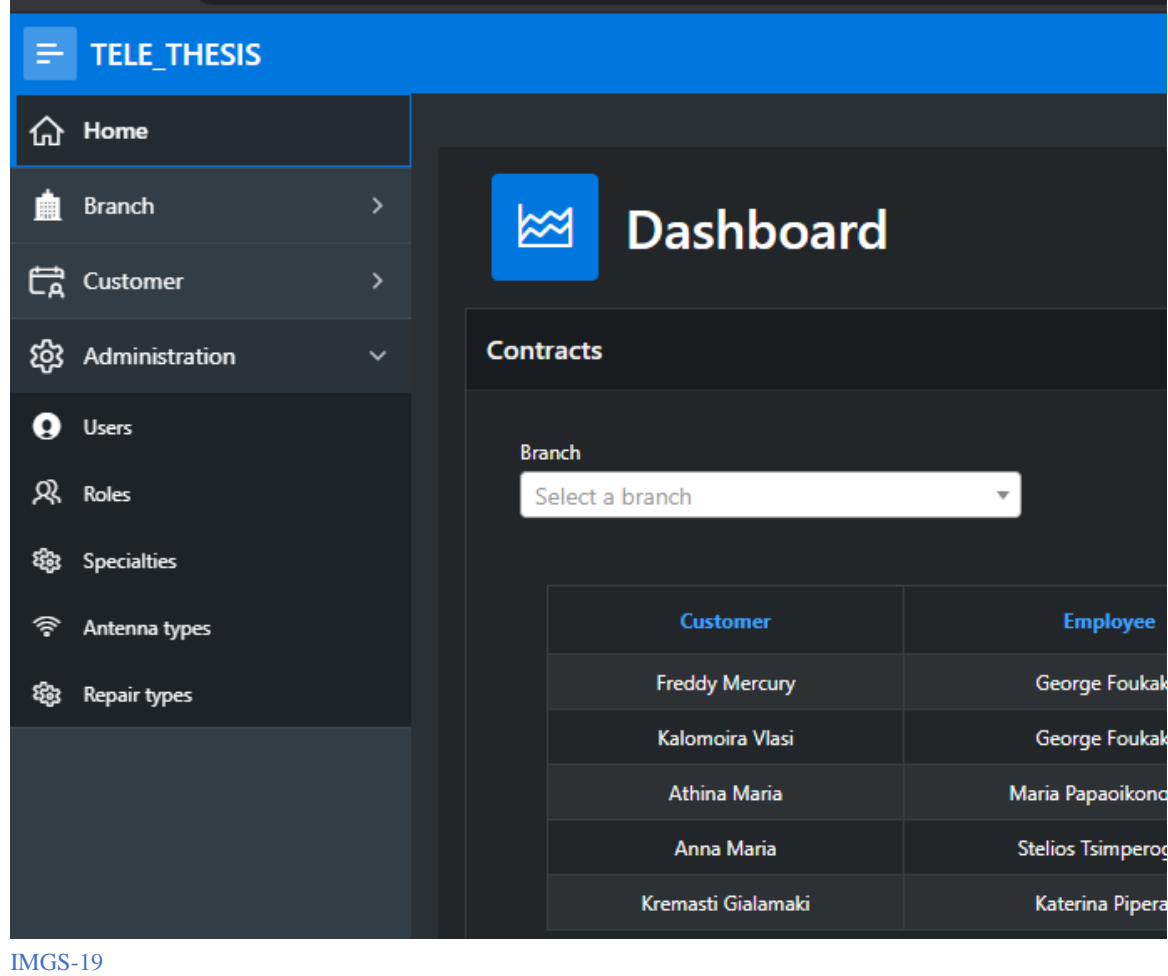

- 2. Στην συνέχεια για το μενού Administration έφτιαξα τις σελίδες για
	- a. Users
		- i. Σελίδα που αναδεικνύει όλους τους users της εφαρμογής σε ένα Report

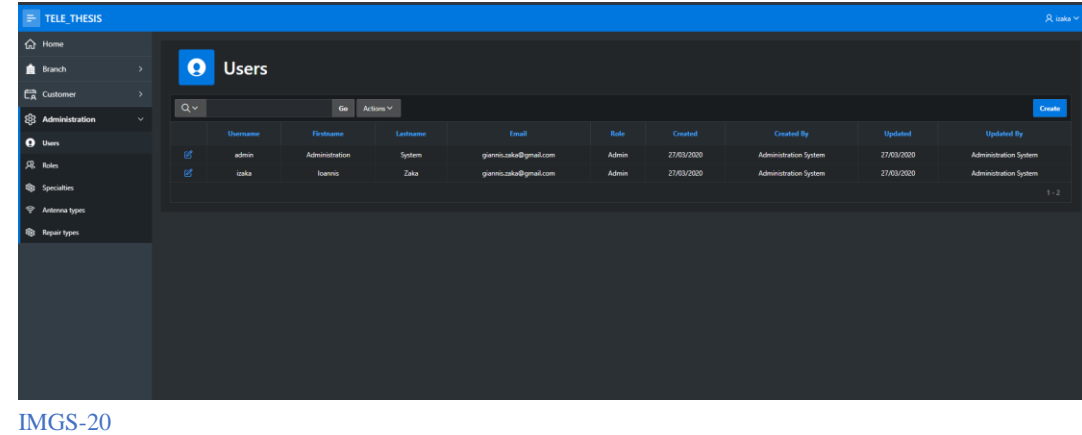

ii. Σελίδα με τις λεπτομέρειες ανά χρήστη τις οποίες μπορούμε να επεξεργαστούμε

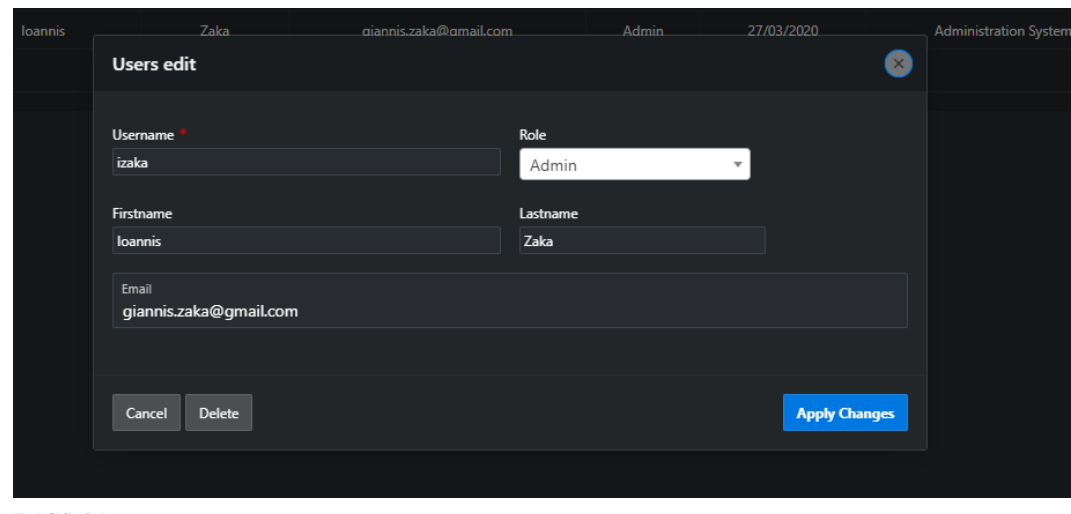

IMGS-21

- b. Roles
	- i. Σελίδα που αναδεικνύει τους ρόλους της εφαρμογής σε ένα Report

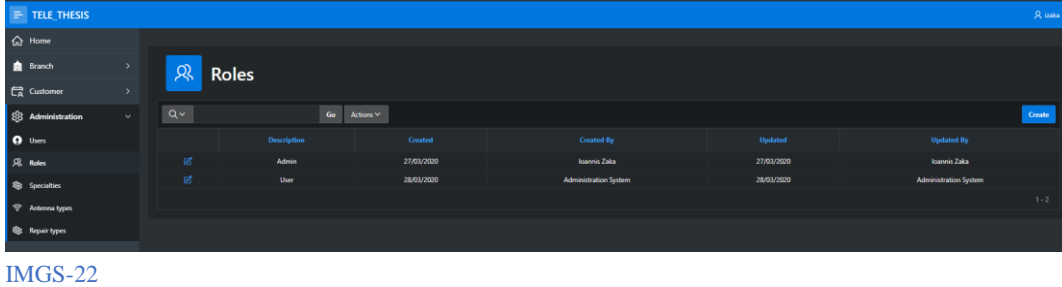

ii. Σελίδα με τις λεπτομέρειες ανά ρόλο τις οποίες μπορούμε να επεξεργαστούμε

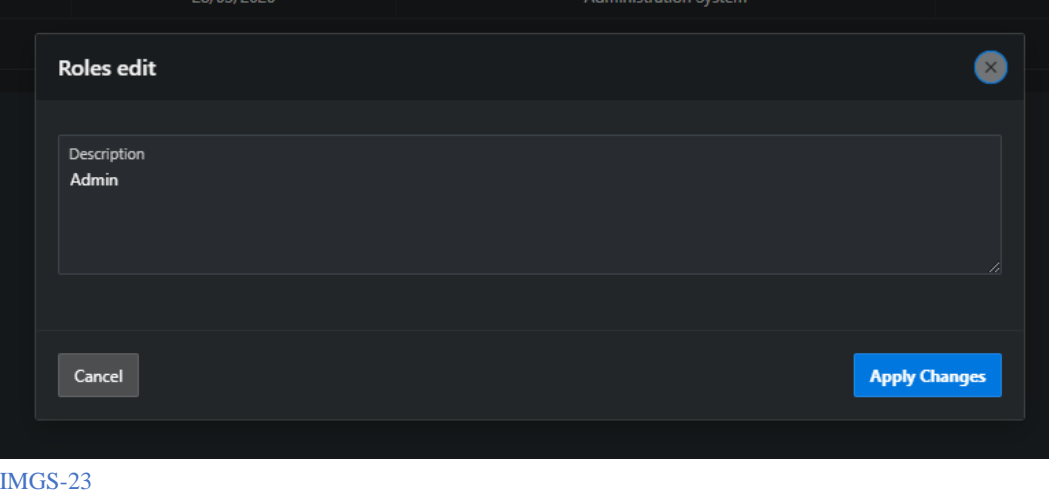

c. Specialties

i. Σελίδα που αναδεικνύει τις ειδικότητες σε ένα Report. Αργότερα αυτά θα εμφανίζονται σαν λίστα για να τα επιλέξει ο χρήστης

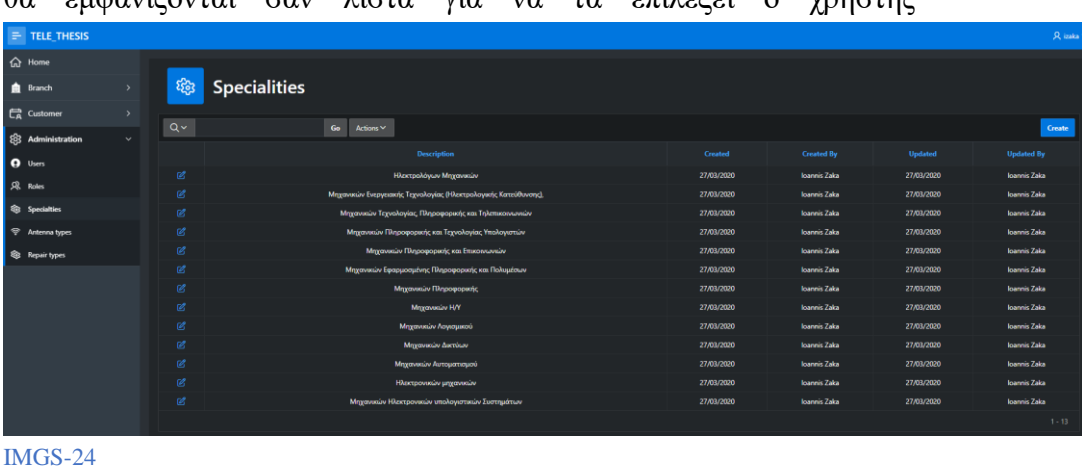

ii. Σελίδα με τις λεπτομέρειες ανά ειδικότητα τις οποίες μπορούμε να επεξεργαστούμε

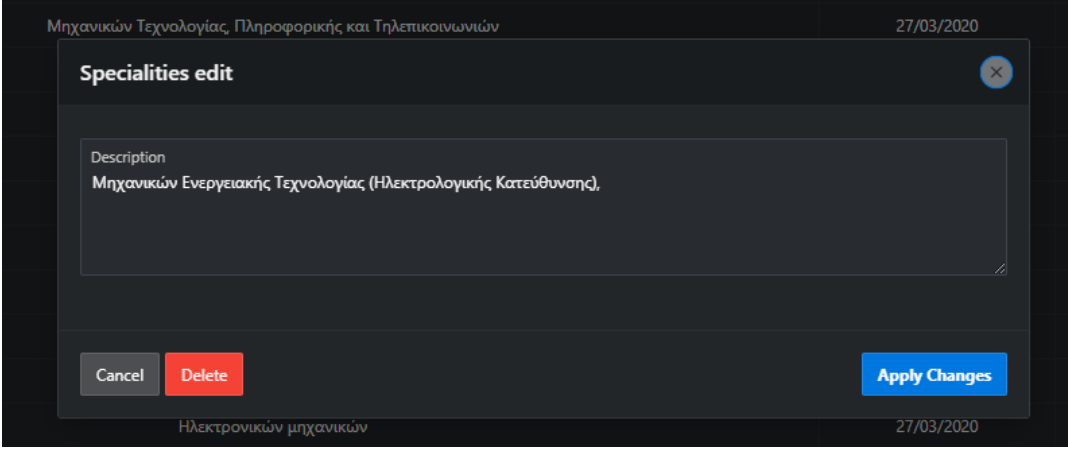

IMGS-25

- d. Antenna types
	- i. Σελίδα που αναδεικνύει όλους τους τύπους των κεραιών σε ένα Report. Αργότερα αυτά θα εμφανίζονται σαν λίστα για να τα επιλέξει ο χρήστης

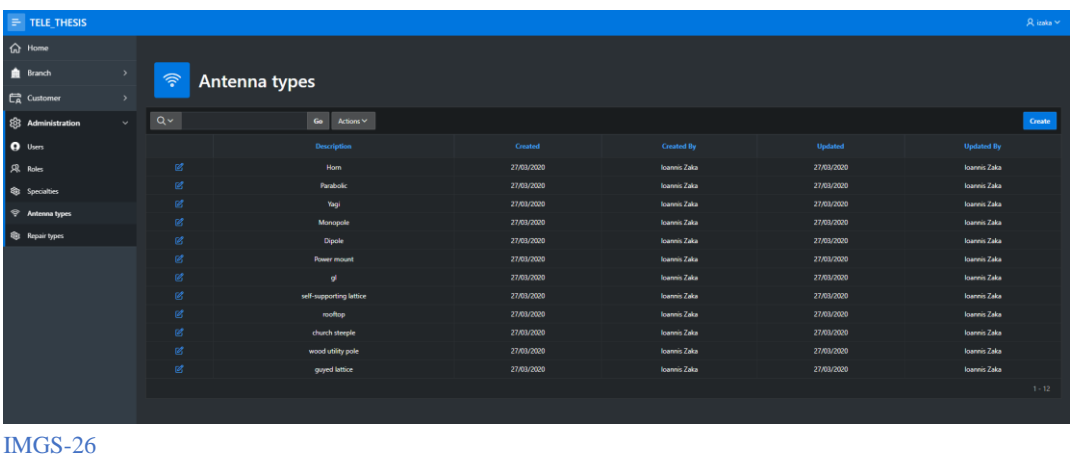

ii. Σελίδα με τις λεπτομέρειες ανά τύπου κεραίας τις οποίες μπορούμε να επεξεργαστούμε

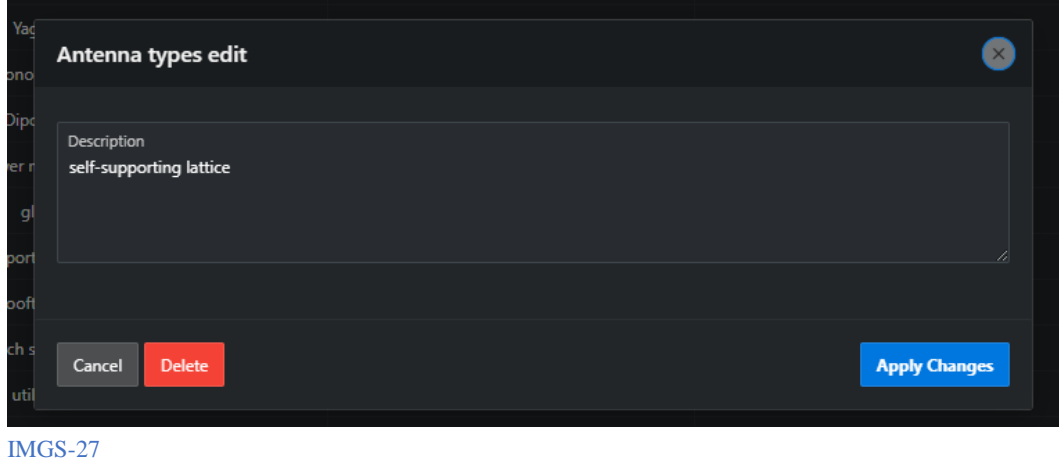

- 
- e. Repair types
	- i. Σελίδα που αναδεικνύει όλους τους τύπους επισκευής σε ένα Report.

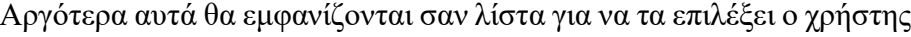

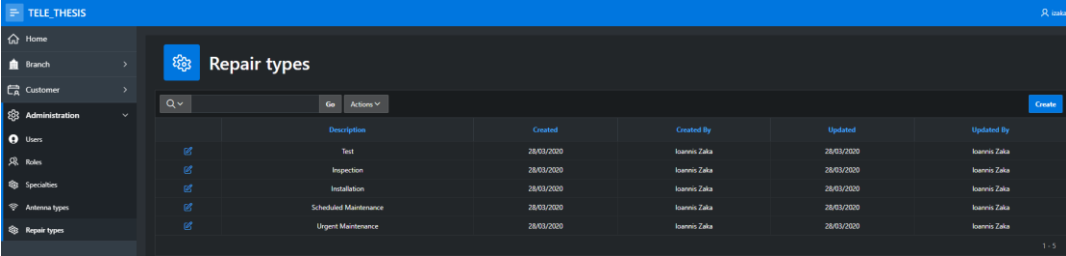

IMGS-28

ii. Σελίδα με τις λεπτομερείς ανά τύπο επισκευής τις οποίες μπορούμε να επεξεργαστούμε

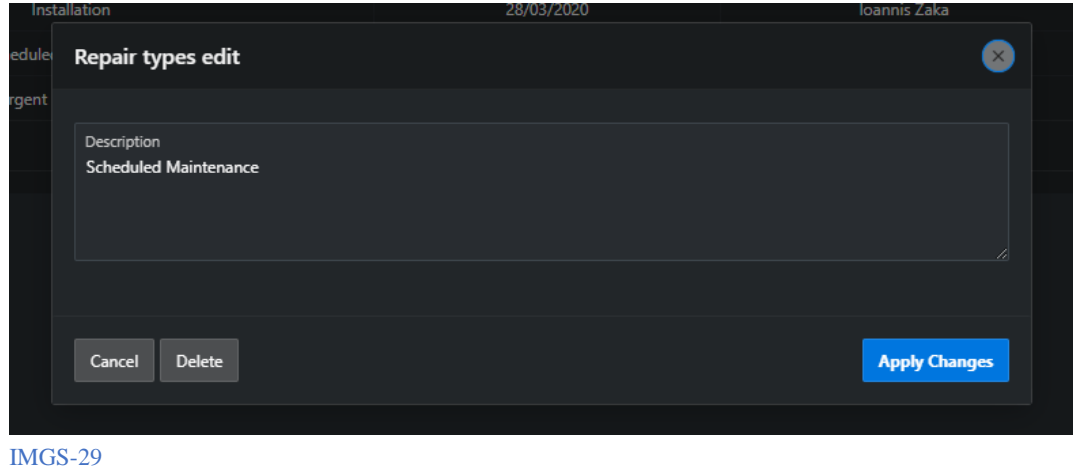

- 3. To μενού Customers αποτελείτε από τις εξής σελίδες:
	- a. Customers
		- i. Σελίδα που αναδεικνύει τους πελάτες σε ένα Report. Αργότερα αυτά θα εμφανίζονται σαν λίστα για να τα επιλέξει ο χρήστης

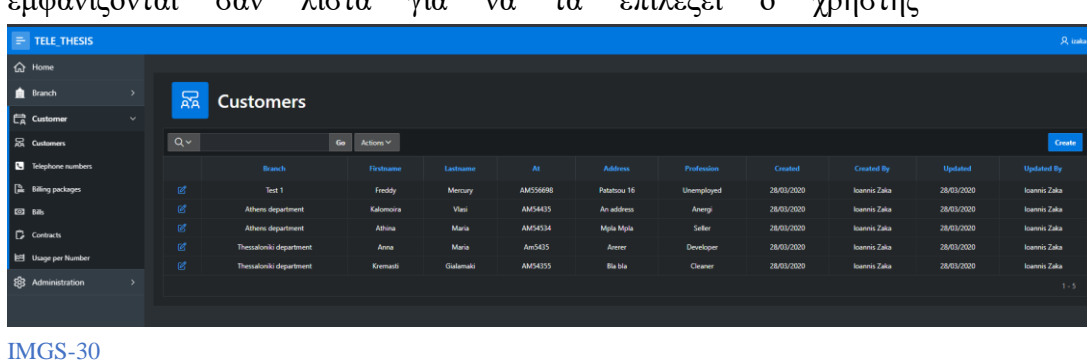

ii. Σελίδα που δείχνει τις λεπτομέρειες του πελάτη τις οποίες μπορούμε να επεξεργαστούμε

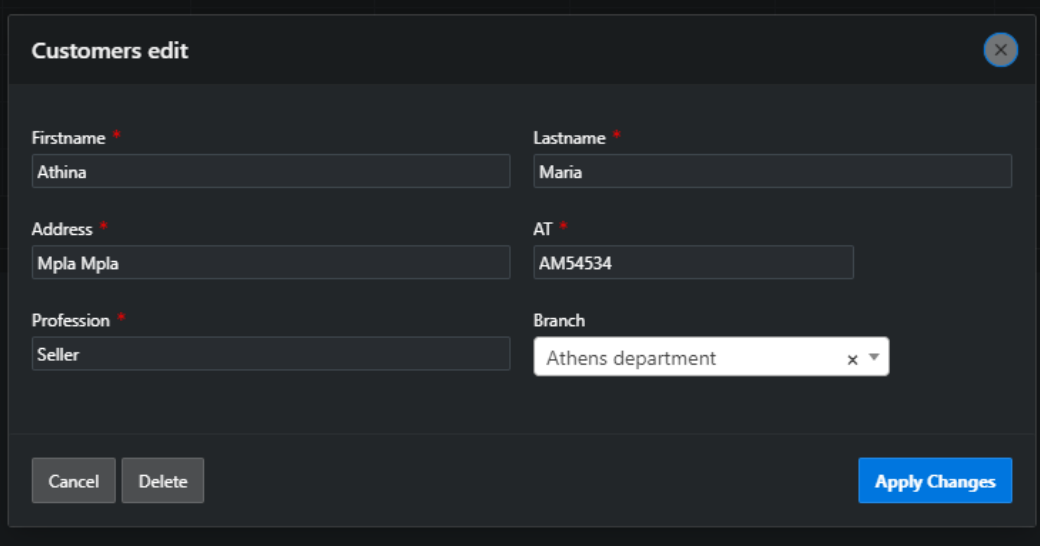

Ζακα Ιωάννης Σ.28

IMGS-31

iii. Το πεδίο Branch αποτελείτε από μία λίστα των διαθέσιμων Branches

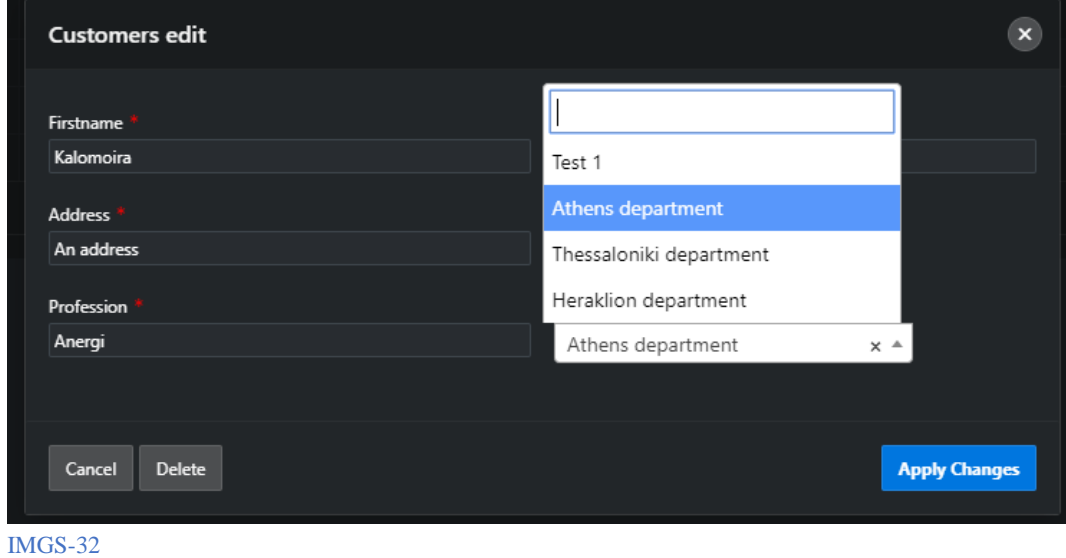

- b. Telephone numbers
	- i. Σελίδα που αναδεικνύει τους αριθμούς τηλεφώνων σε ένα Report. Αργότερα αυτά θα εμφανίζονται σαν λίστα για να τα επιλέξει ο χρήστης

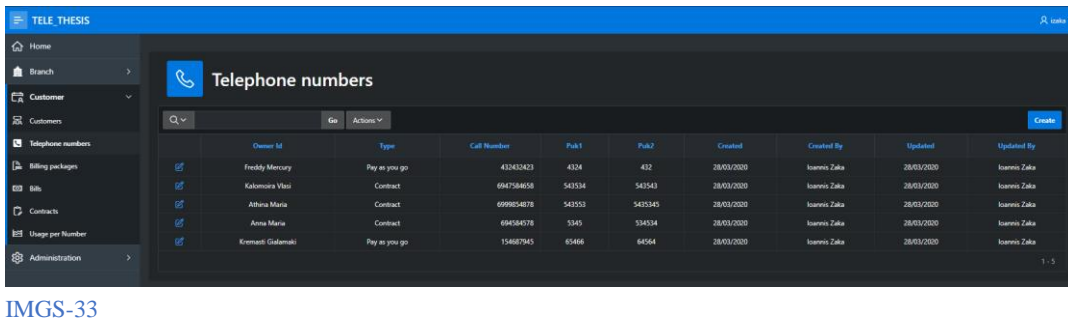

ii. Σελίδα με τις λεπτομέρειες των τηλεφωνικών αριθμών τις οποίες μπορούμε να επεξεργαστούμε

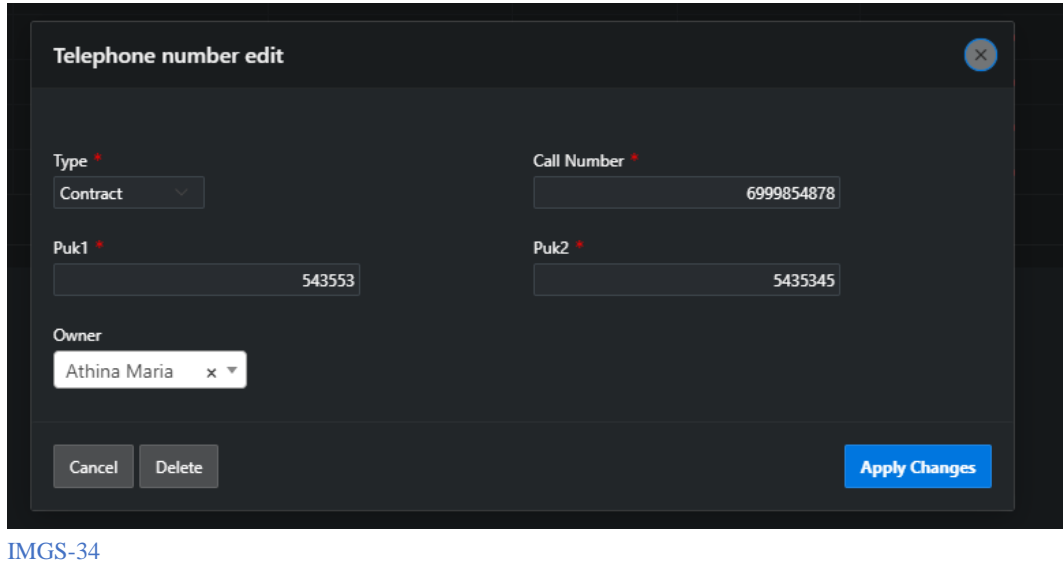

iii. Το πεδίο Owner αποτελείτε από μία λίστα με τους διαθέσιμους **Customers** 

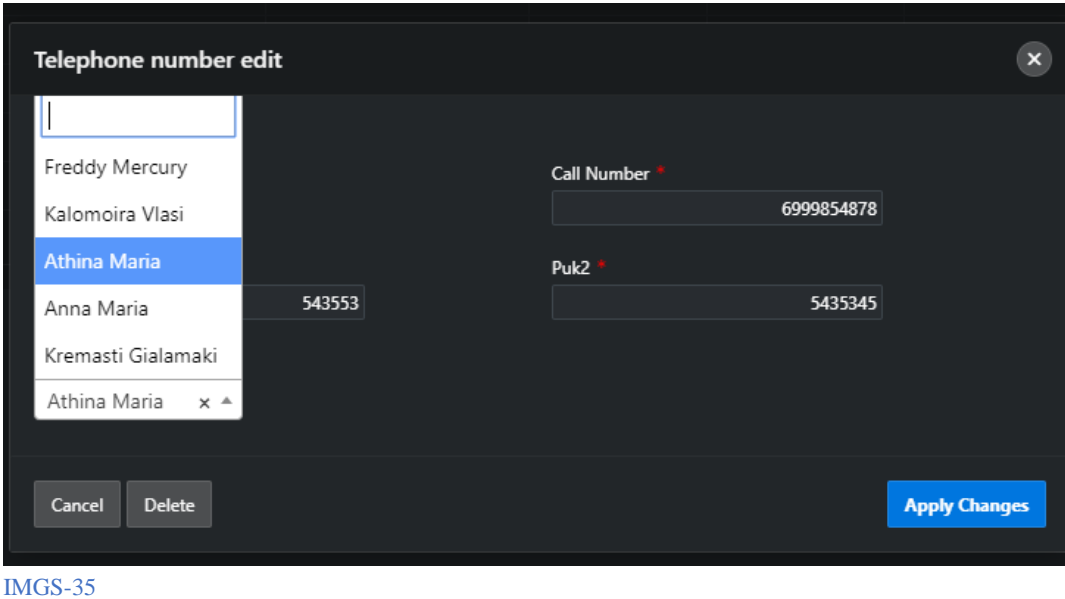

- c. Billing packages
	- i. Σελίδα που αναδεικνύει τα πακέτα προσφορών σε ένα Report. Αργότερα αυτά θα εμφανίζονται σαν λίστα για να τα επιλέξει ο χρήστης

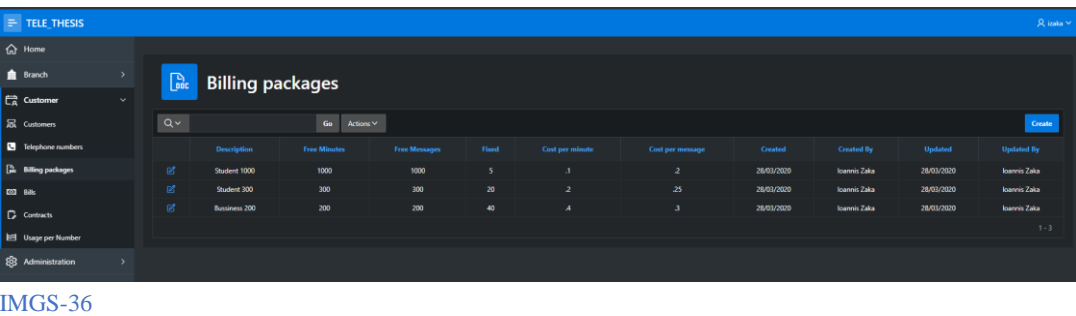

ii. Σελίδα με τις λεπτομέρειες των πακέτων προσφορών τις οποίες μπορούμε να επεξεργαστούμε

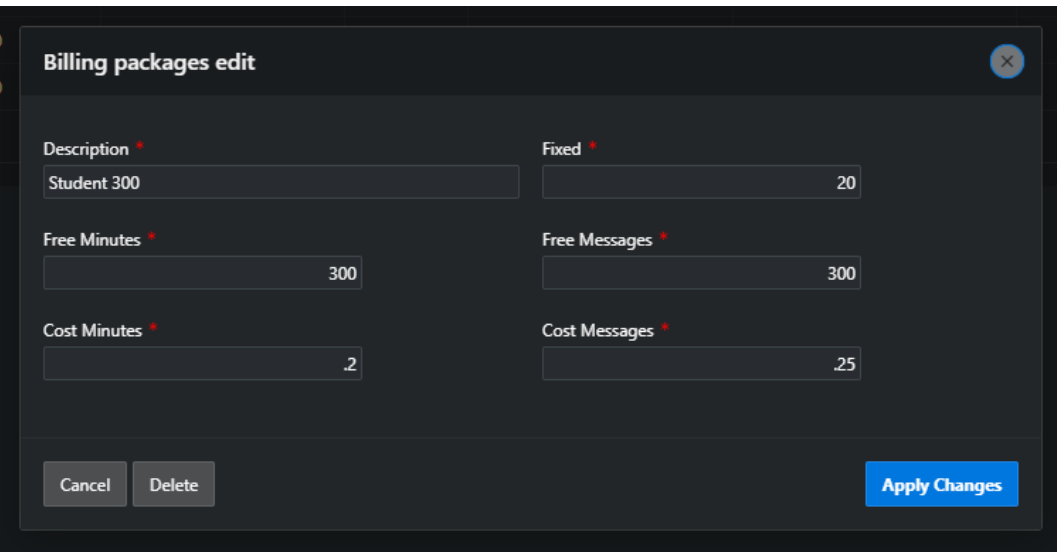

IMGS-37

- d. Bills
	- i. Σελίδα που αναδεικνύει όλους τους λογαριασμούς σε ένα Report

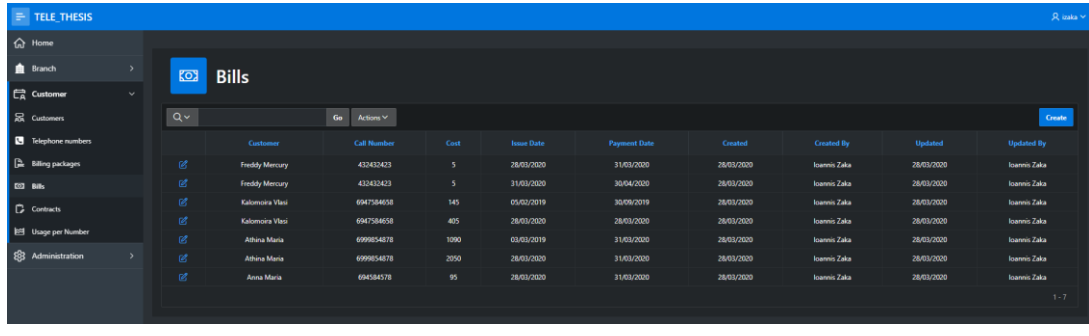

IMGS-38

ii. Σελίδα με τις λεπτομέρειες των λογαριασμών τις οποίες μπορούμε να επεξεργαστούμε. To cost βγαίνει αυτόματα από διαδικασίες που τρέχουν πίσω στην βάση δεδομένων.

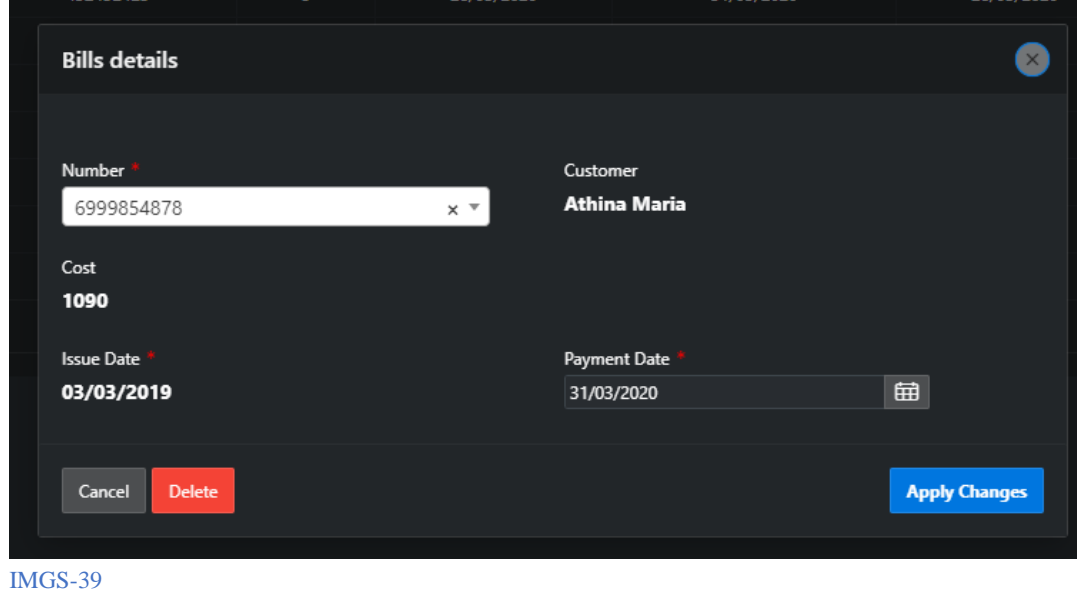

iii. Το πεδίο Number αποτελείτε από τους διαθέσιμους τηλεφωνικούς

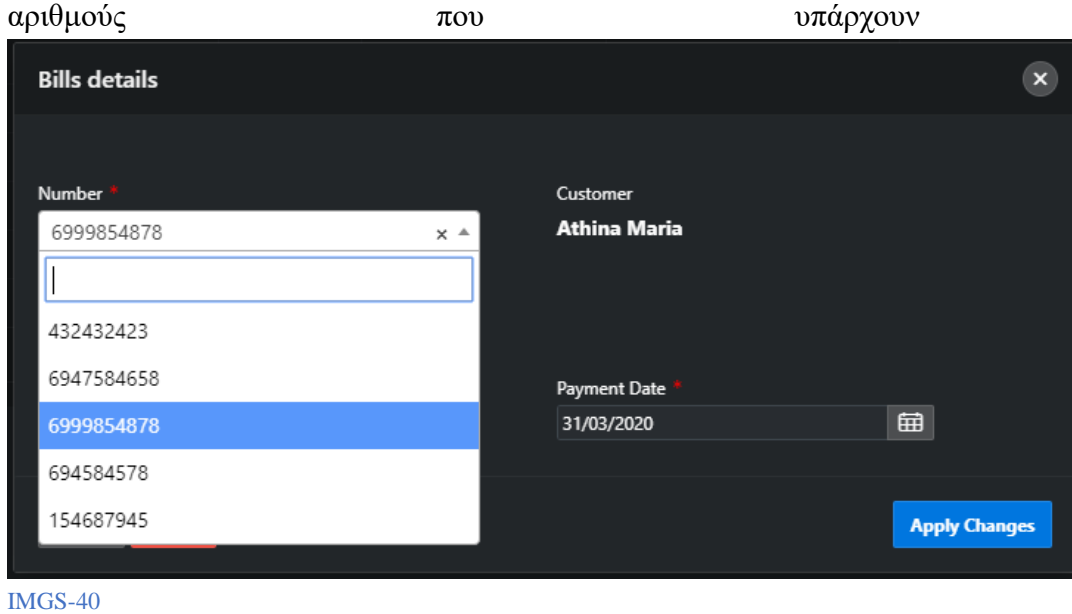

- 
- e. Contracts
	- i. Σελίδα που αναδεικνύει όλα τα συμβόλαια σε Report. Αργότερα αυτά θα εμφανίζονται σαν λίστα για να τα επιλέξει ο χρήστης

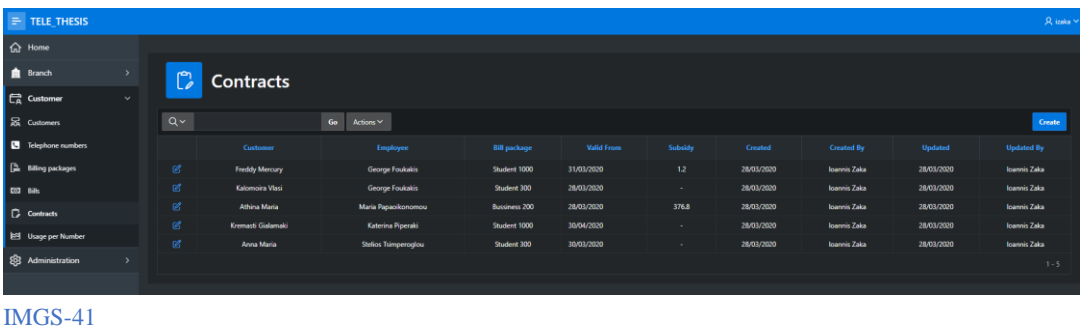

ii. Σελίδα με τις λεπτομέρειες των συμβολαίων τις οποίες μπορούμε να επεξεργαστούμε

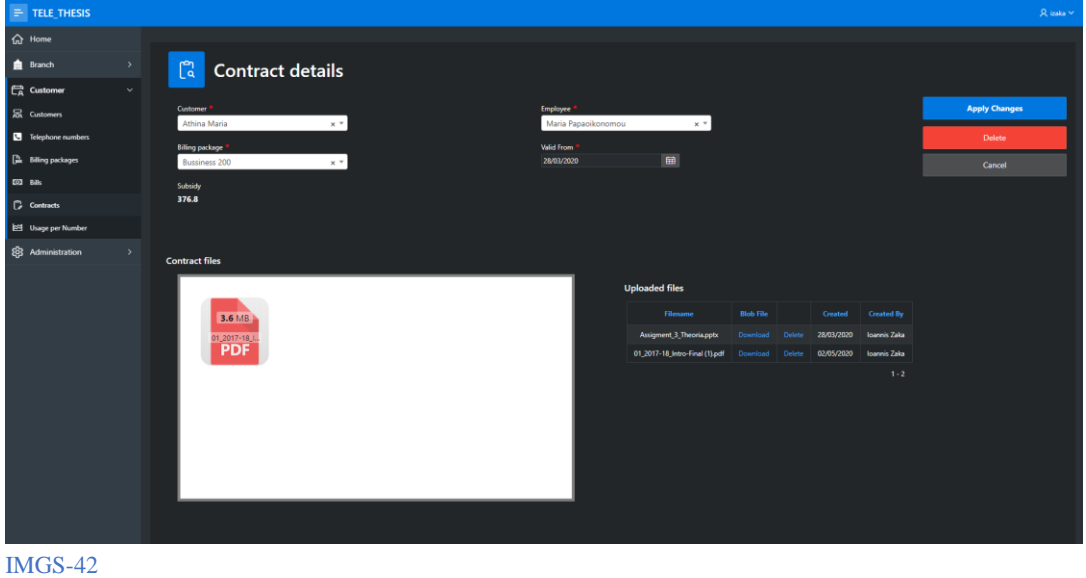

iii. To πεδίο Customer αποτελείτε από τους διαθέσιμους πελάτες

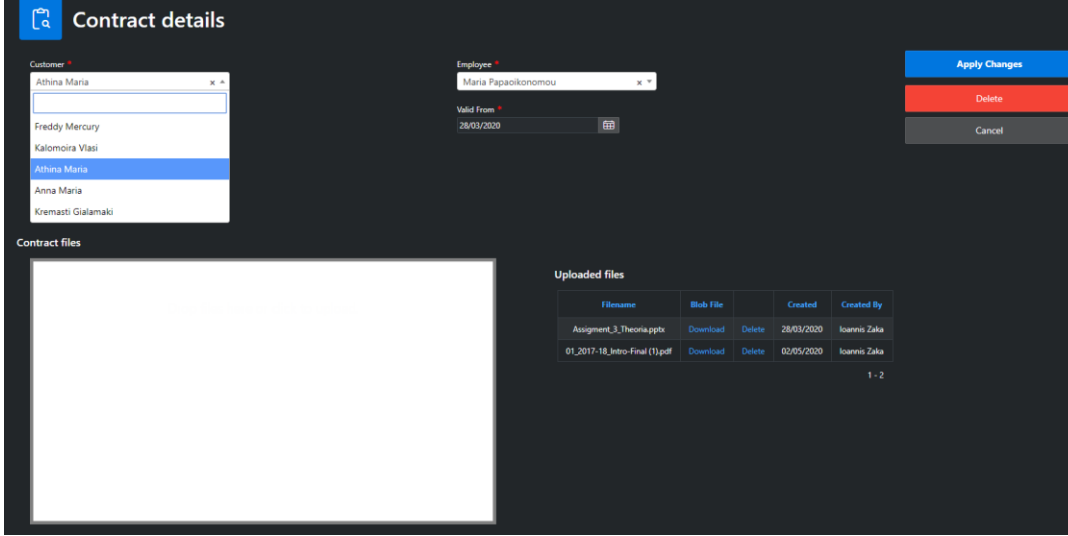

#### IMGS-43

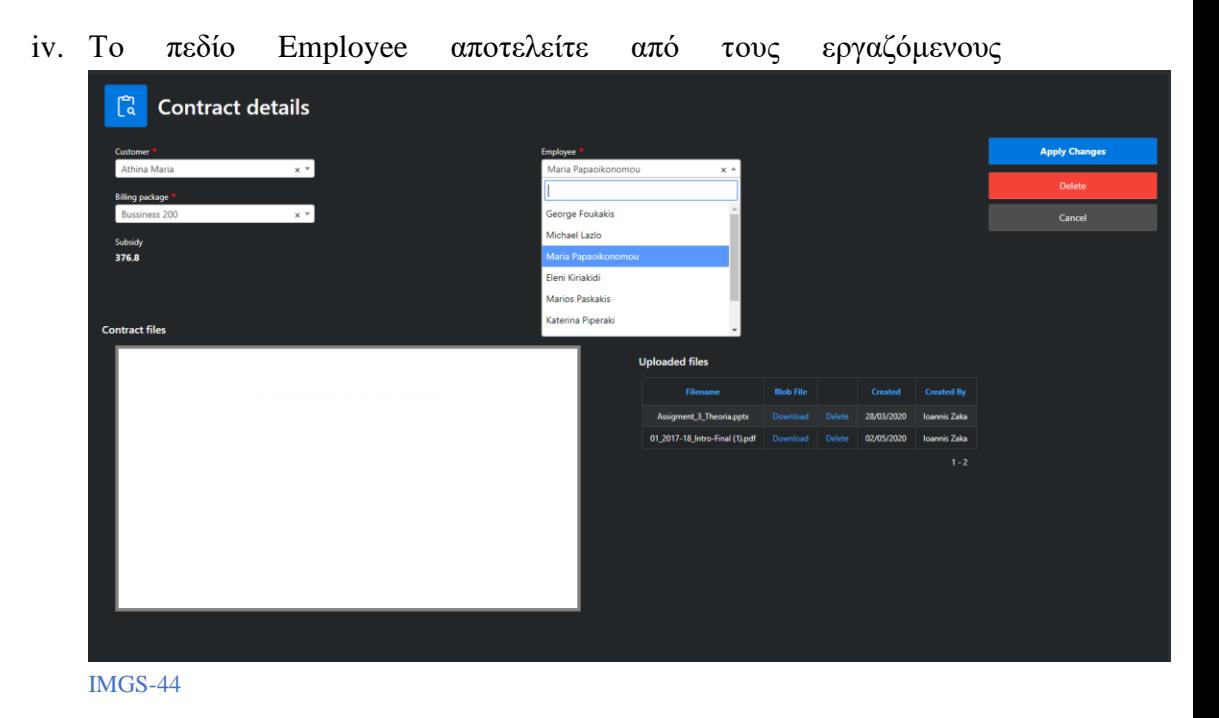

v. Το πεδίο Billing Package αποτελείτε από τα διαθέσιμα πακέτα προσφορών

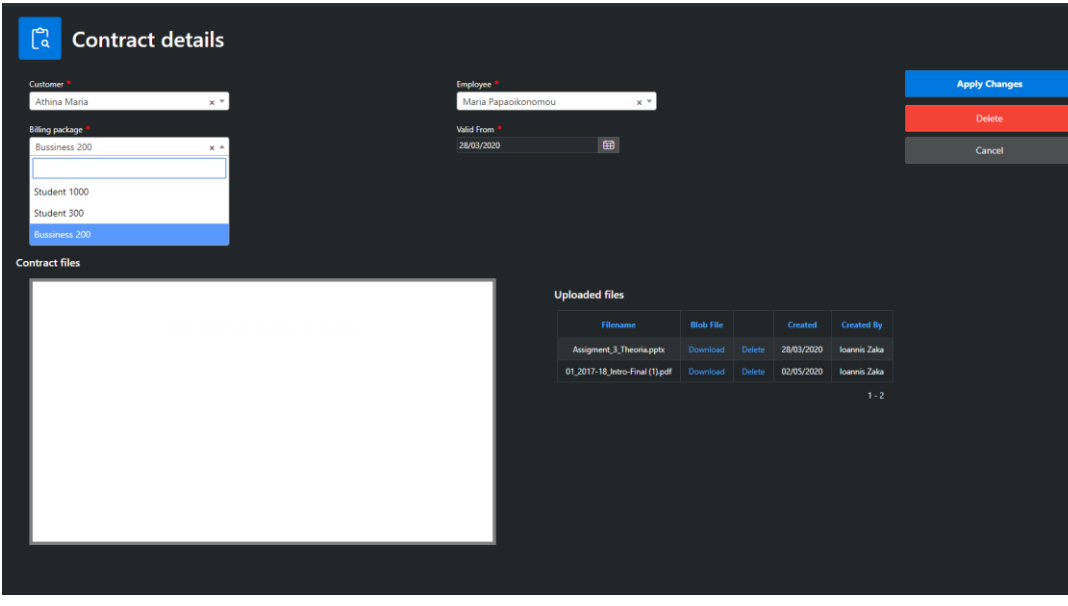

IMGS-45

vi. Στο πεδίο Contract files μπορούμε είτε με ένα απλό κλικ στο λευκό πεδίο είτε με Drag and Drop στο λευκό πεδίο να ανεβάσουμε αρχεία. Έπειτα τα ανεβασμένα αρχεία αναδεικνύονται στο Report δεξιά με τις

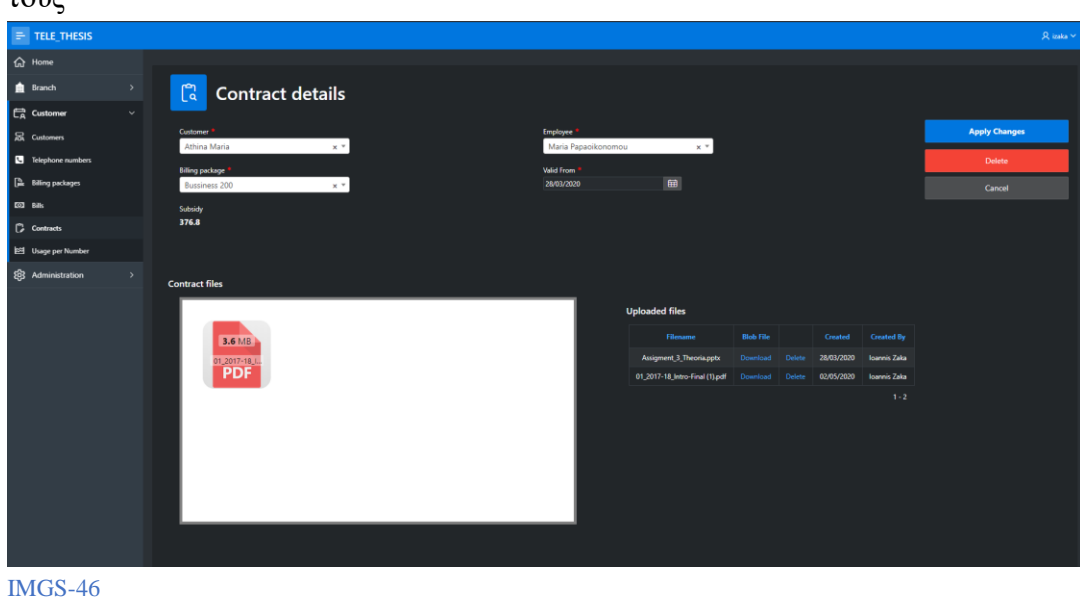

επιλογές Download για το κατέβασμα τους ή Delete για την διαγραφή τους

f. Usage per Number

i. Σελίδα που αναδεικνύει την χρήση Μηνυμάτων και Λεπτών ομιλίας ανά αριθμό σε ένα Report. Το συγκεκριμένο αυτό Report είναι Editable region στο οποίο μπορούμε να επεξεργαστούμε τις λεπτομέρειες ανά

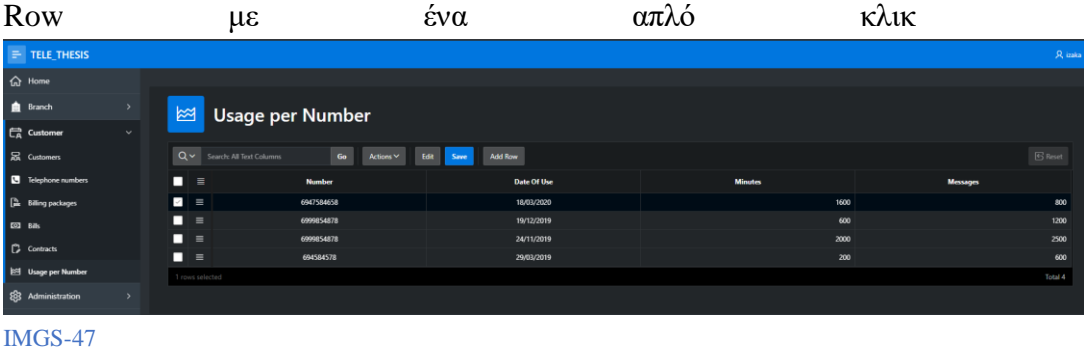

- 4. Στο μενού Branch έχουμε τις εξής επιλογές σελίδων:
	- a. Branches
		- i. Σελίδα που αναδεικνύει τα καταστήματα σε ένα Report. Αργότερα αυτά θα εμφανίζονται σαν λίστα για να τα επιλέξει ο χρήστης

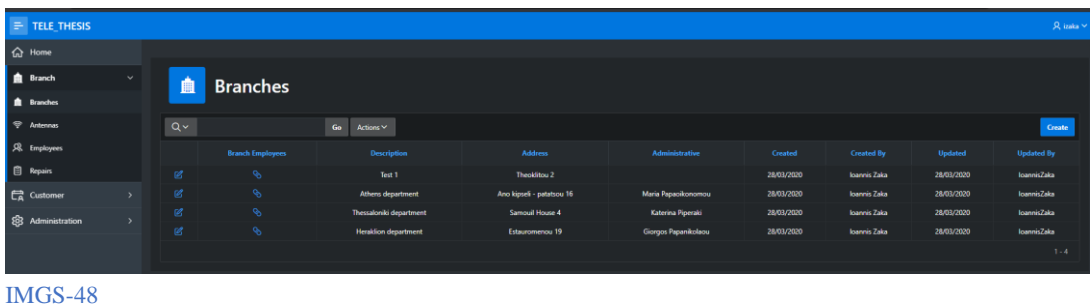

ii. Σελίδα με τις λεπτομέρειες ανά κατάστημα τις οποίες μπορούμε να επεξεργαστούμε

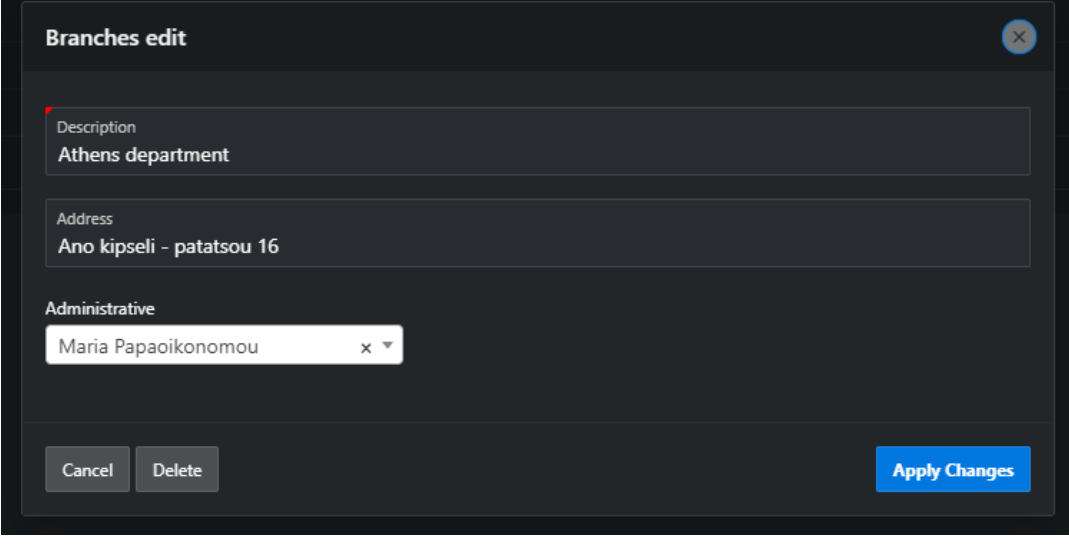

IMGS-49

iii. Το πεδίο Administrative αποτελείτε από μία λίστα των διαθέσιμων εργαζομένων οι οποίοι είναι διοικητικά στελέχη

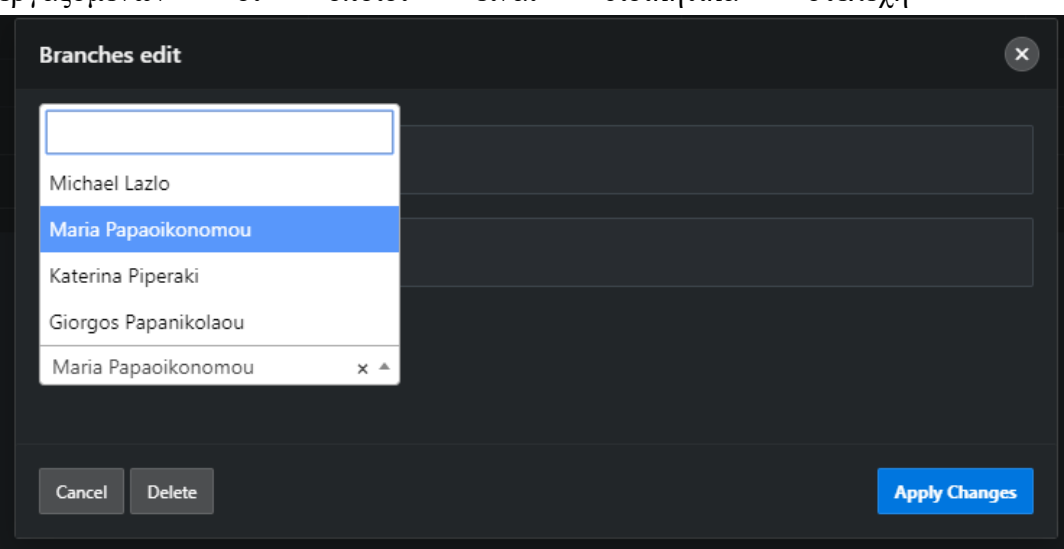

IMGS-50

iv. Στην σελίδα Branches employees (Εργαζόμενοι καταστημάτων) αναδεικνύεται μία λίστα που περιλαμβάνει τους εργαζόμενους του καταστήματος

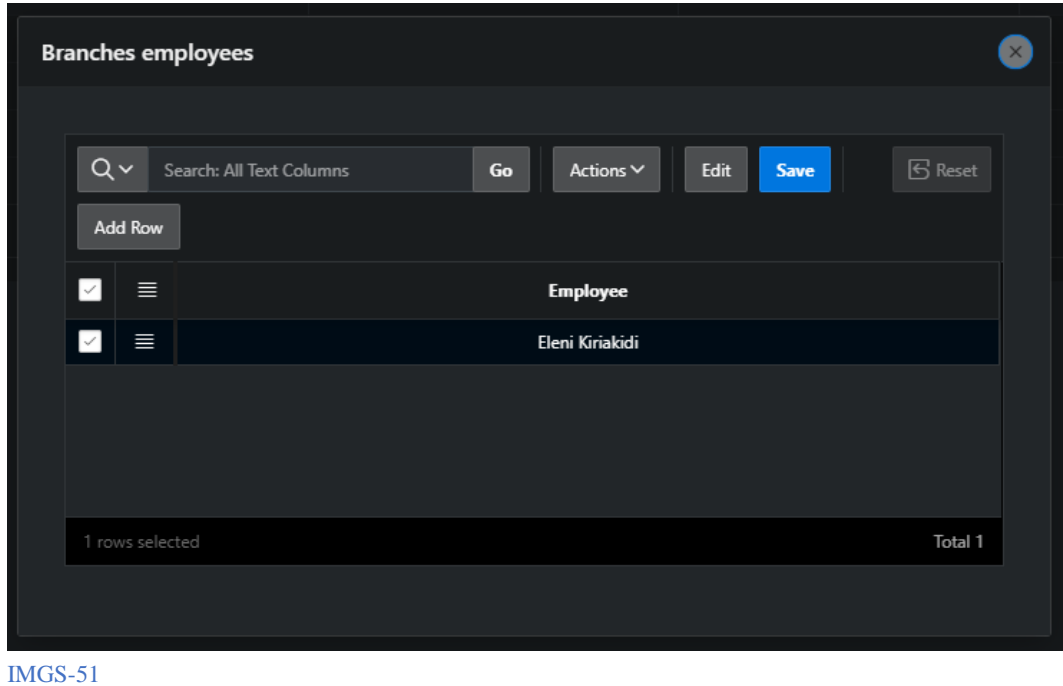

v. Το πεδίο Employee αποτελείτε από μία λίστα διαθέσιμων εργαζομένων

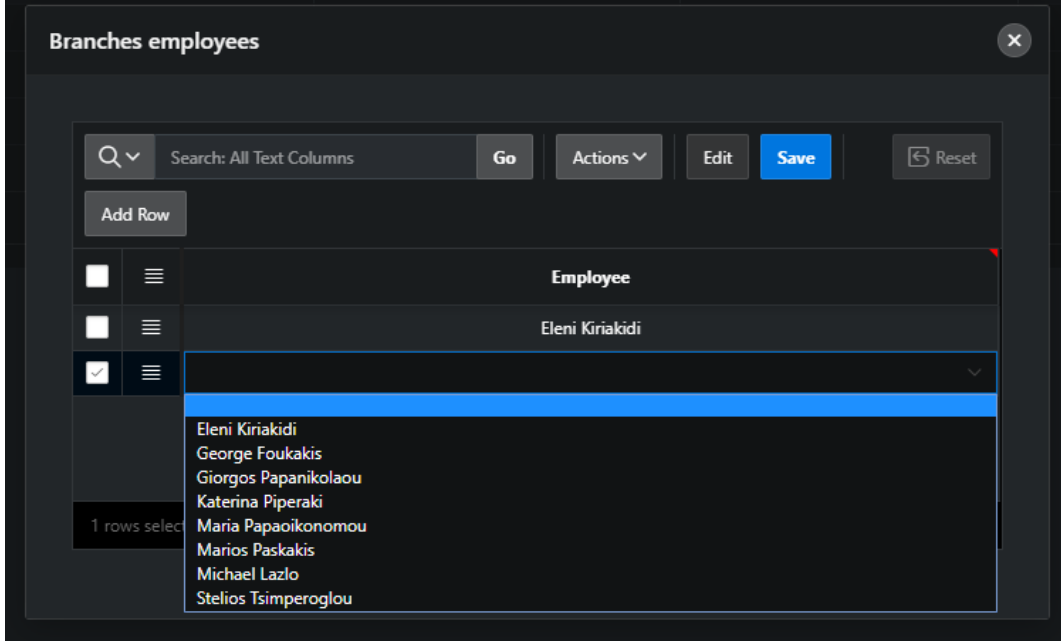

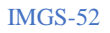

- b. Antennas
	- i. Σελίδα που αναδεικνύει όλες τις κεραίες σε ένα Report. Αργότερα αυτά

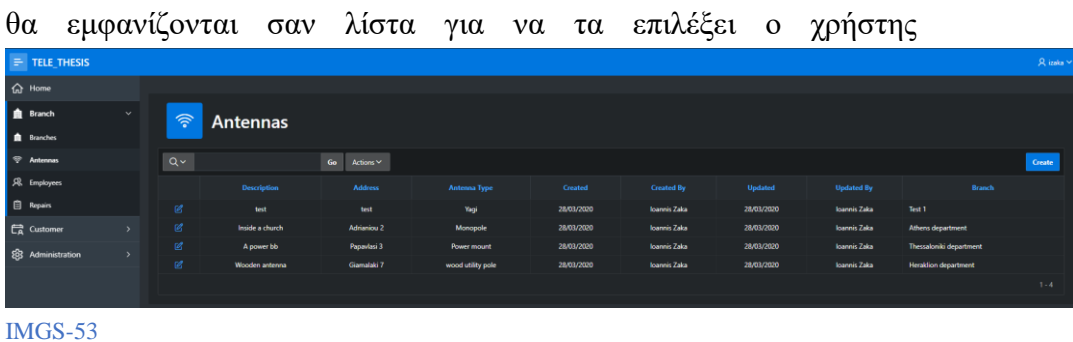

ii. Σελίδα με τις λεπτομέρειες ανά κεραία τις οποίες μπορούμε να επεξεργαστούμε

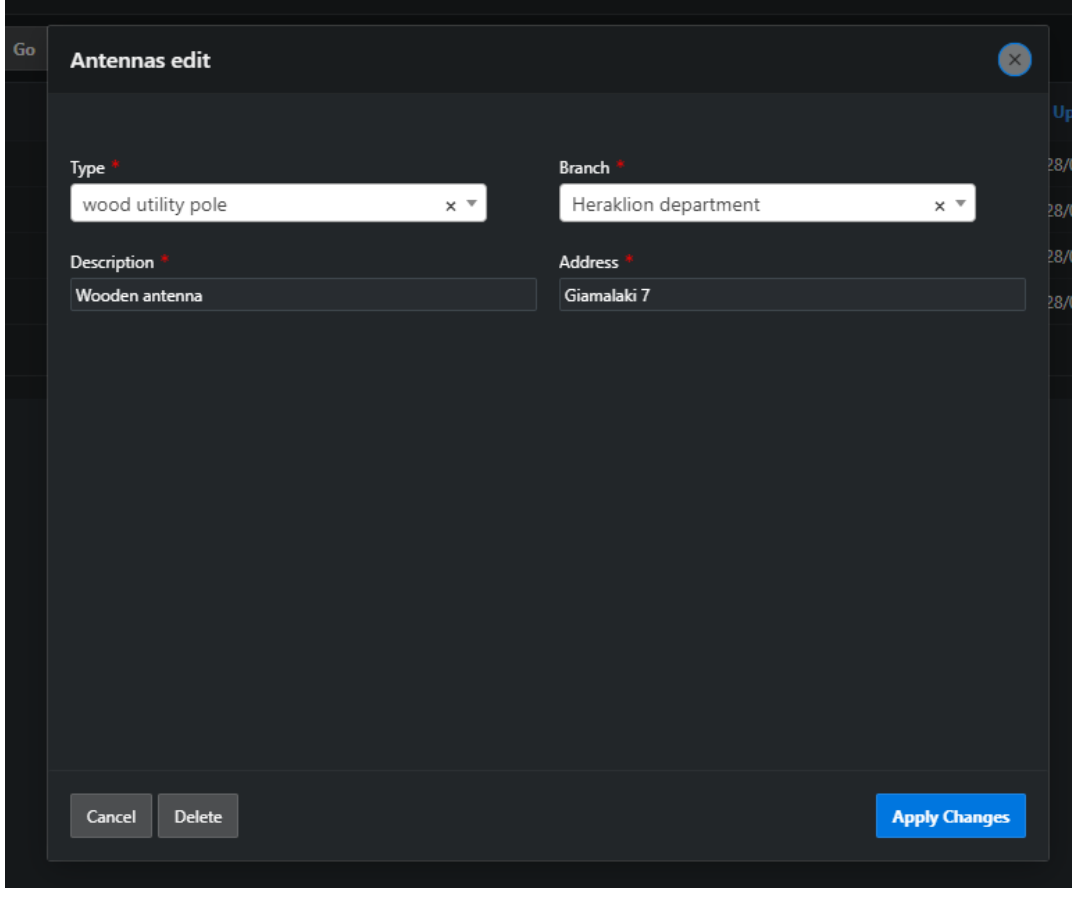

IMGS-54

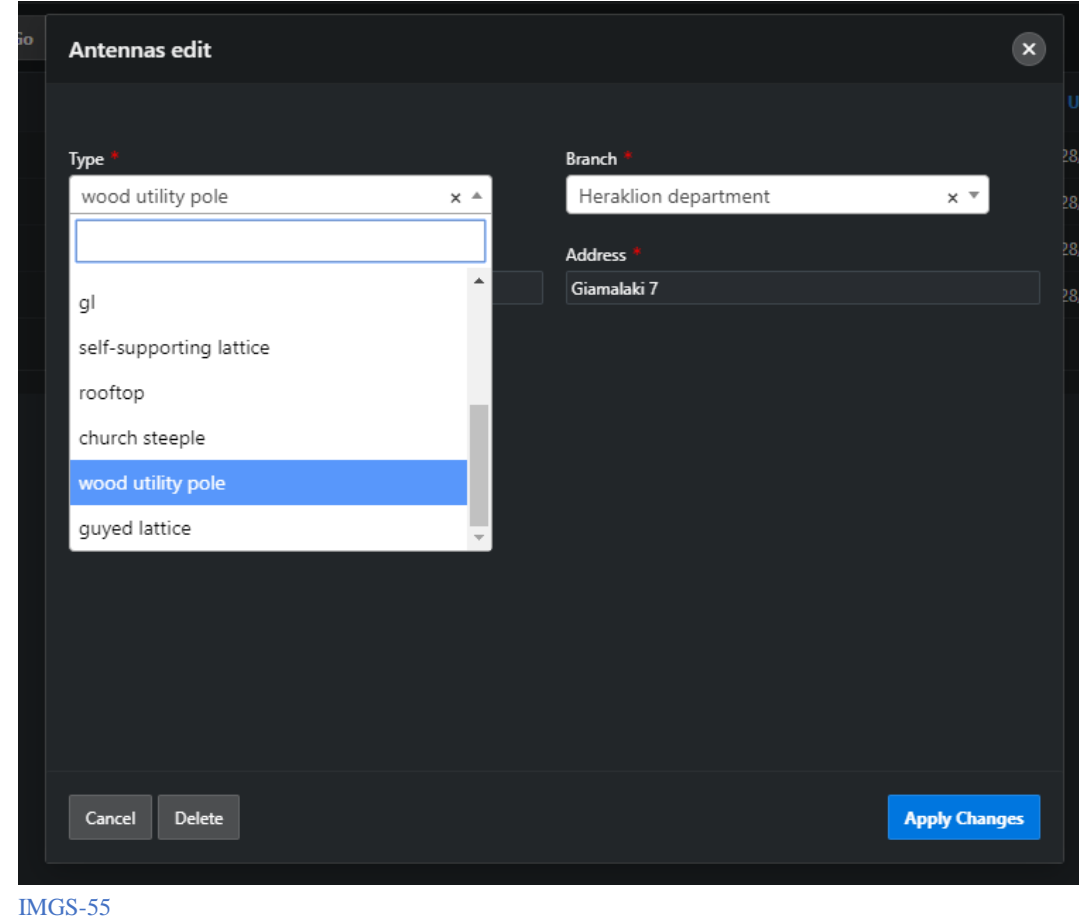

iii. Το πεδίο Type αποτελείτε από μία λίστα τύπων κεραιών

iv. Το πεδίο Branch αποτελείτε από μία λίστα των διαθέσιμων καταστημάτων

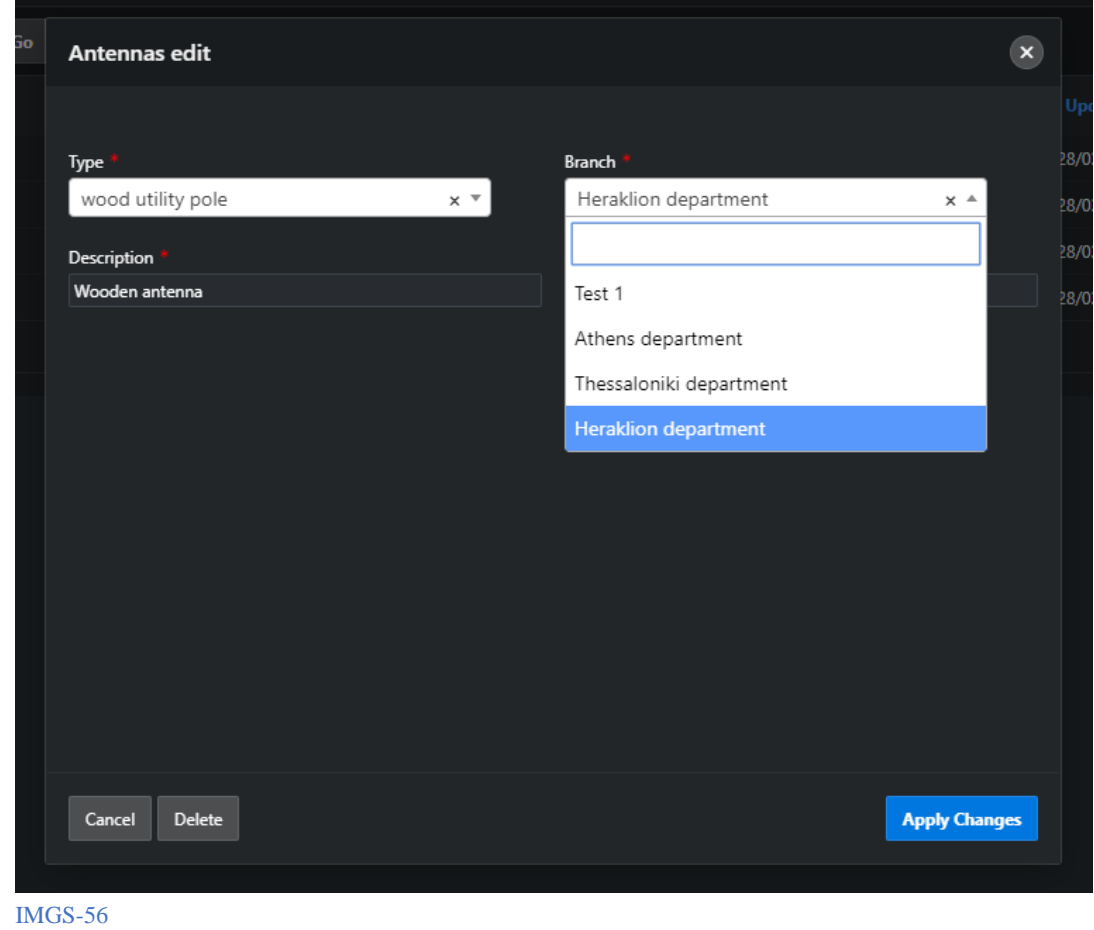

- c. Employees
	- i. Σελίδα που αναδεικνύει όλους τους εργαζομένους σε Report

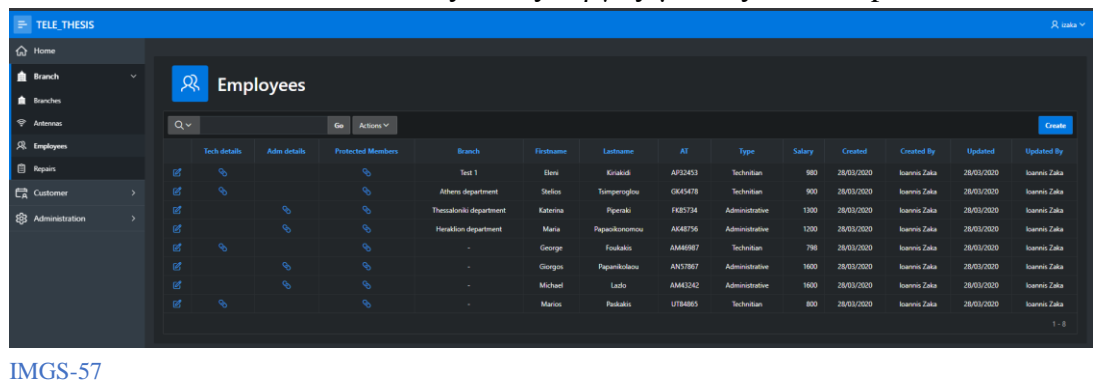

ii. Σελίδα με τις λεπτομέρειες των εργαζομένων τις οποίες μπορούμε να επεξεργαστούμε

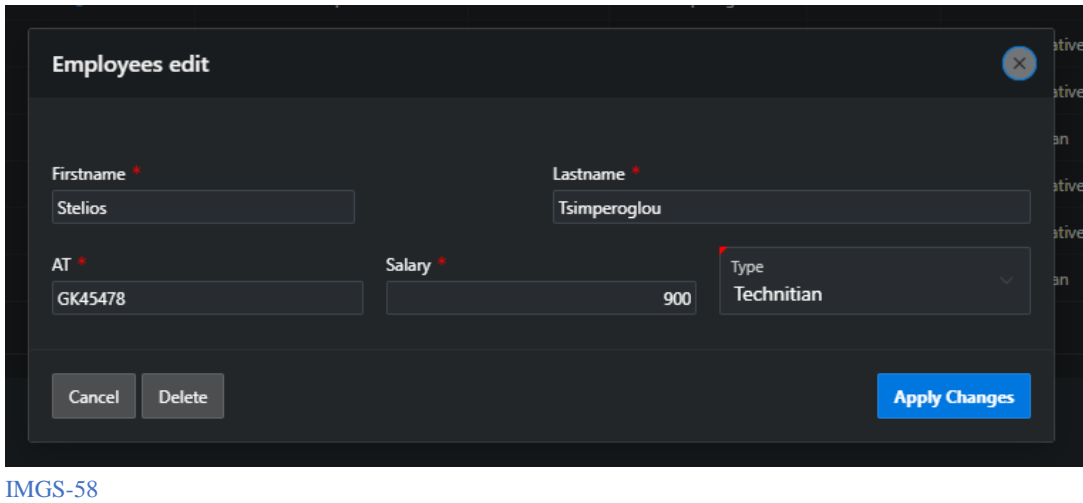

iii. Το πεδίο Type αποτελείτε από μία λίστα τύπων εργαζομένων

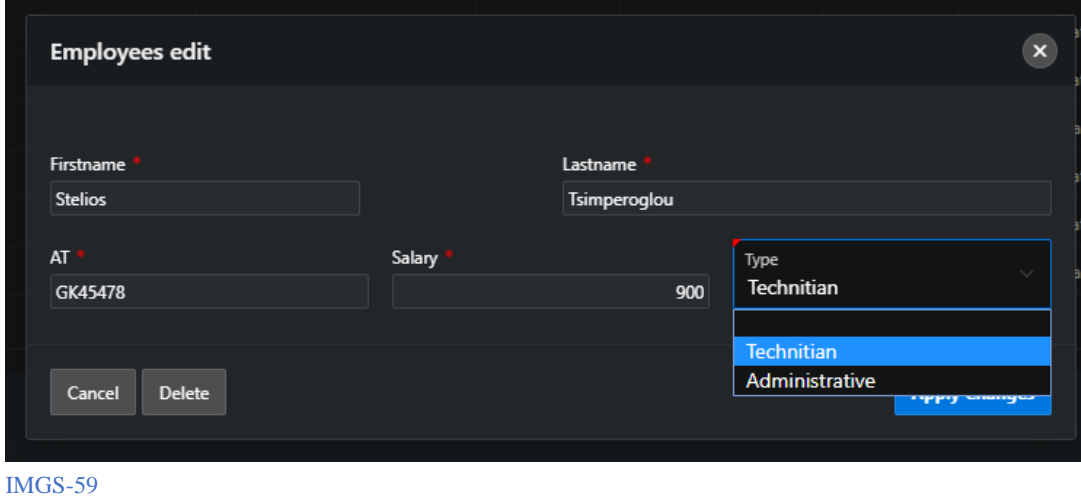

iv. Οι εργαζόμενοι οι οποίοι ανήκουν στην κατηγορία «Τεχνικοί» έχουν την εξής σελίδα η οποία αναδεικνύει κάποιες έξτρα πληροφορίες

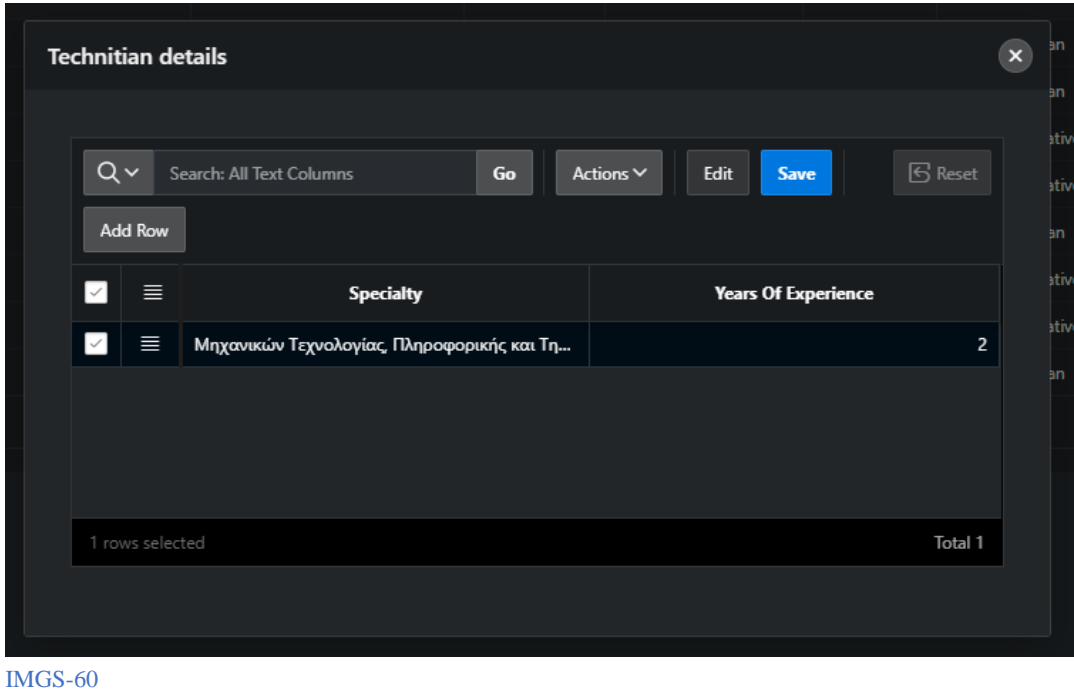

v. Το πεδίο Specialty αποτελείτε από μία λίστα ειδικοτήτων

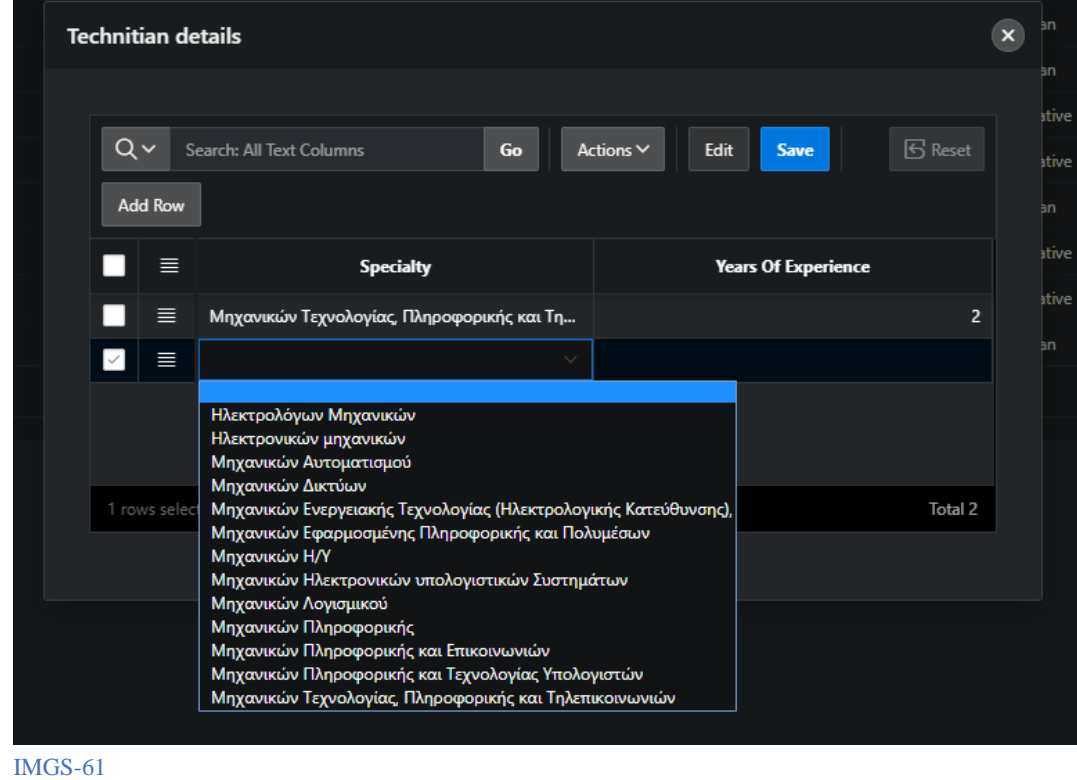

vi. Επίσης όπως οι «Τεχνικοί» έτσι και οι «Διοικητικοί» τύποι εργαζομένων έχουν δικιά τους σελίδα με έξτρα δεδομένα

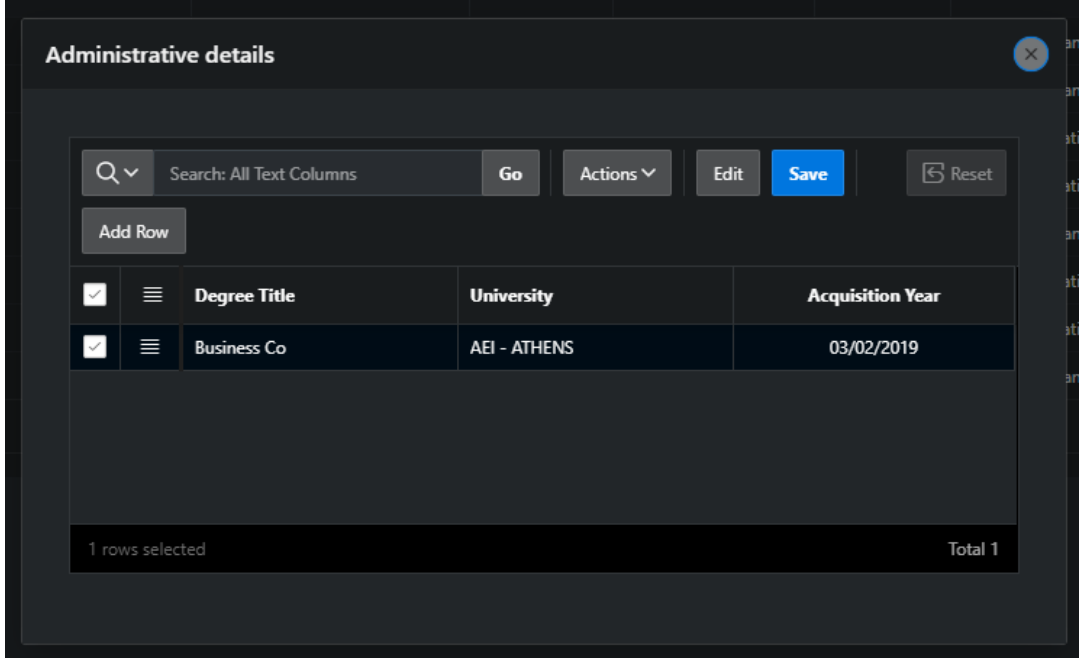

- IMGS-62
- vii. Όλοι οι εργαζόμενοι έχουν και μία σελίδα στην οποία αναδεικνύονται<br>500 ΣΑΔΙΑ ΣΡΟΣΣΑΣΕΙΔΉΝΑΙ Η ΑΠΟΣΑΣΑΣΕΙΔΑ ΣΟΥΣ

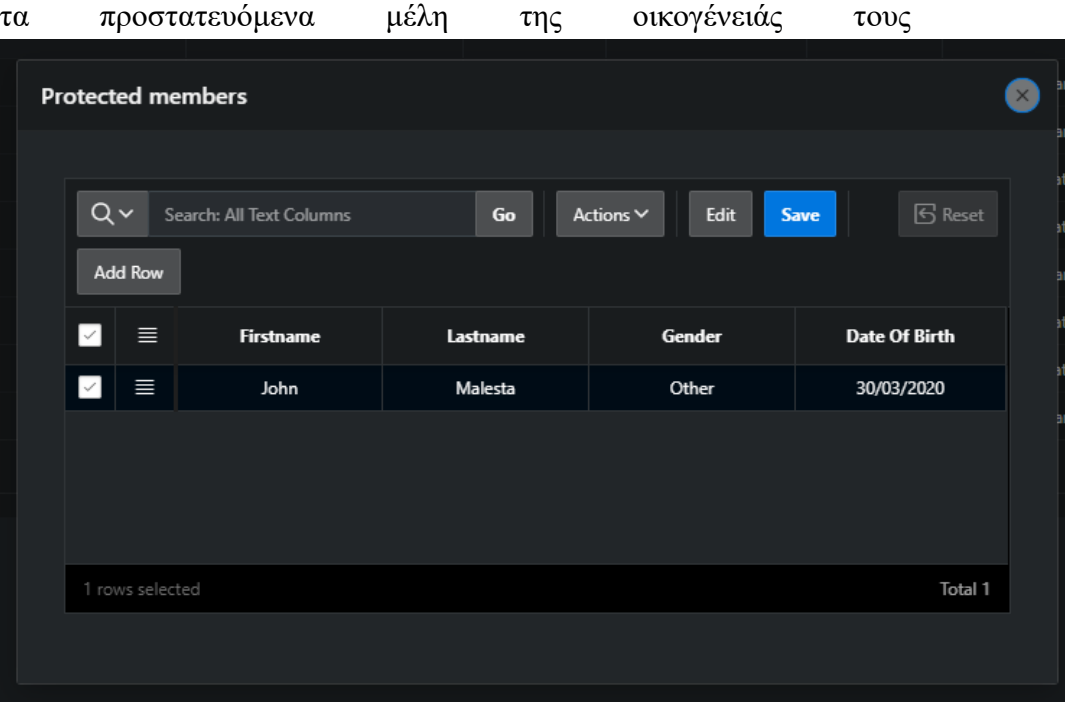

IMGS-63

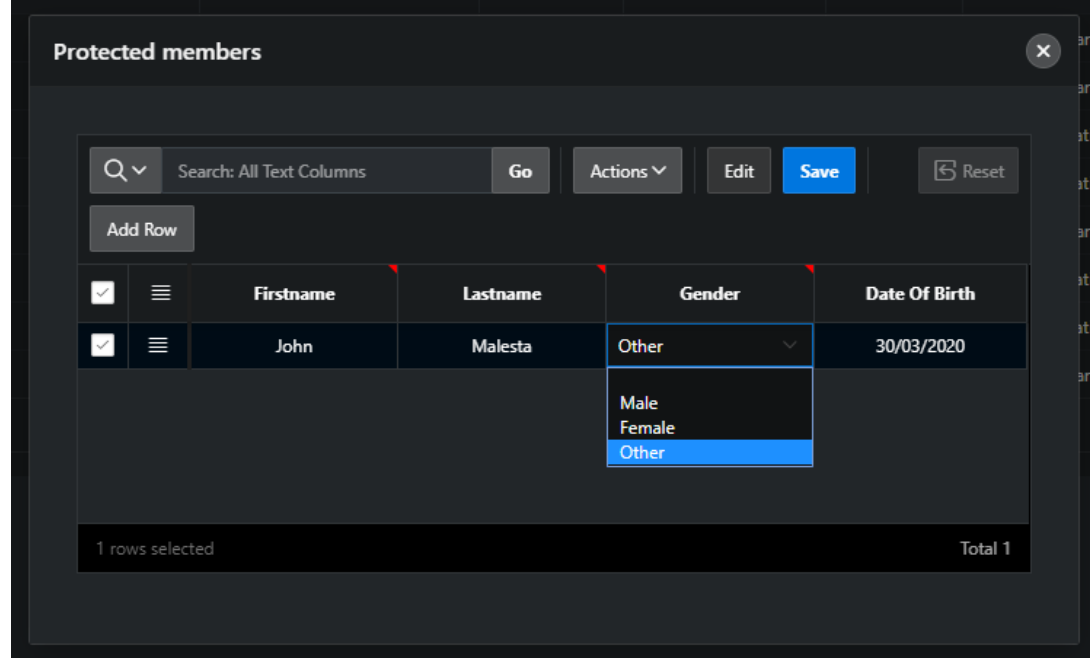

viii. Το πεδίο Gender αποτελείτε από μία λίστα με διαθέσιμα Genders

IMGS-64

- d. Repairs
	- i. Σελίδα που αναδεικνύει όλες τις επισκευές σε ένα Report

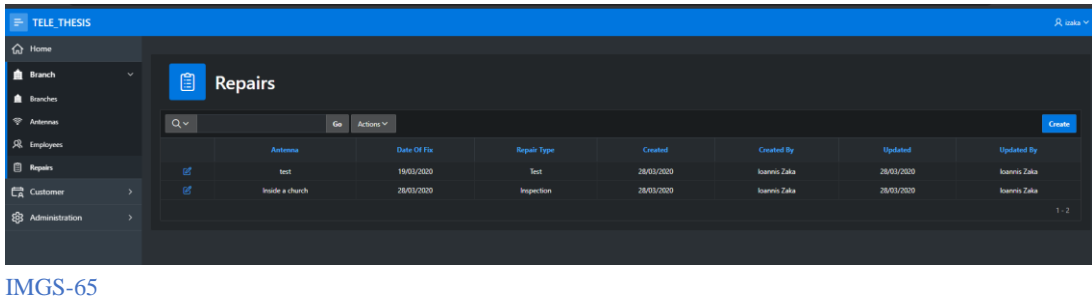

ii. Σελίδα με τις λεπτομέρειες των επισκευών τις οποίες μπορούμε να επεξεργαστούμε

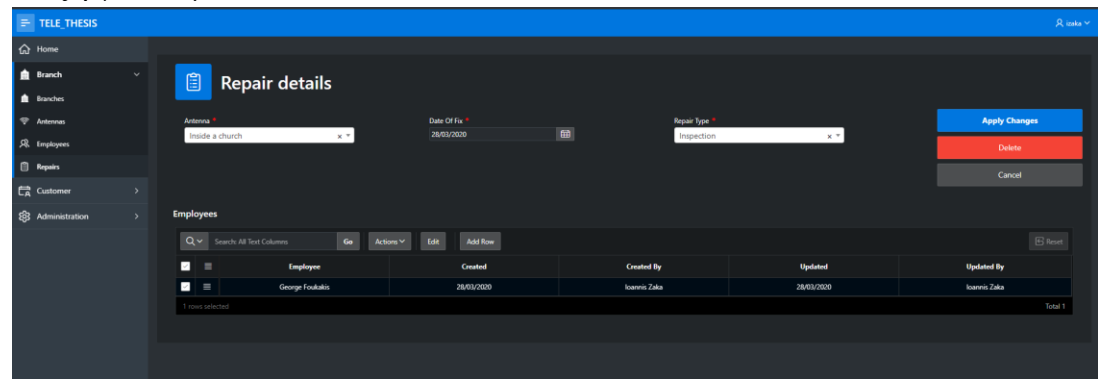

#### IMGS-66

- iii. Το πεδίο Antenna αποτελείτε από μία λίστα κεραιών  $=$  Tele\_Thesis Repair details Edit . Add Row IMGS-67
- iv. Το πεδίο Repair type αποτελείτε από μία λίστα με τύπους επισκευών

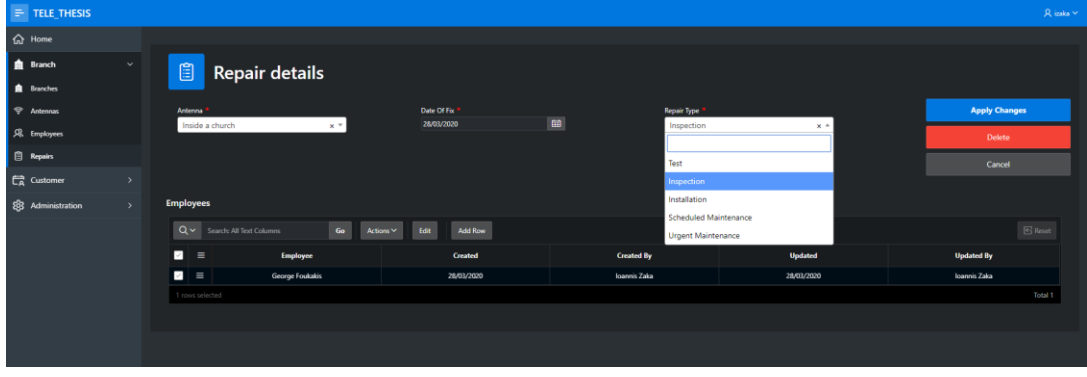

IMGS-68

v. Το πεδίο Employee αποτελείτε από μία λίστα με τους τεχνικούς εργαζομένους

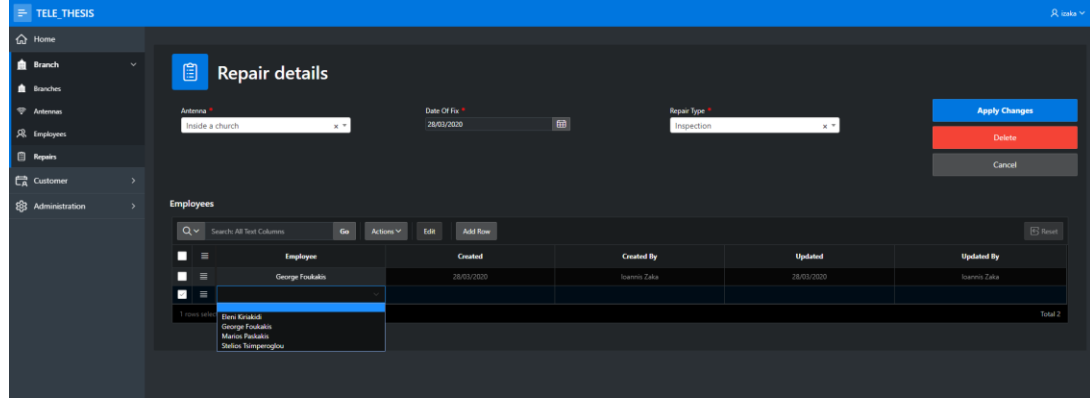

IMGS-69

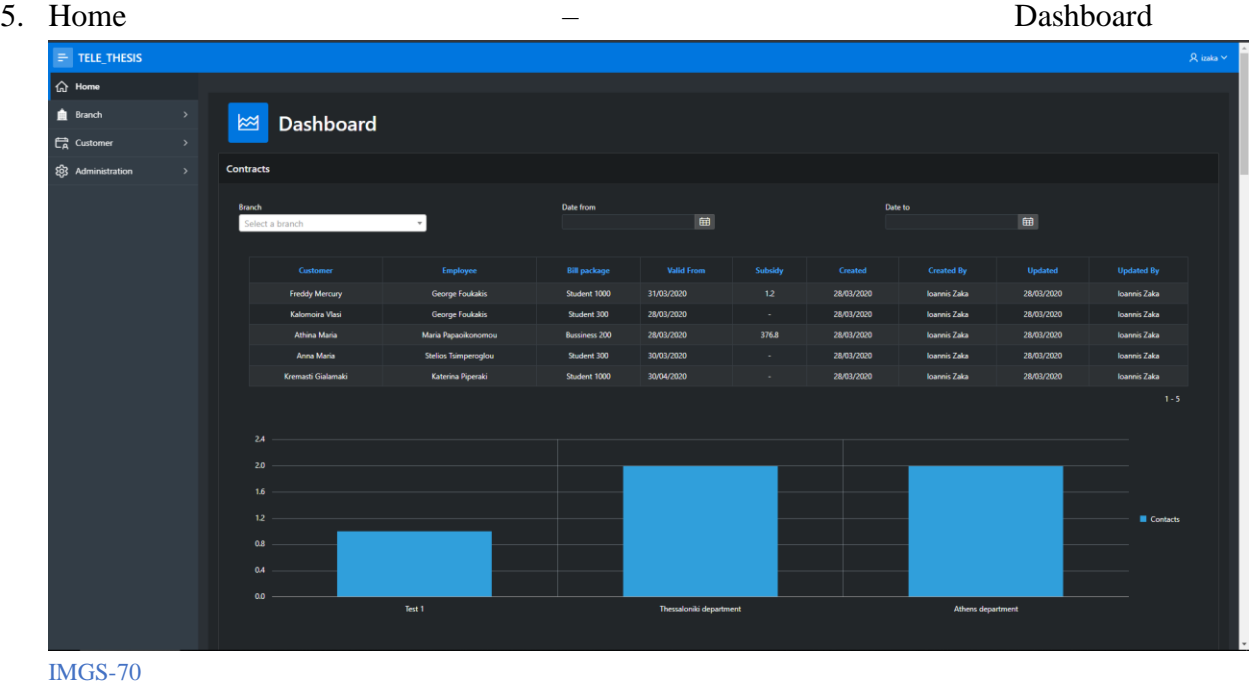

Η κεντρική σελίδα αποτελείτε από διάφορα regions τα οποία δείχνουν συνοπτικές πληροφορίες με βάση κάποια φίλτρα. Αυτά τα Regions είναι:

a. Συμβόλαια, τα οποία μπορούμε να τα φιλτράρουμε ανά Branch(κατάστημα) και ανά ημερομηνίες (Date from – Date to)

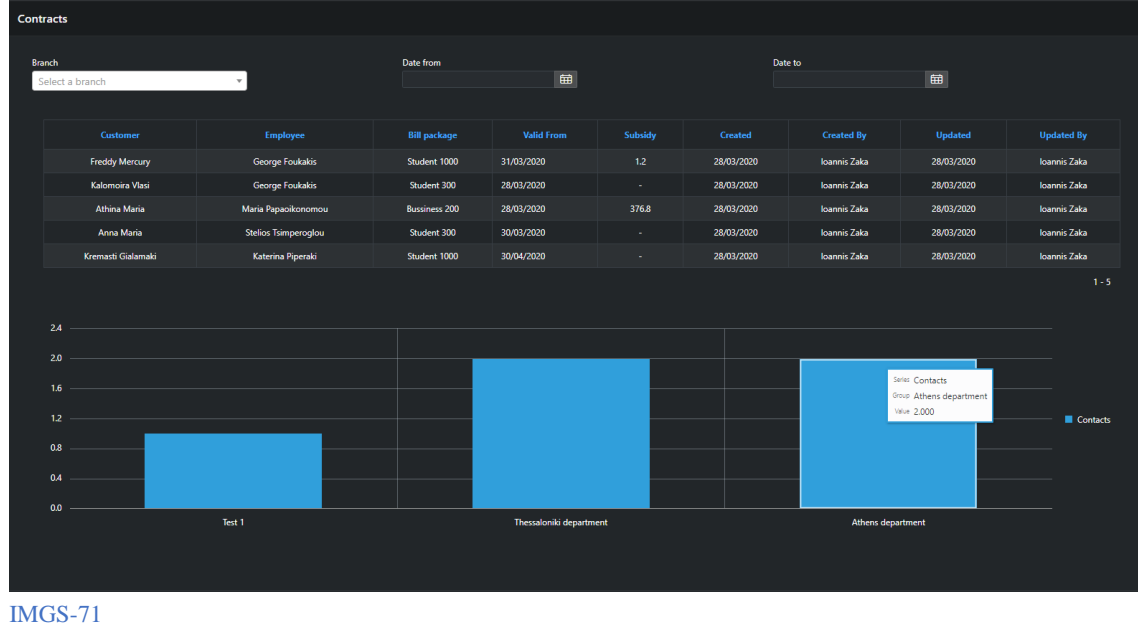

b. Λογαριασμοί, τα οποία μπορούμε να τα φιλτράρουμε ανά ημερομηνίες (Date from – Date to)

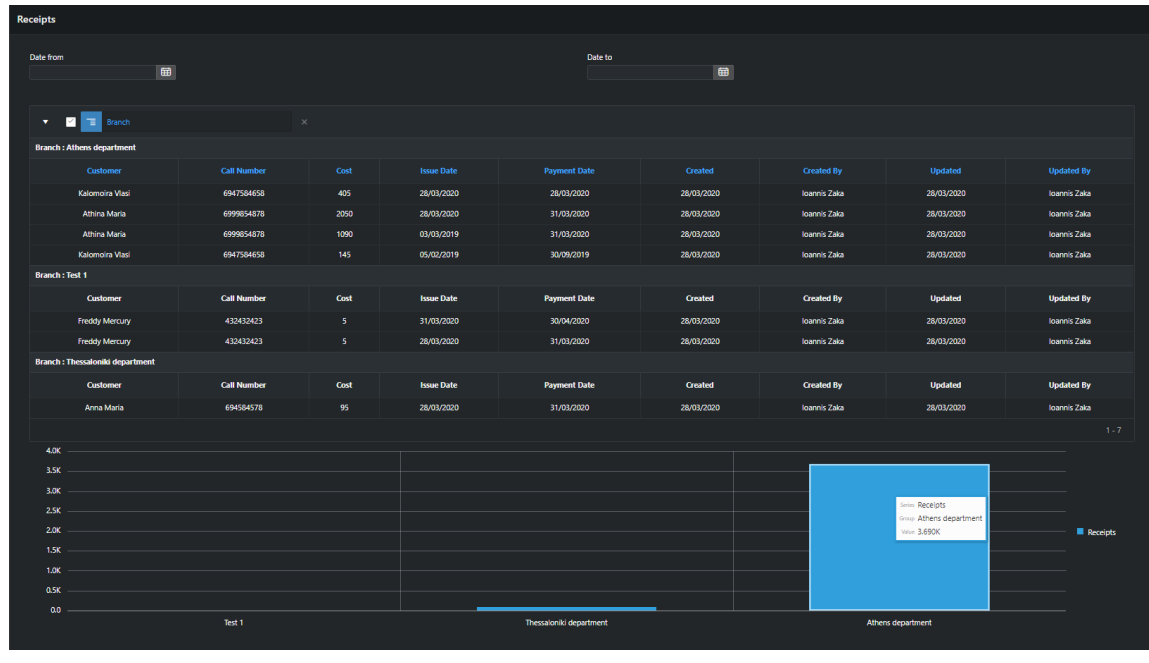

- IMGS-72
- c. Ανανεώσεις λογαριασμών τα οποία μπορούμε να φιλτράρουμε ανά ημερομηνίες (Date from – Date to)

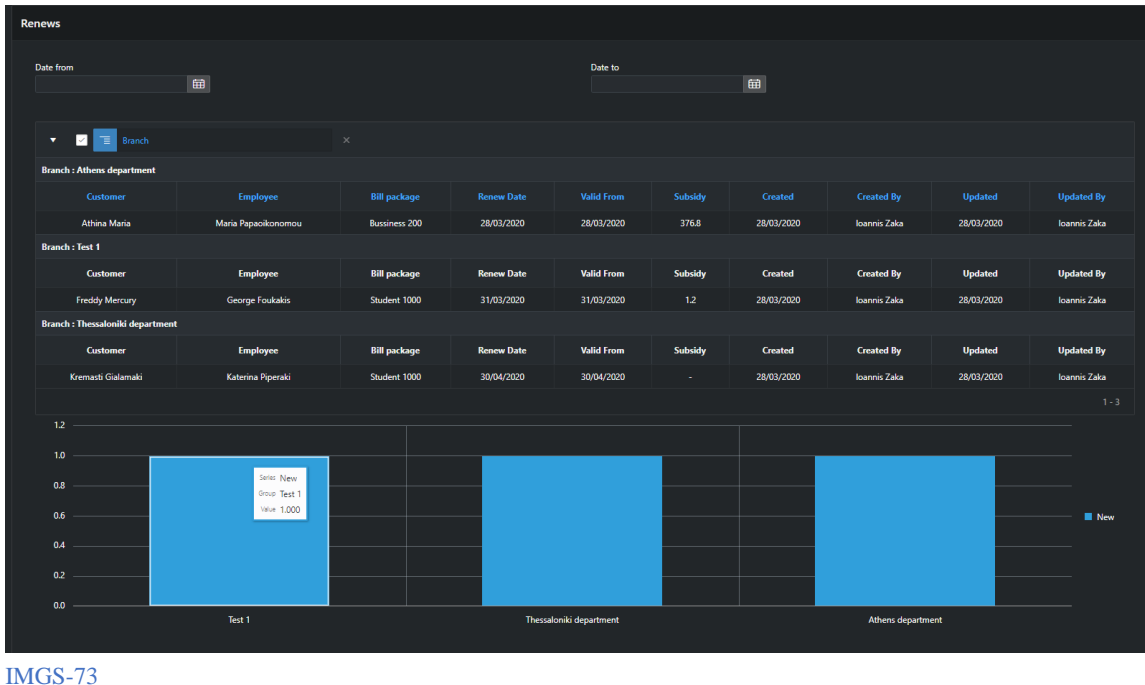

d. Νέα συμβόλαια και ανανεώσεις συμβολαίων που έκαναν οι εργαζομένοι τα οποία μπορούμε να τα φιλτράρουμε με βάση τους Εργαζομένους και ανά ημερομηνίες (Date from – Date to)

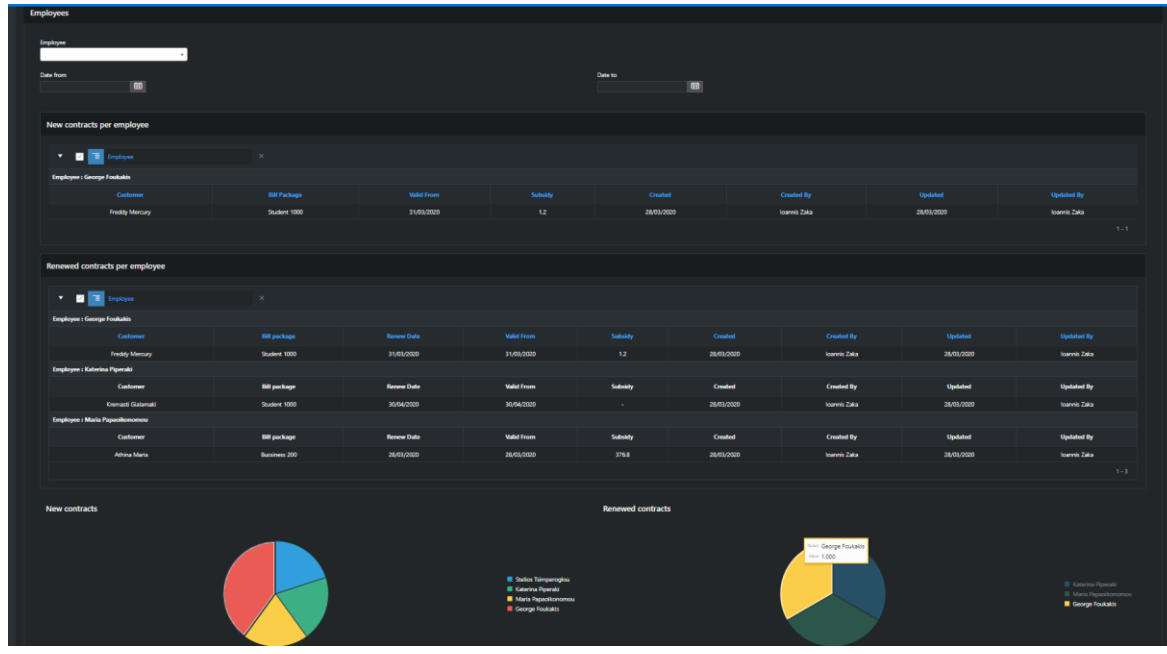

IMGS-74

### <span id="page-48-0"></span>5. Αποτέλεσμα

#### <span id="page-48-1"></span>5.1 Συμπέρασμα

Ο στόχος της εφαρμογής μας έχει ολοκληρωθεί με βάση τις απαιτήσεις που μας έχουν παραδοθεί. Πλέον η εφαρμογή μας μπορεί να αποθηκεύει σημαντική πληροφορία αλλά και να την επεξεργαστεί. Ο κύριος λόγος που αποφάσισα να αναπτύξω την εφαρμογή μου σε APEX Oracle είναι επειδή το APEX προσφέρει την πιο γρήγορη και αξιόπιστη επικοινωνία ανάμεσα σε βάση δεδομένων (backend) με το Frontend κομμάτι. Οι μεταφορά των δεδομένων γίνετε άμεσα, άρα και γρήγορα και ταυτόχρονα με ασφάλεια σε σύγκριση με άλλες τεχνολογίες που χρειάζονται ενδιάμεσες εφαρμογές όπως Nodejs κ.α. Αυτό έχει ως αποτέλεσμα να είναι μια εφαρμογή που βολεύει και καλύπτει τις βασικές ανάγκες των χρηστών της ώστε η καθημερινή ρουτίνα τους να είναι πιo απλή κι πιο εύκολη δίχως ταλαιπωρίες.

Πιο συγκεκριμένα, η αναγκαίες πληροφορίες που έπρεπε να αποθηκευτούν είναι οι εξής:

- Για κάθε υποκατάστημα της εταιρίας κινητής τηλεφωνίας το όνομα και την διεύθυνση
- Για κάθε υπάλληλο της εταιρίας κινητής τηλεφωνίας το όνομα, το επώνυμο, τον αριθμό ταυτότητας, τον μισθό, τα προστατευόμενα μέλη της οικογένειας τους (ονοματεπώνυμο, φύλο και ηλικία). Οι υπάλληλοι χωρίζονται σε δύο κατηγορίες
	- o Σε διοικητικούς για τους οποίους αποθηκεύομαι πληροφορία για το πτυχίο τους (τίτλο και πανεπιστήμιο που το έδωσε και ημερομηνία κτήσης)
	- o Σε τεχνικούς για τους οποίους αποθηκεύομαι πληροφορία για την ειδικότητα και τα έτη προϋπηρεσίας
- Για τις κεραίες που έχει η εταιρία κινητής τηλεφωνίας αποθηκεύομαι το όνομα, την διεύθυνση και τον τύπο της κεραίας
- Για κάθε πελάτη της εταιρίας κινητής τηλεφωνίας το όνομα, την διεύθυνση, τον αριθμό ταυτότητας και το επάγγελμα
- Για κάθε αριθμό που έχει η εταιρία αποθηκεύομαι τον αριθμό κλήσης, τον κωδικό αριθμό (puk1 και 2) και αν είναι σύνδεση ή καρτοκινητό
- Για τα διάφορα πακέτα χρέωσης που υπάρχει αποθηκεύουμε πληροφορίες όπως το όνομα, τα λεπτά της δωρεάν ομιλίας και τα μηνύματα, το πάγιο και την τιμή χρέωση για τον παραπάνω χρόνο ομιλίας και το ίδιο για τα μηνύματα
- Για κάθε βλάβη/επιδιόρθωση που λαμβάνει χώρα στο δίκτυο της εταιρίας αποθηκεύομαι το πότε έγινε, σε ποια κεραία, τι είδους ήταν και ποιοι υπάλληλοι την επιδιορθώσανε

• Για κάθε λογαριασμό αποθηκεύομαι το ποσό χρέωσης, την ημερομηνία έκδοσης, την ημερομηνία πληρωμής και σε ποιον αριθμό και πελάτη αντιστοιχεί

Επίσης σαν περιορισμούς έχουμε τις εξής πληροφορίες:

- Ένας πελάτης ανήκει σε ένα και μόνο ένα υποκατάστημα.
- Ένα υποκατάστημα έχει τουλάχιστον 2 υπαλλήλους
- Ένα υποκατάστημα έχει ένα και μόνο ένα υπάλληλο ως διευθυντή και ένας υπάλληλος είναι το πολύ σε ένα υποκατάστημα διευθυντής
- Ένας αριθμός συνδέεται με ένα το πολύ πελάτη αλλά ένας πελάτης μπορεί να έχει πολλούς αριθμούς
- Ένας υπάλληλος μπορεί να επιδιορθώνει πολλές κεραίες και μια κεραία μπορεί να επιδιορθώνεται από πολλούς υπαλλήλους
- Μια κεραία ανήκει σε ένα και μόνο υποκατάστημα και ένα υποκατάστημα μπορεί να έχει πολλές κεραίες
- Ένας πελάτης που έχει σύνδεση έχει υπογράψει ένα και μόνο ένα συμβόλαιο με κάποιον υπάλληλο της εταιρίας και αυτό θα ανήκει σε ένα από τα πακέτα σύνδεσης

Οι διαδικασίες που υποστηρίζει η εφαρμογή μας είναι:

- Εισαγωγή και διαγραφή από τις πιο πάνω κατηγορίες
- Interface για την εισαγωγή του χρόνου ομιλίας και των μηνυμάτων που έγινε με την χρήση κάποιου αριθμού οπότε μετά θα υπολογίζεται το ποσόν χρέωσης ως
	- o Ποσόν=πάγιο+[(λεπτά ομιλίας-δωρεάν λεπτά)/60]\*extra +
		- [αριθμός\_μηνυμάτων αριθμός\_δωρεάν\_μηνυμάτων]\*χρε\_μηνυμάτος
- Αυτόματη μείωση του παγίου κατά 10% όταν συμπληρωθεί ένας χρόνος σύνδεσης
- Για κάθε ανανέωση συμβολαίου θα υπολογίζεται το ποσόν της επιδότησης και θα το εμφανίζει στην οθόνη. Το ποσό της επιδότησης προκύπτει ως εξής
	- o Ποσόν επιδότησης=άθροισαμ λογαργιασμών τελευταίου χρόνου\*0.12
- Αναφορά συγκεντρωτική περιέχοντας τα συμβόλαια κι τα καρτοκινητά πoυ κάνει κάθ'ένα υποκατάστημα
- Συγκεντρωτική αναφορά για τις εισπράξεις κάθε καταστήματος σε ένα χρονικό διάστημα
- Συγκεντρωτική αναφορά για τις ανανεώσεις κάθε καταστήματος σε ένα χρονικό διάστημα
- Συγκεντρωτική αναφορά για κάθε υπάλληλο όσον αφορά
	- o τα νέα συμβόλαιο που κάνει
	- o τις ανανεώσεις

#### <span id="page-50-0"></span>5.2 Επεκτασιμότητα και εργασία για το μέλλον

Όπως κάθε εφαρμογή έτσι και η δική μας έχει την δυνατότητα και συνίσταται να επεκταθεί και να βελτιωθεί. Μερικά παραδείγματα αναλύονται παρακάτω:

• Επέκταση εφαρμογής σε «Πολλαπλές εταιρίες»

Δηλαδή, να υπάρξει η δυνατότητα να μπορούν να χρησιμοποιούν την εφαρμογή πάνω από μία εταιρίες αλλά ταυτόχρονα να μην επηρεάζει η μία την άλλη. Η κάθε εταιρία θα βλέπει πάντα τα δικά της στοιχεία και μόνο αυτά

• Αυτοματοποίηση εφαρμογής στην «Καταγραφή χρήσης και κοστολόγηση»

Έτσι όπως λειτουργεί αυτήν την στιγμή η εφαρμογή θα πρέπει να μπουν οι εργαζόμενοι και να εισάγουν με το χέρι τα μηνύματα και τα λεπτά ομιλίας ανά πελάτη, αριθμό και ημερομηνία. Θα μπορούσε να φτιαχτεί μια αυτόματη καταγραφή η οποία δεν παραβιάζει τα προσωπικά δεδομένα των χρηστών και καταγράφει την καθημερινή χρήση των χρηστών.

• Επέκταση εφαρμογής σε «Διαφορετικούς τύπους εταιριών»

Η εφαρμογή μας έχει στηθεί για μία εταιρία κινητής τηλεφωνίας αλλά μπορεί κάλλιστα να τροποποιηθεί με πολύ εύκολο τρόπο και να την χρησιμοποιήσει οποιουδήποτε τύπου εταιρίας ενδιαφέρεται για την χρήση της.

# <span id="page-51-0"></span>Πίνακας των εικόνων

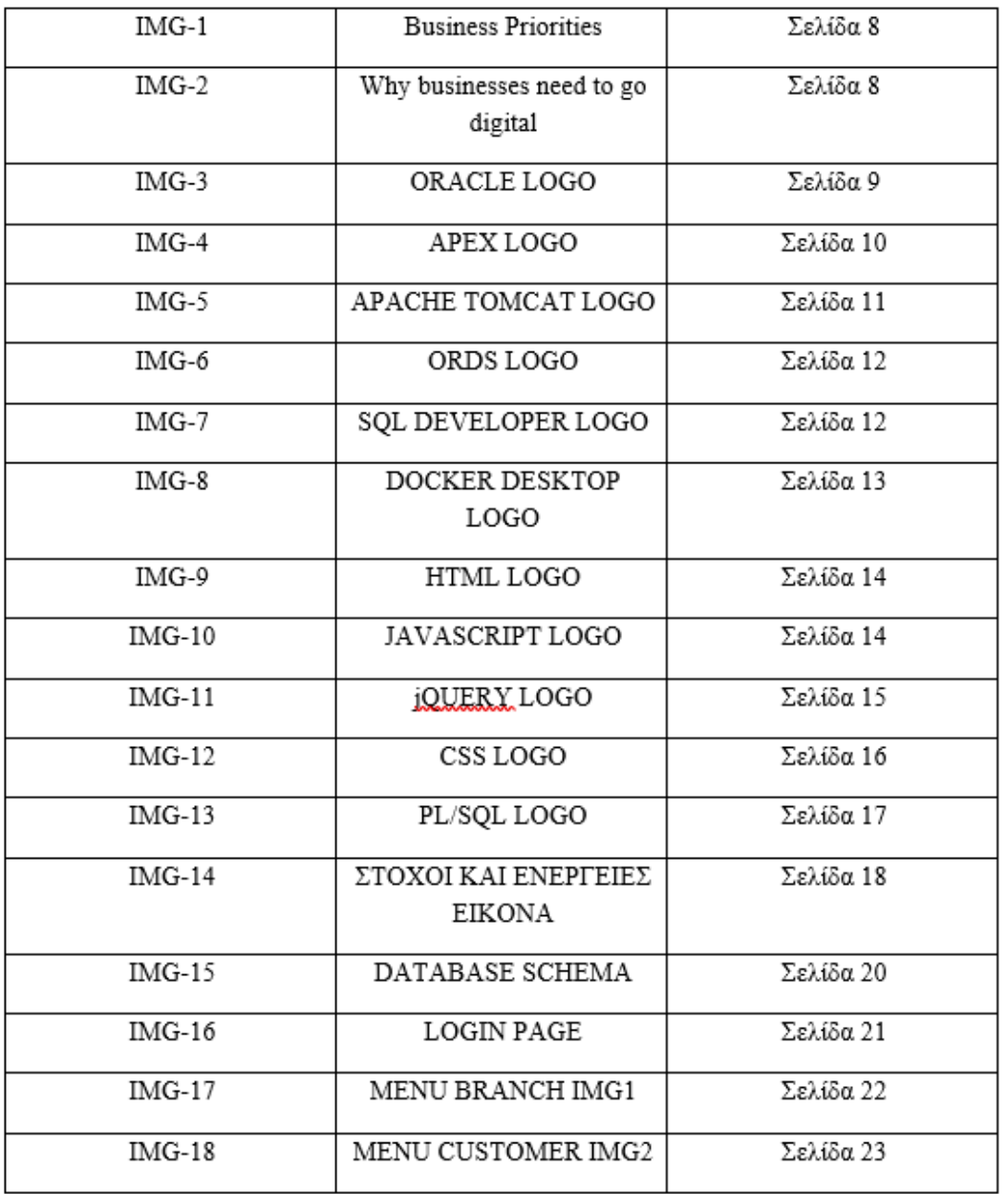

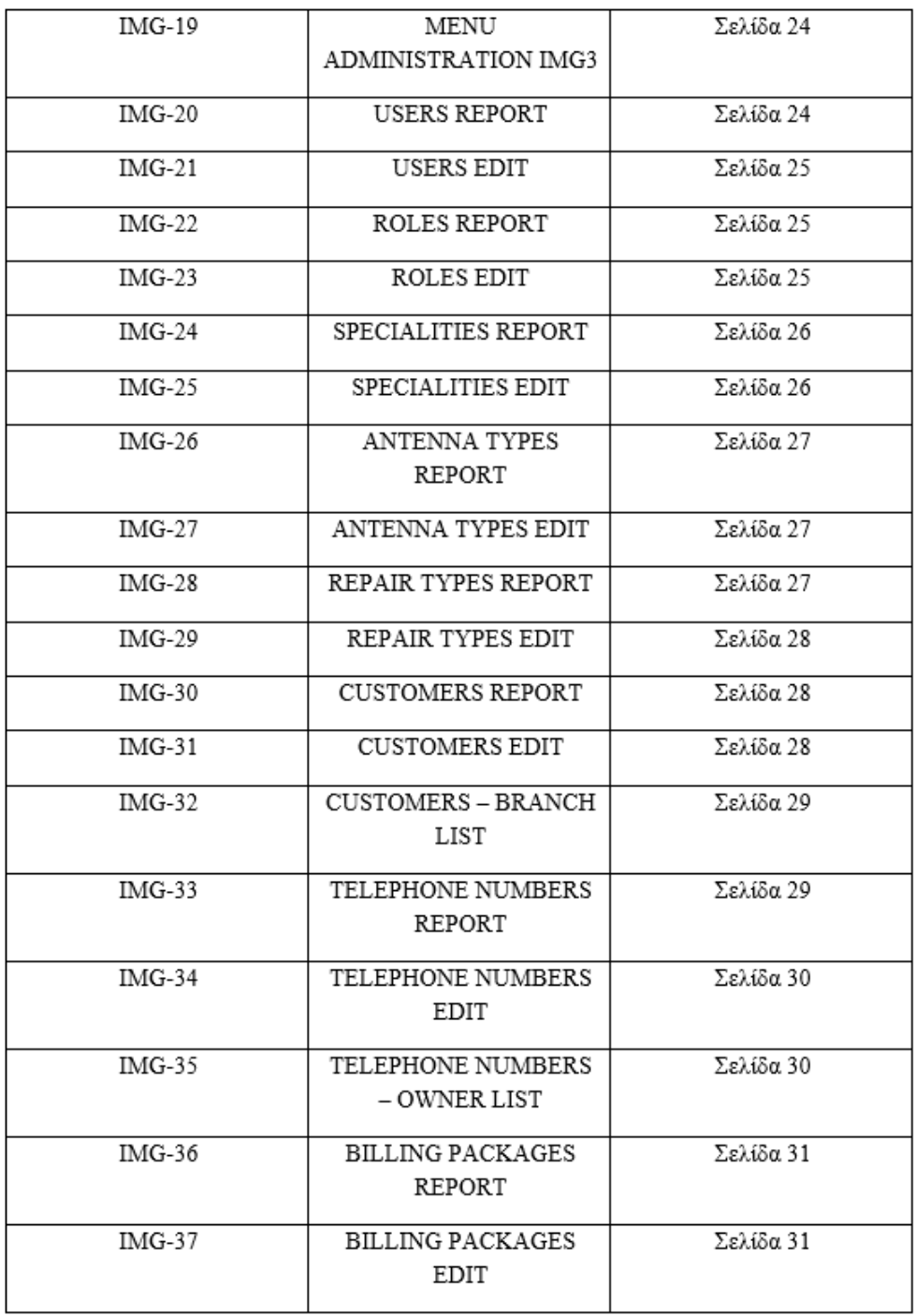

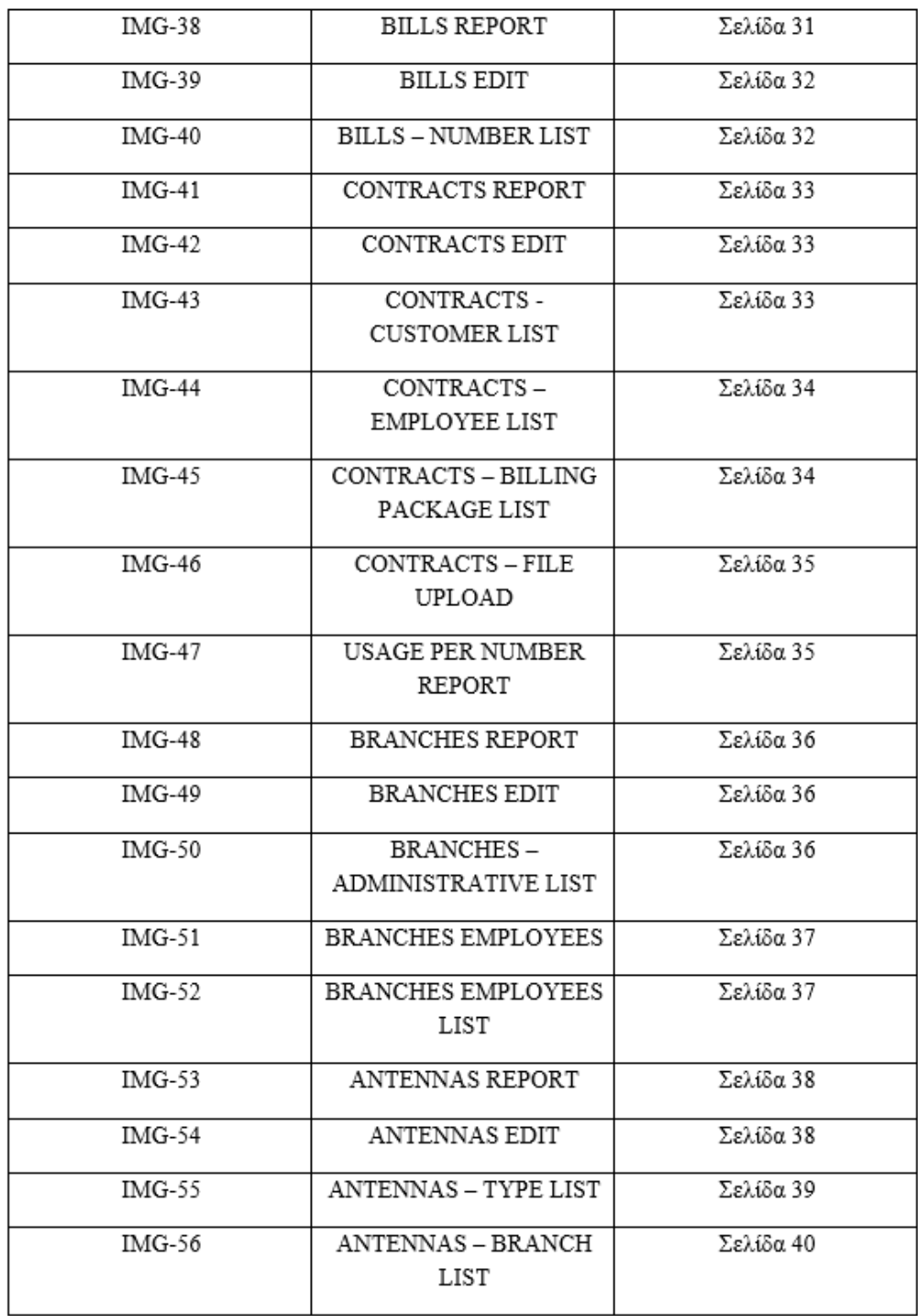

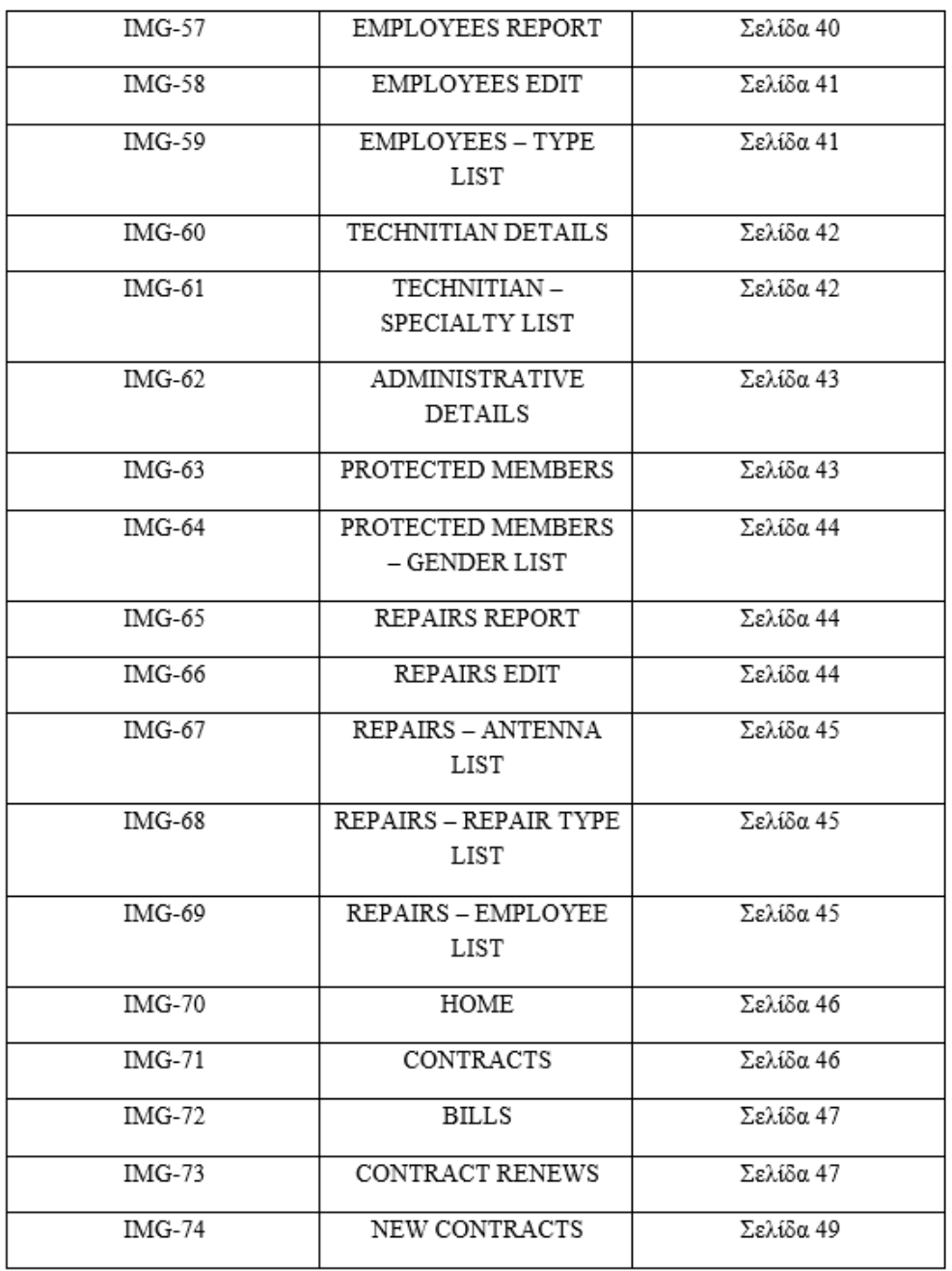

### <span id="page-55-0"></span>Βιβλιoγραφία

Bryla, loney, B.B.,. .K.L. (2013). Oracle Database 12c The Complete Reference - September 2013. (978-0-07-180175-1 ed.). India: McGraw-Hill Osborne Media.

Ian abramson, michael s abbey, michael corey, I.A. .,. .M.S.A.,. .M.C. (2004). Oracle Database 10g: A Beginner's Guide. New York Chicago San Francisco Lisbon London Madrid Mexico City Milan New Delhi San Juan Seoul Singapore Sydney Toronto: McGraw-Hill/Osborne.

Marcel van der plas, michel van zoest, M.P.,. .M.Z. (2013). Oracle APEX Cookbook: Second Edition. (2nd ed.). London: Packt Publishing Ltd.

John scottnick buytaertkaren cannellmartin d'souzadoug gaultdimitri gielisroel hartmandenes kubicekraj mattamaldan mcghanfrancis mignaulttom petrusjorge rimblaschristoph ruepprich,

J.S.,.N.B.,.K.C.,.M.D.S.,.D.G.,.D.G.,.R.H.,.D.K.,.R.M.,.D.M.,.F.M.,.T.P.,.J.R.,.C.R. (2015) . Oracle REST Data Services. New york: Apress, Berkeley, CA - Online ISBN 978-1- 4842-0484-9 - Print ISBN 978-1-4842-0485-6.

Charles anderson, C.A. (2015). Docker [Software engineering]. : IEEE Software , Print ISSN: 0740-7459 Electronic ISSN: 1937-4194.

D merkel, D.M. (2014). Docker: lightweight linux containers for consistent development and deployment. : Linux journal.

Chanoch wiggers, ben galbraith, vivek chopra, sing li, debashish bhattacharjee, amit bakore, romin irani, sandip bhattacharya, chad fowler, C.W.,. .B.G.,. .V.C.,. .S.L.,. .D.B.,. .A.B.,. .R.I.,. .S.B.,. .C.F. (2004). Professional Apache Tomcat. (1st ed.). Indianapolis, IN 46256: Wiley Publishing, Inc 10475 Crosspoint Boulevard - ISBN: 0-7645-4372-5.

David sawyer mcfarland, D.S.M. (2011). JavaScript & JQuery: The Missing Manual. (2nd ed.). United States of America: O'Reilly Media, Inc, 1005 Gravenstein Highway North, Sebastopol, CA 95472 - ISBN: 978-4-449-3-9902-3.

Danny goodman, D.G. (2002). Dynamic HTML: The Definitive Reference: A Comprehensive Resource for HTML, CSS, DOM & JavaScript. (2nd ed.). United States of America: O'Reilly Media, Inc, 1005 Gravenstein Highway North, Sebastopol, CA 95472 - ISBN: 0-596-00316-1.

Steven feuerstein, andrew odewahn, S.F. .A.O. (2000). Oracle PL/SQL Programming: A Developer's Workbook: Oracle Development Languages. (1st ed.). United States of

America: O'Reilly Media, Inc, 1005 Gravenstein Highway North, Sebastopol, CA 95472 - ISBN: 1-56592-674-9.

Andrew odewahn, A.O. (1999). Oracle Web Applications; PL/SQL Developer's IntroductionSeptember 1999. (1st ed.). United States: O'Reilly & Associates, Inc103A Morris St Sebastopol, CAUnited States- SBN:978-1-56592-687-5.

Wc johnson, a sirikit, W.C.J. .A.S. (2002). Service quality in the Thai telecommunication industry: a tool for achieving a sustainable competitive advantage. (1st ed.). : .

### References

{1}Cyrille modiano, C.M. (2017). DBA-SCRIPTS. Retrieved 7 May, 2020, from https://www.dba-scripts.com/articles/oracle-internals/oracle-rest-data-services/

{2}Computer hope, C.H. (c2020). Computer Hope. Retrieved 7 May, 2020, from https://www.computerhope.com/jargon/h/html.htm

{3}Mazhar imam khan,puneetjain97, M.I.K.,.P.J. (c2020). GeeksforGeeks. Retrieved 7 May, 2020, from https://www.geeksforgeeks.org/plsql-introduction/

{4}Margaret rouse, M.R. (c2020). SearchOracle. Retrieved 7 May, 2020, from https://searchoracle.techtarget.com/definition/PL/SQL

{5}Red hat, R.H. (c2019). OpenSource. Retrieved 7 May, 2020, from https://opensource.com/resources/what-docker

{6}Connecticut siting council, C.S.C. (2019). Data. Retrieved 7 May, 2020, from https://data.ct.gov/Government/Telecommunications-Towers-and-Antennas/n7zh-5dbr

{7}John papiewski, J.P. (c2020). SmallBusiness. Retrieved 7 May, 2020, from https://smallbusiness.chron.com/types-antennas-telecommunication-32506.html

# Παραρτήματα Πτυχιακής εργασίας

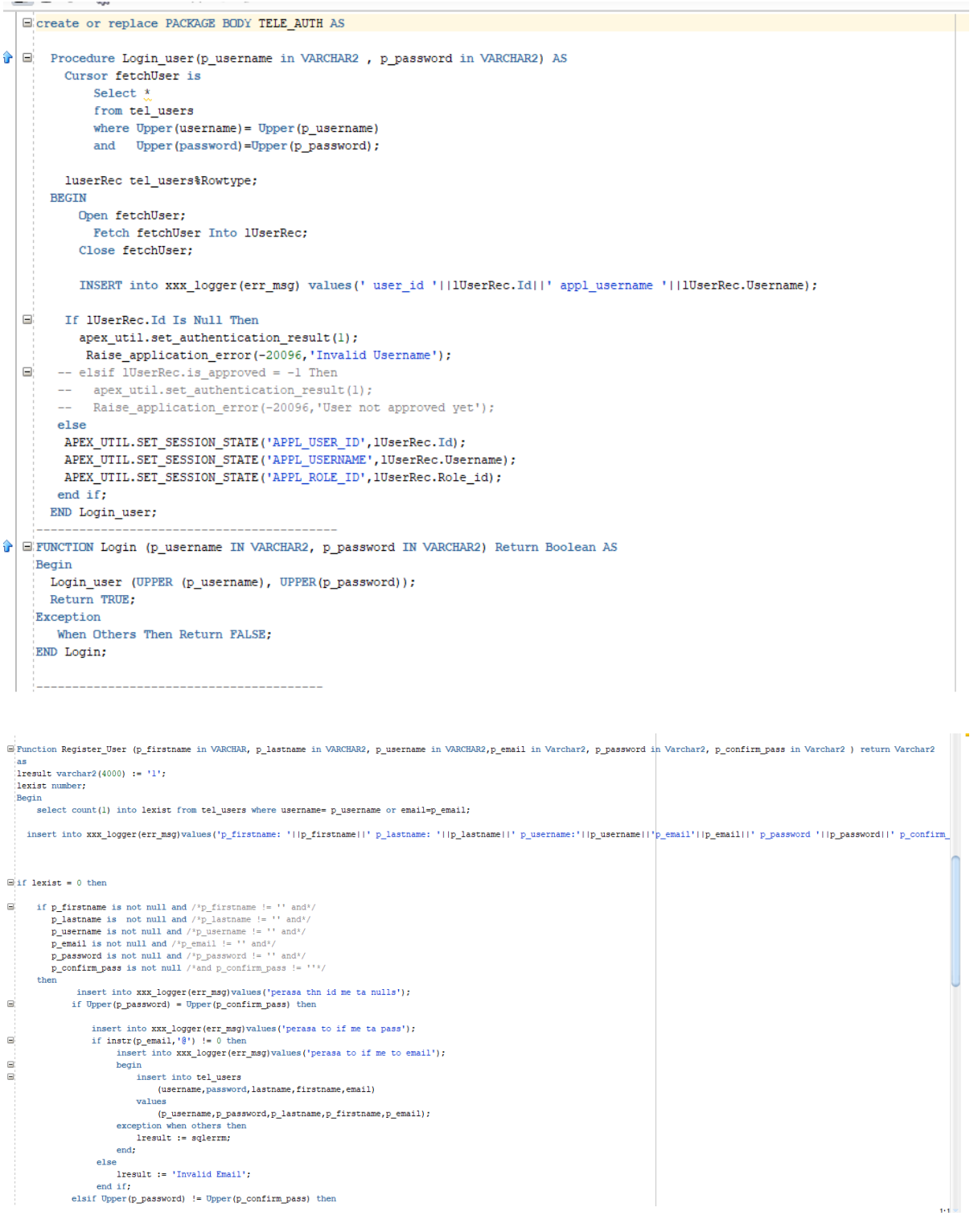

```
p_lastnane is not null and /\sqrt{p}_lastnane != " and",<br>p_usernane is not null and /\sqrt{p}_usernane != " and",<br>p_enail is not null and /\sqrt{p}_enail != " and",<br>p_password is not null and /\sqrt{p}_password := " a
                                                                                                                                                                 Trac
               n.<br>then
                                insert into xxx\_logger(err\_msg) values ('perasa th<br/>n id me ta nulls');<br>if Upper (p_password) = Upper (p_confirm_pass) then
e
                                           \begin{minipage}[c]{0.9\linewidth} \begin{minipage}[c]{0.9\linewidth} \begin{minipage}[c]{0.9\linewidth} \begin{minipage}[c]{0.9\linewidth} \begin{minipage}[c]{0.9\linewidth} \begin{minipage}[c]{0.9\linewidth} \begin{minipage}[c]{0.9\linewidth} \begin{minipage}[c]{0.9\linewidth} \end{minipage}[c]{0.9\linewidth} \begin{minipage}[c]{0.9\linewidth} \begin{minipage}[c]{0.9\linewidth} \end{minipage}[c]{0.9\linewidth} \begin{minipage}[c]{0.9\linewidth} \begin{minipage}[c]{0.9\linewidth} \end{minipage}[c]{0\equivbegin
                                                       insert into tel_users<br>
(username, password, lastname, firstname, email)<br>
values<br>
(p_username, p_password, p_lastname, p_firstname, p_email);<br>
exception when others then<br>
iresult := sqlerrn;<br>
end;<br>
e.e.<br>
e.
                                                                    insert into tel users
                                               _{else}lresult := 'Invalid Email';
                                  result := 'invalid Email';<br>end if;<br>elsif Upper(p_password) := Upper(p_confirm_pass) then<br>iresult := 'Password and confirm password do not match';
                                  end if;
                  end if;_{\text{else}}Iresult := 'Username or email already exist';
    end if;
              rany<br>return lresult;
    End Register_User;
\mathbf{E}^{\prime}/^<br>Eunction forgotPass (n email in Varchar2) return Varchar2 as
```

```
E create or replace PACKAGE BODY TELE CALC AS
全
  \Box function cr_bill_cost(numberID in number, issueDate in Date) return number AS
      maxDate date;
      sMinutes number;
      sMessages number;
     fMinutes number;
     fMessages number;
     cPMinute number;
     cPMessage number;
      cFixed number;
      pCustomer number;
      totalCost number;
      contractDATE date;
      finalMinutes number;
      finalMessages number;
      BEGIN
        --Get last issue date
  \equivbegin
  \equivselect issue_date into maxDate from
                (SELECT issue date)
                 FROM tel_bills WHERE number_id = numberID and issue_date < issueDate
                 order by issue_date desc)
            where rownum=1;
        exception when no_data_found then
            maxDate := to_data('01/01/1900', 'dd/mm/yyyy');end:
        --Get total minutes since last issue date
  \qquad \qquad \Boxbegin
  \equivselect sum (minutes) into sMinutes
            from tel_minutes_talked
            where number_id = numberIDand date_of_use > maxDate
            and date_of_use \leq issueDate;
        exception when no data found then
```

```
and date_or_use <= issuepate;
      exception when no_data_found thensMinutes := 0;
      end:
      --Get total messages since last issue date
\Boxbegin
\Boxselect sum(messages) into sMessages
         from tel minutes talked
         where number id = numberIDand date_of_use > maxDate;
      exception when no_data_found thensMessages := 0;
      end:
      --Get the customer
\equivselect owner id
      into pCustomer
      from tel_number_details
      where id = numberID;
      --Get the billing packages values that consist of this number
\Boxselect a. FREE MINUTES, a. FREE MESSAGES, a. FIXED, a. COST MINUTES, a. COST MESSAGES, b. valid from
      into fMinutes, fMessages, cFixed, cPMinute, cPMessage, contractDate
     from tel_billing_packages a, tel_contracts b
      where b. customer id = pCustomer
     and b.bill pckg id = a.id;totalCost := 0;
      finalMinutes := sMinutes - fMinutes;
      finalMessages:= sMessages- fMessages;
      --If minutes used exceed the free minutes then calculate the cost of the extra minutes used
     if finalMinutes > 0 then
         totalCost := totalCost + (finalMinutes * cPMinute ):
      end if;
      --If messages used exceed the free messages then calculate the cost of the extra messages used
      if finalMessages > 0 then
        f finalMessages > 0 then<br>totalCost := totalCost + (finalMessages * cPMessage);<br>''-
```
- -

```
if finalMessages > 0 then
            totalCost := totalCost + (finalMessages * cPMessage);
        end if;
        --Add the fixed price into the total cost
        cFixed := calc fixed(cFixed, contractDate);
        \verb|totalCost| := \verb|totalCost| + \verb|cfixed|;return totalCost;
      END cr_bill_cost;
\mathbb{E} \left[ \begin{array}{ll} \text{function calc\_fixed}(\text{fixedCost in Number}, \text{contractDate in Date}) \text{ return number as} \end{array} \right]pYears number;
      pfixedCost number := fixedCost;begin
        begin
            select trunc(months_between(sysdate, contractDate)/12) into pYears from dual;
        exception when others then
            pYears := 0;end:for i in 1..pYears loop
            pfixedCost := pfixedCost - (pFixedCost * 0.1);end loop;
        return pFixedCost;
      end:
\left| \cdot \right| function calc_subs(customerID in Number, lValidFrom date) return number as
          tCost number:
          begin
          insert into xxx_logger(err_msg) values ('meta tin function');
  \Boxselect sum(cost) into tCost
               from tel_bills
               where number_id in (select nd.id
                                    from tel_number_details nd
                                    where owner_id = customerID)and issue_date between
                                  add months (trunc (lValidFrom. 'month'). -12)
```

```
begin
        insert into xxx_logger(err_msg) values ('meta tin function');
\Boxselect sum(cost) into tCost
            from tel bills
            where number_id in (select nd.id
                                  from tel number details nd
                                  where owner id = customerIDand issue_date between
                               add_months(trunc(lValidFrom, 'month'), -12)
                            \quad \text{and} \quadtrunc(lValidFrom+30, 'month');
            insert into xxx_logger(err_msg) values ('ekana select auto: ' || tCost);
            \texttt{tCost} \texttt{ := tCost} \texttt{ * 0.12};return tCost;
        end;
 END TELE_CALC;
```

```
E create or replace package body TELE_Utils is
   ApacheUrlDocs Varchar2(1024) := 'http:/db2.apt.gr:8080/ords/project files/';
     --------------------
\Box Function fGetTokenizerString(pString
                                           In Varchar2,
                               pToken
                                          In Varchar2,
                               pAddNullValues in Boolean default False )
     Return StringArray Is
   1StringArray StringArray;
   lremString Varchar2(32000) := pString;
   IsLast
              Boolean := False;
   IndexArray Binary Integer := 0;
□ Procedure pAddString ( pString In Varchar2 ) Is
   Begin
     If ( not pAddNullValues ) Then
       If pString Is Null Then Return; End If;
     End if;
     IndexArray := IndexArray +1;1StringArray(IndexArray) := pString;
   End pAddString;
 Begin
   If pString Is Null -- Or Nvl (Length (pToken), 2) > 1
    Then Return 1StringArray;
   End If;
    -\Box If (pString Is Not Null And Instr(pString, pToken) = 0) Then
     pAddString(pString);
     Return 1StringArray;
   End If;
\Box Loop
\equivIf Not IsLast
        Then
             pAddString(Substr(lremString, l, instr(lremString, pToken)-1));
             lremString := Substr(lremString, instr(lremString, pToken) +length(pToken));
       Else
            pAddString(lremString);
            Exit;
      End If:
      If Nvl(Instr(IremString, pToken), 0) = 0 Then IsLast := True;
```

```
\begin{array}{c|cccccccccccccc} \hline \text{L2} & \text{L3} & \text{L4} & \text{L5} & \text{L5} & \text{L6} & \text{L7} & \text{L8} & \text{L7} & \text{L8} & \text{L7} & \text{L8} & \text{L7} & \text{L8} & \text{L7} & \text{L7} & \text{L8} & \text{L7} & \text{L7} & \text{L7} & \text{L7} & \text{L7} & \text{L7} & \text{L7} & \text{L7} & \text{L7} & \text{L7} & \text{L7} & \text{L7} & \textEnd If;
            If Nvl(Instr(lremString, pToken), 0) = 0 Then IsLast := True;
            End If;
         End Loop;
         Return 1StringArray;
         End fGetTokenizerString;
\hat{\mathbf{u}} \in Function fConstructFileName (pTabAlias In Varchar2),
                                               pId In Number
                                               pFileName In Varchar2
                                              ) Return Varchar2 Is
         Begin
           Return lower(pTabAlias) | | '_' | | pId| | '.' | |
                   Substr(pFileName, Instr(pFileName, '.',-1)+1);
         End fConstructFileName;
          ◈
    E Function fSaveBlobToFile ( pBlobFile In Blob, pFileName In Varchar2 ) Return Number Is
         1 file UTL FILE. FILE TYPE;
         1 buffer RAW(32767);
         1_amount BINARY INTEGER := 32767;
         1 pos INTEGER := 1;
         1_blob_len INTEGER;
         Begin
            -- Get LOB locator
            1_blob_len := DBMS_LOB.getlength(pBlobFile);
            1_{.}pos:= 1;
            -- Open the destination file.
            l_file := UTL_FILE.fopen('PROJECT_FILES',pFileName,'wb', 32767);
            -- Read chunks of the BLOB and write them to the file
            -- until complete.
    \equivWHILE 1_pos < 1_blob_len LOOP
            DBMS_LOB.read(pBlobFile, l_amount, l_pos, l_buffer);
            UTL_FILE.put_raw(1_file, 1_buffer, TRUE);
            l pos := l pos + l amount;
            v \rightarrow \overline{v}
```

```
END LOOP;
        -- Close the file.
        UTL_FILE.fclose(1_file);
        Return 1;
        Exception When Others Then
        Dbms_Output.put_line(Sqlerrm);
        -- Close the file if something goes wrong.
        IF UTL FILE. is open (1 file) THEN
         UTL_FILE.fclose(1_file);
        END IF;
        raise_application_error(-20666,Sqlerrm);
        Return 0;
       End fSaveBlobToFile;
       --------
目前
      Procedure pDeleteFile ( pFileName In Varchar2 ) Is
      Begin
        utl_file.fremove('PROJECT_FILES', pFileName);
       Exception When Others Then
          Dbms_Output.put_line(Sqlerrm);
       End pDeleteFile;
        -------------
) B Function getFilename (pFilePath In Varchar2) Return Varchar2 Is
      v_file VARCHAR2(100);
    Begin
      -- Parse string for UNIX system
  e.
     If INSTR(pFilePath, '/') > 0 then
        v_file := SUBSTR(pFilePath,
                          (INSTR(pFilePath, '/', -1, 1) + 1),
                          length(pFilePath));
         -- Parse string for Windows system
       elsif INSTR(pFilePath, '\') > 0 then
         v_file := SUBSTR(pFilePath,
                          (INSERT (pFilePath, '\\', -1, 1) + 1),length(pFilePath));
         -- If no slashes were found, return the original string
```

```
length (prilerath) );
        -- If no slashes were found, return the original string
       else
        v_file := pFilePath;
      end if;
      Return v_file;
     End getFilename;
◈
  E FUNCTION ClearSting (pVal in VARCHAR2) RETURN VARCHAR2
     IS
     v_val VARCHAR2(4000);
    BEGIN
  Select Replace (Translate (pVal,
                                    '!@#$%^&*()+={}[]|\:;,.<>?/~`"',
                                    \cdots100x, yinto v_val
     from Dual;
     return (v_val);
    END;
    ì.,
◈
  E FUNCTION getIRSql (
      p_app_id IN NUMBER,
      p page_id IN NUMBER,
      p_all_cols IN BOOLEAN DEFAULT True
    Ð
      RETURN VARCHAR2
    IS
      v_report_id NUMBER;
      v_region_id NUMBER;
      v_report apex_ir.t_report;<br>v_query VARCHAR2 (32767);<br>v_column VARCHAR2 (4000);
       v_position NUMBER;
    BEGIN
  \equivSELECT region id
```
and the contract

```
BEGIN
\equivSELECT region id
       INTO v_region_id
       FROM apex_application_page_regions
      WHERE application id = p app idAND page_id = p_page_id
        AND source_type = 'Interactive Report';
     v report id :=
                                               \begin{tabular}{ll} (p\_page\_id & => p\_page\_id, \\ p\_region\_id & => v\_region\_id \end{tabular}apex_ir.get_last_viewed_report_id (p_page_id
                                               \mathcal{L}v report :=
                              apex_ir.get_report (p_page_id
                              \mathcal{E}v_query := v_report.sql_query;
\equivFOR i IN 1 .. v_report.binds.COUNT
     LOOP
        v_q =REPLACE (v_query,
                      ':' || v_report.binds (i).NAME,
                      '''' || v_report.binds (i).VALUE || ''''
                     \rightarrowEND LOOP;
\qquad \qquad \BoxIF p_all_cols
     THEN
\equivFOR c IN (SELECT \frac{x}{b}FROM apex_application_page_ir_col
                       WHERE application_id = p_app_id AND page_id = p_page_id
                   ORDER BY display_order)
        LOOP
            v_{\text{column}} := v_{\text{column}} + \cdots, '|| c.column_alias;
        END LOOP;
        v_{colum} := LTRIM (v_{collum}, ', ');
```

```
<u>. Man and the second of the second second second second second second second second second second second second second second second second second second second second second second second second second second second seco</u>
            v_{colum} := LTRIM (v_{collum}, ','');
           v_position := INSTR (v_query, '('));
            v_{\text{query}} := SUBSTR (v_{\text{query}}, v_{\text{position}});v_{\text{query}} := 'SELECT ' || v_{\text{column}} || ' FROM ' || v_{query};END IF;
        RETURN v_query;
     EXCEPTION
        WHEN OTHERS
        THEN
            v_query := SQLERRM;
           RETURN v_query;
     END getIRSql;
Telenantion fCommaToArray(pCommaStr In Varchar2, pSeperator In Varchar2 Default ',') Return strarray Is
     lArr strarray := strarray();
     1St StringArray;
     Begin
   E If pCommaStr Is Null
         Then Return lArr;
       Elsif Instr(pCommaStr, pSeperator) = 0Then
            lArr.Extend;
           lArr(lArr.Count) := pCommaStr;
       Else
           1St := fGetTokenizerString(pCommaStr, pSeperator);
   \equivFor x In 1..1St.Count
            Loop
                lArr.Extend;
               lArr (lArr. Count) := lSt(x);End Loop;
       End If;
       Return lArr;
     End fCommaToArray;
   8 -------------
   E create or replace TRIGGER BD TEL BRANCH EMP
     BEFORE DELETE ON TEL BRANCH EMP
     for each row
     declare
     bCOUNT number;
   \Box BEGIN
        begin
           select emp_no into bCOUNT from tel_branches where id = :new.BRANCH_ID;
        exception when others then
           bCount := 0;end;
   \equivif bCount \leq 2 then
           raise application error (-20001, 'Records can not be deleted');
        else
           null;
        end if;
     END:
```

```
Ecreate or replace TRIGGER BD_TEL_CONTRACTS
    BEFORE DELETE ON TEL CONTRACTS
    for each row
    BEGIN
       delete from tel upload files where component id = 1 and ref id = :new.id;END;
ila i uga manarakat manarakat dan dan kalendar dan manarakat dan kalendar dan kalendar dan kalendar dan kalendar dan kalendar dan kalendar dan kalendar dan kalendar dan kalendar dan kalendar dan kalendar dan kalendar dan 
 E create or replace TRIGGER BIU TEL BRANCH EMP
  BEFORE INSERT OR UPDATE ON TEL BRANCH EMP
   for each row
   declare
  bCOUNT number;
 \boxdot BEGIN
 \equivIF INSERTING THEN
            IF : new. ID IS NULL THEN
                SELECT SEQ_BRANCH_EMP .NEXTVAL INTO :new.ID FROM dual;
            END IF;
           :new.CREATED := SYSDATE;
           :new.CREATED_BY := nv1(v('APPL USER ID'), 1);:new.UPDATED := SYSDATE;
           :new.UPDATED BY := nv1(v('APPL USER ID'), 1);begin
           select emp_no into bCOUNT from tel_branches where id = :new.BRANCH_ID;
           exception when others then
            bCount := 0;end;
           bCount := bCount + 1;begin
           update tel_branches set emp_no = bCOUNT where id = :new.BRANCH_ID;
           exception when others then
           insert into XXX LOGGER (err msg) values ('something went wrong with emp no count');
           end;
        ELSIF UPDATING THEN
            :new.UPDATED
                             := SYSDATE;
             :new.UPDATED BY := nv1(v('APPL USER ID'), 1);END IF;
   END;
```

```
Ecreate or replace TRIGGER BIU_TEL_CONTRACTS
BEFORE INSERT OR UPDATE OR DELETE ON TEL CONTRACTS
 for each row
 declare
 tCost number;
\boxdot BEGIN
\equivIF INSERTING THEN
         IF :new. ID IS NULL THEN
             SELECT SEQ CONTRACTS.NEXTVAL INTO :new.ID FROM dual;
         END IF;
        :new.CREATED := SYSDATE;
        :new.CREATED_BY := nvl(v('APPL_USER_ID'),1);
        :new.UPDATED := SYSDATE;
         :new.UPDATED_BY := nv1(v('APPL_USER_ID'), 1);ELSIF UPDATING THEN
         : new. UPDATED : = SYSTEM:new.UPDATED_BY := nv1(v('APPL USERID'); 1);Ξ
        if :old.valid_from != :new.valid_from then
             :new.SUBSIDY := tele_calc.calc_subs(:new.CUSTOMER_ID, :new.VALID_FROM);
             insert into tel_renews (contract_id, renew_date)
             values (:new.id,:new.valid_from);
         end if;
    END IF;
 END;
```